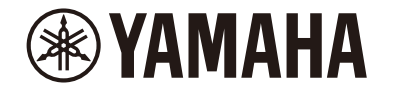

**MusicCast 200** 

Desktop Audio System

# **TSX-N237 TSX-N237D**

**DE** Benutzerhandbuch

# Inhaltsverzeichnis

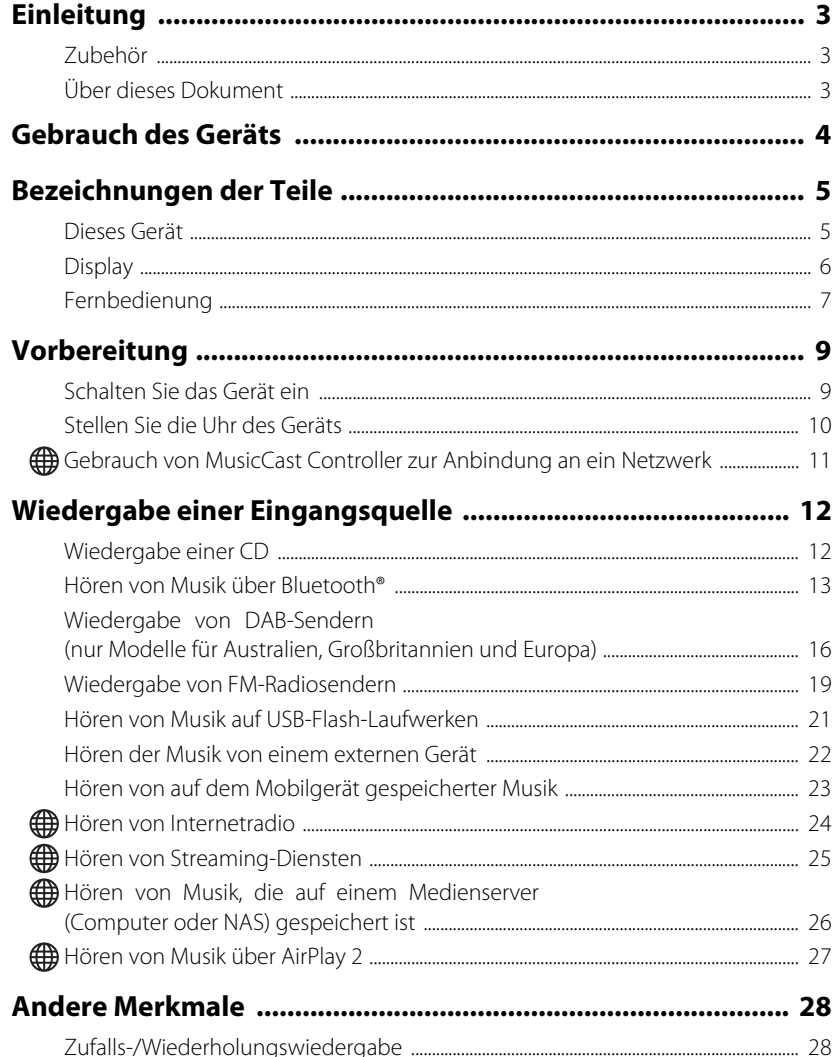

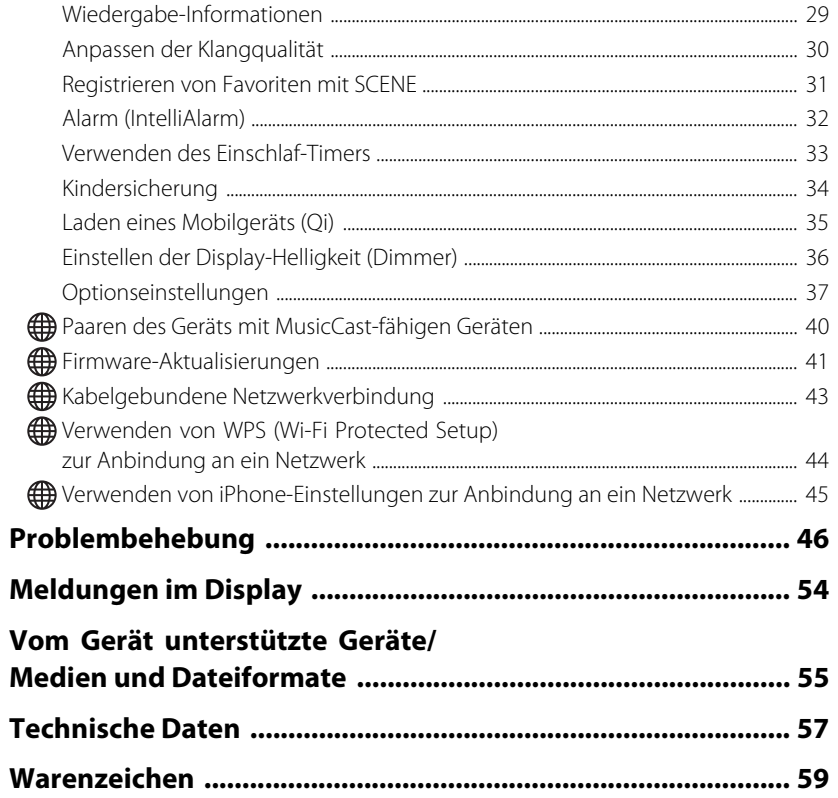

Funktionen, die eine Netzwerkverbindung erfordern, sind mit dem Symbol gekennzeichnet.

Vielen Dank, dass Sie sich für dieses Yamaha-Produkt entschieden haben. Lesen Sie vor Gebrauch des Geräts unbedingt dieses Dokument und die mitgelieferte "Sicherheitsbroschüre", um eine ordnungsgemäße und sichere Verwendung zu gewährleisten. Bewahren Sie diese Dokumente zum späteren Nachschlagen auf.

# <span id="page-2-0"></span>Einleitung

Überprüfen Sie den Inhalt des Pakets und beachten Sie die wichtigen Informationen zu dieser Anleitung.

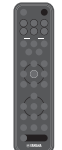

Fernbedienung aus der Einzeln zur Kurzanleitung

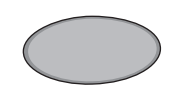

Rutschhemmende Unterlage ( $\sim$  [S. 35](#page-34-0))

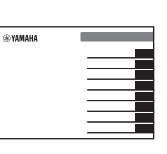

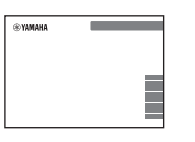

Sicherheitsbroschüre

# <span id="page-2-1"></span>**Zubehör Über dieses Dokument**

- <span id="page-2-2"></span>**•** Dieses Dokument enthält ausführliche Anweisungen zur Bedienung der Funktionen des Geräts.
- **•** Die Anweisungen konzentrieren sich auf die Verwendung der Fernbedienung zur Bedienung des Geräts.
- **•** Die in diesem Dokument verwendeten Abbildungen können von dem tatsächlichen Produkt abweichen. Die Uhr in den Display-Abbildungen dieses Dokuments arbeitet mit dem 12-Stunden-Zeitformat.
- **•** In diesem Dokument werden Smartphones und andere Mobilgeräte mit dem Betriebssystem iOS oder Android gemeinsam als "Mobilgeräte" bezeichnet.
- **•** Die in diesem Dokument verwendeten Screenshots stammen von einem Gerät mit der englischen Version von iOS. Die tatsächlichen Bildschirmanzeigen können je nach der verwendeten Version der App MusicCast Controller oder der iOS-Version anders sein.
- **•** Symbole und Konventionen

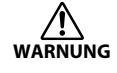

Dieser Inhalt weist auf "unmittelbares Risiko schwerer Verletzungen oder Todesgefahr" hin.

- *Achtung* Kennzeichnet Punkte, die zu beachten sind, um einen Ausfall, eine Beschädigung oder eine Störung des Produkts sowie einen Verlust von Daten zu vermeiden und die Umwelt zu schützen.
- **Hinweis** Kennzeichnet Hinweise auf Anweisungen, Funktionseinschränkungen und zusätzliche Informationen, die hilfreich sein können.
- Verweist auf andere Seiten mit zusätzlichen Informationen.

# <span id="page-3-0"></span>Gebrauch des Geräts

- **•** Bei diesem Gerät handelt es sich um ein Desktop-Audiosystem, das Audiosignale einer unglaublich breiten Palette von Eingangsquellen wiedergeben kann, unter anderem von CDs, Bluetooth-Geräten und Radiosendern. Dieses Gerät kann auch in Verbindung mit einem Heimnetzwerk oder Audiosystem verwendet werden, um den Ton von einem Medienserver (Computer oder NAS), Internetradio oder AirPlay-Geräten im gleichen Netzwerk wiederzugeben.
- **•** Dieses Gerät ist mit einer komfortablen Ladefunktion sowie einer Alarmfunktion ausgestattet, mit der Sie sich sanft wecken lassen können.
- **•** Mit der kostenlosen, speziellen App MusicCast Controller für Mobilgeräte können Sie auf einfache Weise die Wiedergabe steuern oder die Einstellungen des Geräts konfigurieren. Laden Sie die App MusicCast Controller vom App Store oder von Google Play™ auf Ihr Mobilgerät herunter.

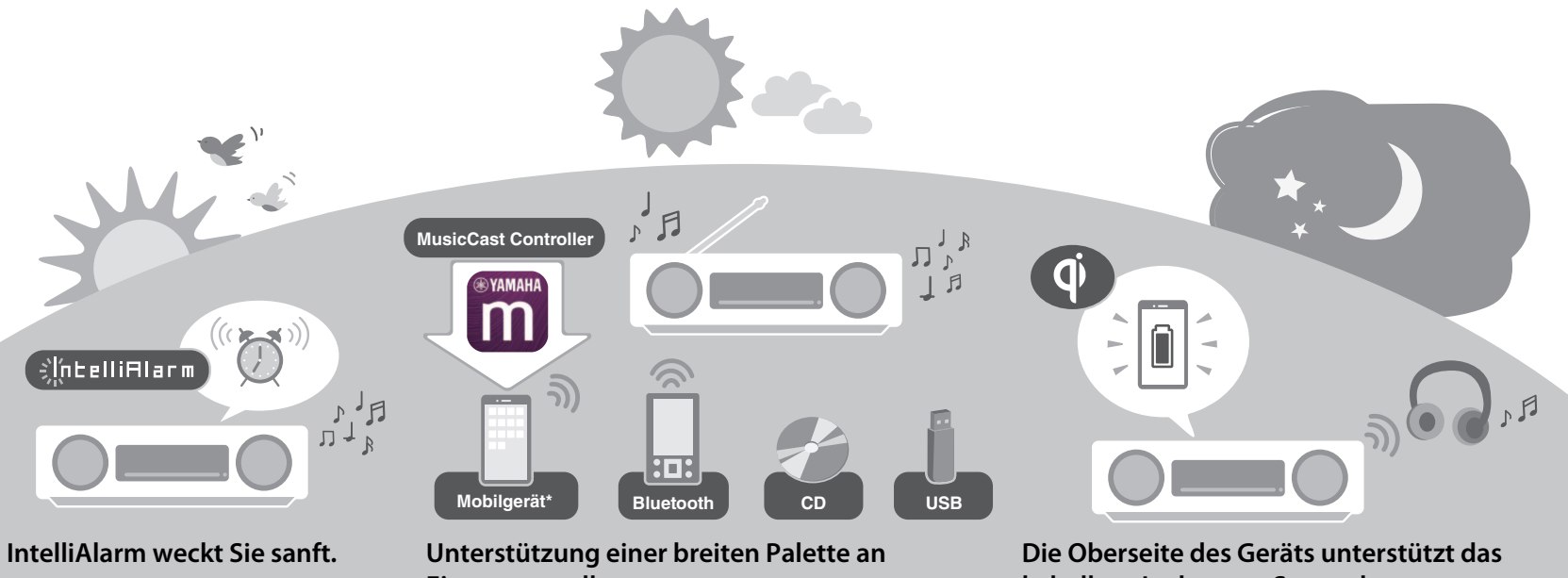

**["Alarm \(IntelliAlarm\)"](#page-31-0) ( [S. 32](#page-31-0))**

# **Eingangsquellen.**

**["Wiedergabe einer Eingangsquelle](#page-11-0)" ( [S. 12](#page-11-0))**

\* Bei Verwendung eines mobilen Geräts ist ein WLAN-Router (Access Point) erforderlich.

**kabellose Laden von Smartphones. ["Laden eines Mobilgeräts \(Qi\)"](#page-34-0) ( [S. 35\)](#page-34-0)**

**Mit Bluetooth-Kopfhörern können Sie auch nachts Musik hören, ohne andere zu stören.** 

**["Verwenden von Bluetooth-Lautsprechern/Kopfhörern](#page-14-0)  [zum Hören von Audio \(Übertragungsfunktion\)"](#page-14-0) ( [S. 15\)](#page-14-0)**

# <span id="page-4-0"></span>Bezeichnungen der Teile

# <span id="page-4-1"></span>**Dieses Gerät**

 $(1, (2), (3), (6)$  und  $(7)$  sind Berührungssensoren. Die Symbole werden zur Bedienung der zugehörigen Funktionen mit der Fingerspitze angetippt.

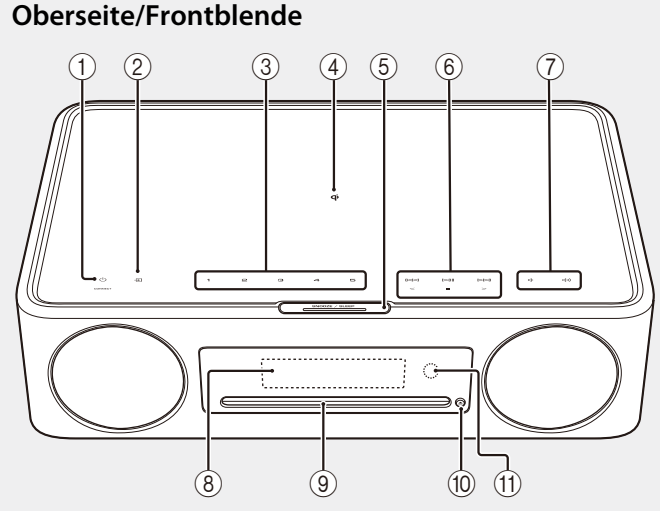

### **Rückseite**

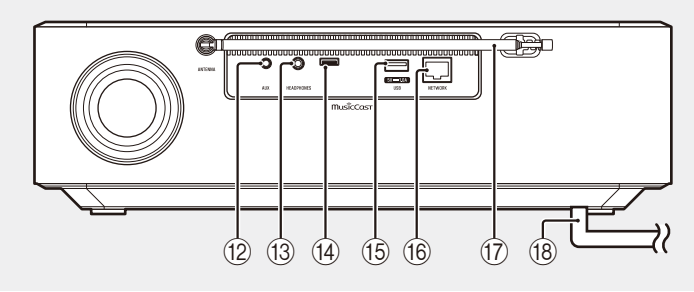

- $(1)$   $\bullet$  Einschalten/Standby/CONNECT  $($   $\circ$  5, [9,](#page-8-1) [11](#page-10-0)).
- $(2)$   $\blacksquare$  Zum Wechseln der Eingangsquelle.
- 3 **1**, **2**, **3**, **4**, **5** SCENE-Funktion ( $\degree$  [S. 31](#page-30-0))
- $\overline{q}$  Feld für kabelloses Laden ( $\sim$  [S. 35](#page-34-0))
- $(5)$  SNOOZE/SLEEP ( $\sim$  [S. 33](#page-32-0))
- $(6)$  Audio-Bedienelemente ( $\sigma$  [S. 12,](#page-11-1) [19](#page-18-0), [21,](#page-20-0) [24](#page-23-0), [26](#page-25-0)).
- (7) (√/ √) Lautstärke -/+
- $(8)$  Display ( $\sim$  [S. 6\)](#page-5-0)
- $\circ$  Disc-Schacht ( $\circ$  [S. 12](#page-11-1))
- 0 = Zum Auswerfen einer Disc  $(5.12)$ .
- A Fernbedienungssensor
- (12) Buchse AUX (Minibuchseneingang)  $(\sigma$  [S. 22\)](#page-21-0)
- **(13) Buchse HEADPHONES** Bei angeschlossenen Kopfhörern ist vom Gerät kein Ton zu hören.
- (14) Wartungsbuchse Wird verwendet, wenn das Gerät Wartung erfordert.
- $(15)$  Buchse USB ( $\sim$  [S. 21\)](#page-20-0)
- $(6)$  Buchse NETWORK ( $\sim$  [S. 43](#page-42-0)) Das Gerät kann über ein Kabel oder drahtlos mit einem Netzwerk verbunden werden. Für eine kabelgebundene Netzwerkverbindung schließen Sie ein standardmäßiges abgeschirmtes STP-Netzwerkkabel (Shielded Twisted Pair) an (gerade, Kategorie 5 oder höher; im Handel erhältlich).
- $(17)$  FM-Antenne für TSX-N237 ( $\sim$  [S. 19\)](#page-18-0) FM/DAB-Antenne für TSX-N237D  $(\sigma$  [S. 16\)](#page-15-0)
- $\left( 8 \right)$  Netzkabel ( $\sigma$  S, 9)

# <span id="page-5-0"></span>**Display**

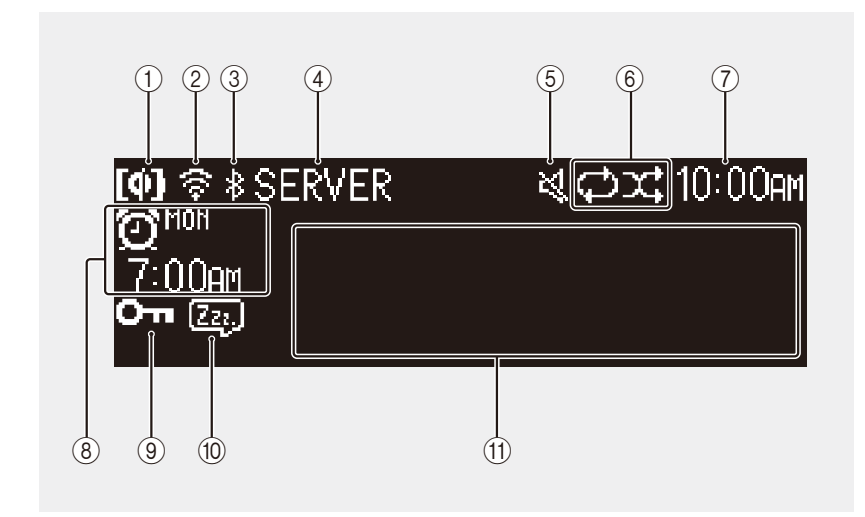

Die Anzeigen und Informationen auf dem Display sind wie folgt:

- $(1)$  Kabelloses Qi-Laden ( $\infty$  [S. 35\)](#page-34-0)
- $(2)$  WLAN  $(2)$  [S. 45](#page-44-0))

Leuchtet dauerhaft, wenn das Gerät über Wi-Fi mit einem WLAN-Router verbunden ist.

- $(3)$  Bluetooth ( $\sim$  [S. 13\)](#page-12-0)
- 4 Eingangsquelle

Hier wird die gewählte Eingangsquelle angezeigt.

5 Stummschaltung Diese Anzeige ist bei stummgeschaltetem Ton zu sehen.

- 6 Wiederholungswiedergabe, Zufallswiedergabe oder Informationen zum Radiosender ( $\sim$  [S. 28\)](#page-27-1) Wenn FM- oder DAB-Radio als Eingangsquelle ausgewählt ist, werden Informationen über den Radiosender oder die Sendung angezeigt ( $\sigma$  [S. 16,](#page-15-0) [19\)](#page-18-0).
- $(7)$  Aktuelle Uhrzeit ( $\sim$  [S. 10\)](#page-9-0)
- $(8)$  Alarminformation ( $\sim$  [S. 32\)](#page-31-0)
- $\overline{9}$  Kindersicherung ( $\overline{9}$  [S. 34\)](#page-33-0)
- (10) Schlummerfunktion ( $\sigma$  [S. 33\)](#page-32-0)
- (11) Info-Anzeige

Zeigt eine Reihe von Informationen an, z. B. die eines spielenden Titels, die Radiofrequenz usw.

Einige Informationen können abgeschnitten werden, da die Anzahl der darstellbaren Zeichen begrenzt ist.

### **Hinweis**

*Hinweis* Die Helligkeit des Displays kann nach Bedarf eingestellt werden.

- **•** Automatic (Standardeinstellung; automatische Regelung je nach Umgebungslicht.)
- **•** Manual (10 Stufen)

Siehe "[Einstellen der Display-Helligkeit \(Dimmer\)"](#page-35-0) ( $\sim$  [S. 36](#page-35-0)) zur Konfiguration dieser Funktion.

## <span id="page-6-0"></span>**Fernbedienung**

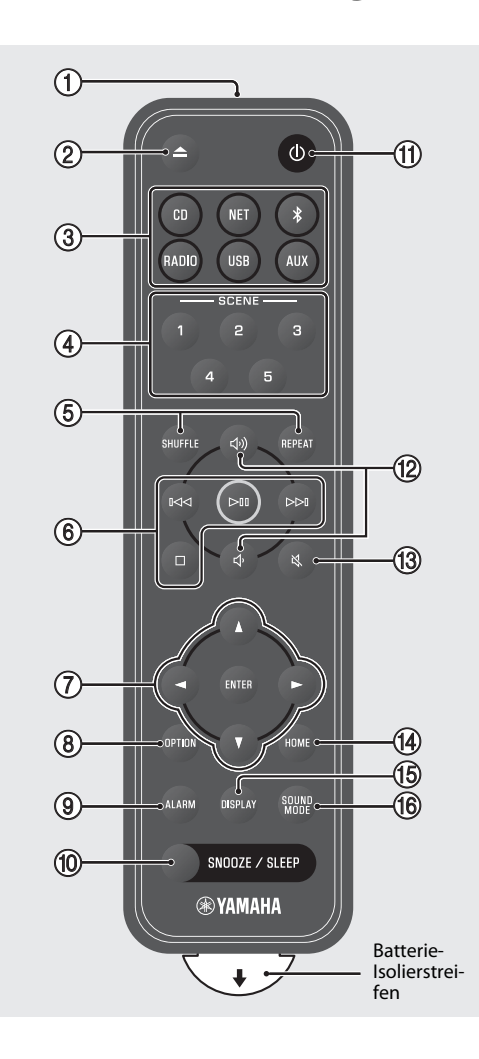

- 1 Übertragen Infrarotsignale (IR).
- $(2)$   $\triangle$  Zum Auswerfen einer Disc ( $\infty$  [S. 12\)](#page-11-1).
- 3 Eingangsquellen Zum Wechseln der Eingangsquelle.
- $(4)$  SCENE-Funktion ( $\sim$  [S. 31\)](#page-30-0)
- $(5)$  SHUFFLE/REPEAT ( $\sim$  [S. 28](#page-27-1))
- $(6)$  Audio-Bedienelemente ( $\infty$  [S. 12](#page-11-1), [16,](#page-15-0) [19](#page-18-0), [21](#page-20-0), [24](#page-23-0), [26](#page-25-0))
- 7 Cursor-Steuerung
- $(8)$  OPTION  $(65.37)$
- $(9)$  ALARM  $(9)$  [S. 32](#page-31-0))
- $(10)$  SNOOZE/SLEEP ( $\sim$  [S. 33\)](#page-32-0)
- $\pi$   $\bigcirc$  Einschalten/Standby ( $\sigma$  [S. 9](#page-8-1)).
- (12 J)/ D Lautstärke +/−
- ① 改 Stummschalten/Stummschaltung aufheben
- $(A)$  HOME ( $\sigma$  [S. 21,](#page-20-0) [24,](#page-23-0) [25](#page-24-0))
- $(15)$  DISPLAY ( $\sim$  [S. 29\)](#page-28-0)
- $(6)$  SOUND MODE ( $\sim$  [S. 30\)](#page-29-0)

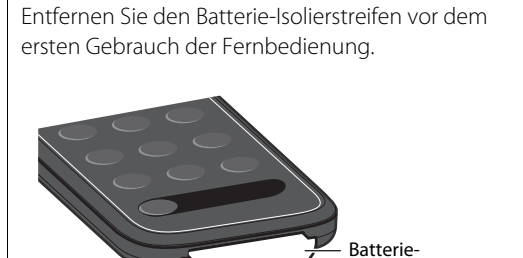

Isolierstreifen

### **Auswechseln der Fernbedienungsbatterie**

Drücken Sie die Sperre fest nach rechts und halten Sie sie dort, während Sie den Batteriehalter langsam herausschieben.

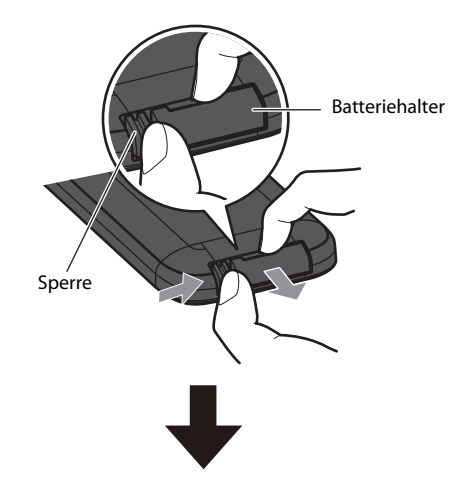

Ersetzen Sie die alte Batterie durch eine neue.

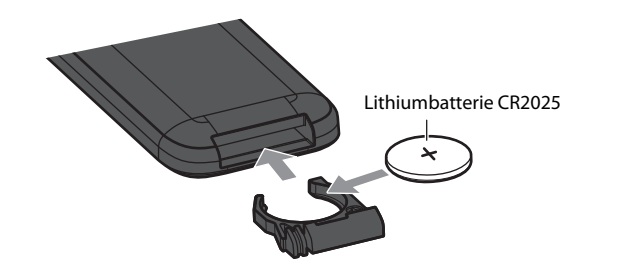

*Hinweis* Ersetzen Sie die alte Batterie durch eine neue, wenn die Reichweite der Fernbedienung stark abgenommen hat.

# <span id="page-8-0"></span>Vorbereitung

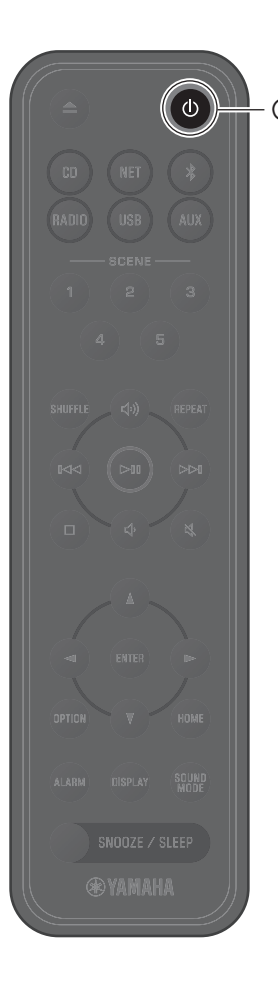

# <span id="page-8-1"></span>**Schalten Sie das Gerät ein**

**1** Schließen Sie das Netzkabel an eine Netzsteckdose an. **Reduzieren des Stromverbrauchs<br>1 Schließen Sie das Netzkabel an eine<br>2 Reduzieren des Stromverbrauchs** 

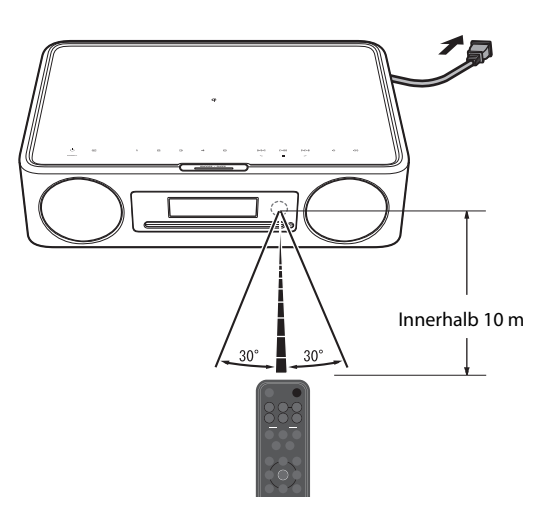

### **Automatischer Standby**

Das Gerät versetzt sich in den nachstehenden Fällen automatisch in den Standby-Modus:

- **•** CD, Bluetooth, USB oder NET ist als Eingangsquelle ausgewählt, und es wurde ca. 20 Minuten lang kein Ton wiedergegeben und keine Bedienung durchgeführt.
- **•** Eine andere Eingangsquelle als eine der oben genannten ist ausgewählt, und es wurde ca. 8 Stunden lang keine Bedienung durchgeführt

Zur Deaktivierung der Auto-Standby-Funktion siehe "Auto standby" unter "[Optionseinstellungen](#page-36-0)" ( $\sigma$  [S. 39](#page-38-0)).

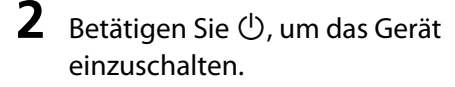

Das Display an der Frontblende wird eingeschaltet.

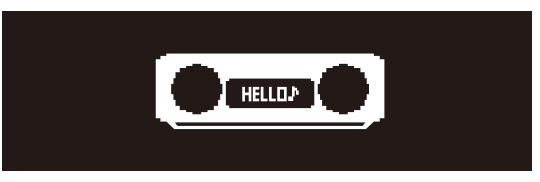

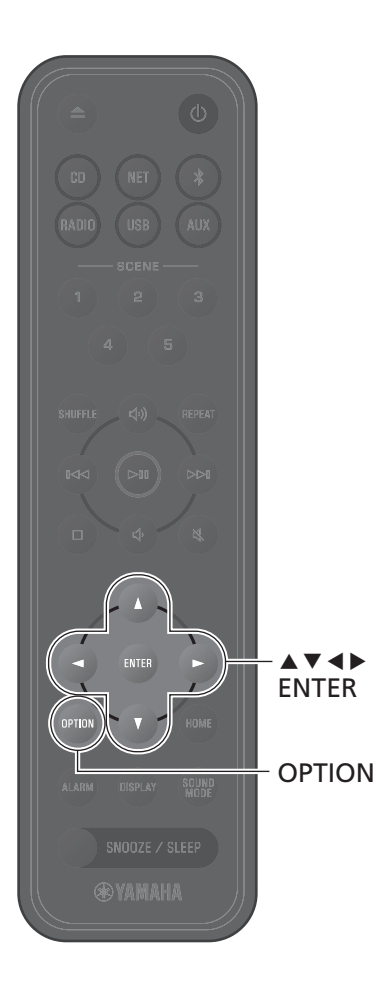

# <span id="page-9-0"></span>**Stellen Sie die Uhr des Geräts**

Wenn zur Anbindung des Geräts an ein Netzwerk die App MusicCast Controller ( $\degree$  [S. 11\)](#page-10-0) verwendet wird, kann die Uhr des Geräts mit der des Mobilgeräts synchronisiert werden, auf dem MusicCast Controller ausgeführt wird. Wenn Sie diese Funktion nutzen, überspringen Sie den nachstehend beschriebenen Vorgang.

### **1** Drücken Sie **OPTION**.

Das Optionsmenü wird angezeigt.

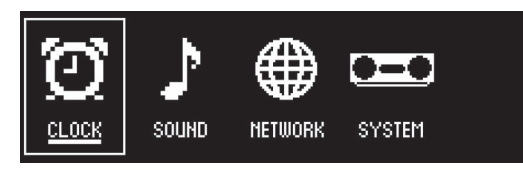

- **2** Verwenden Sie  $\blacktriangleleft$ / $\blacktriangleright$  zur Auswahl von  $\bigodot$ und drücken Sie **ENTER**.
- **3** Verwenden Sie q/w zur Auswahl von **Clock setting** und drücken Sie **ENTER**.

**4** Verwenden Sie  $\blacktriangle/\blacktriangledown/\blacktriangle/\blacktriangleright$  zur Einstellung des Datums, wählen Sie das 12- oder 24- Stunden-Zeitformat und stellen Sie die Uhrzeit ein.

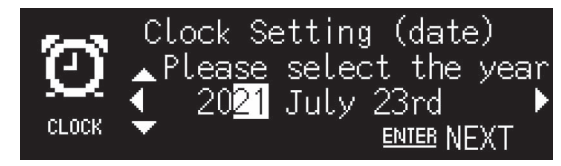

**5** Betätigen Sie **ENTER**, um die Uhreinstellungen abzuschließen und zu übernehmen.

<span id="page-10-0"></span>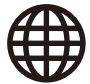

# **Gebrauch von MusicCast Controller zur Anbindung an ein Netzwerk**

**1** Laden Sie die spezielle App MusicCast Controller vom App Store oder von Google Play auf Ihr Mobilgerät herunter.

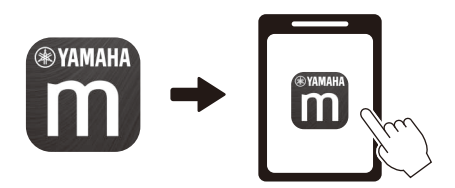

**2** Konfigurieren Sie die Netzwerkeinstellungen, indem Sie den auf dem Bildschirm angezeigten Anweisungen der App folgen.

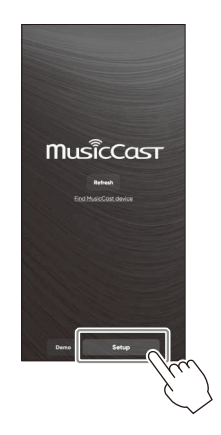

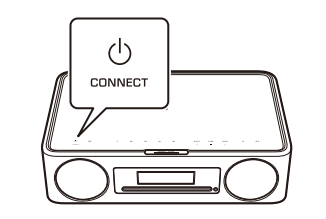

Folgen Sie den Anweisungen der App auf dem Bildschirm und drücken Sie CONNECT für mindestens fünf Sekunden.

### **Hinweis**

- *Hinweis* **•** Zum Einrichten einer Netzwerkverbindung ohne die App MusicCast Controller beziehen Sie sich auf die folgenden Abschnitte.
- − Kabelgebundene Netzwerkverbindung ( $\sigma$  [S. 43\)](#page-42-0)
- − Verwenden von Wi-Fi Protected Setup (WPS) zur Anbindung an ein Netzwerk ( $\sigma$  [S. 44\)](#page-43-0)
- − Verwenden von iPhone-Einstellungen zur Anbindung an ein Netzwerk ( [S. 45](#page-44-0))

Nachdem Sie mit einer der oben beschriebenen Methoden eine Verbindung zu einem Netzwerk hergestellt haben, laden Sie die App MusicCast Controller auf Ihr Mobilgerät herunter, installieren sie und folgen dann den Anweisungen auf der linken Seite, um die einfache Bedienung des Geräts über Ihr Mobilgerät zu ermöglichen.

- **•** Weiterführende Informationen zur Herstellung von Internetverbindungen finden Sie in der mit den Netzwerkgeräten gelieferten Dokumentation.
- **•** Auf Ihrem Computer installierte Sicherheitssoftware oder Netzwerkgeräteeinstellungen (Firewall usw.) können den Zugriff des Geräts auf Ihren Computer oder Internetradiosender verhindern. Sollte dies passieren, ändern Sie die Einstellungen der Sicherheitssoftware oder des Netzwerkgeräts, um diesem Gerät den Zugriff zu ermöglichen.

### **Wichtiger Hinweis bezüglich Informationssicherheit**

Besuchen Sie die rechts angezeigte Website für nähere Informationen.

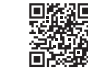

https://manual.yamaha.com/av/policy/mcc/

# <span id="page-11-0"></span>Wiedergabe einer Eingangsquelle

# <span id="page-11-1"></span>**Wiedergabe einer CD**

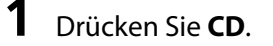

### **2** Führen Sie eine CD in den Disc-Schacht ein.

Die Musikwiedergabe beginnt. Drücken Sie ▲ zum Auswerfen der CD.

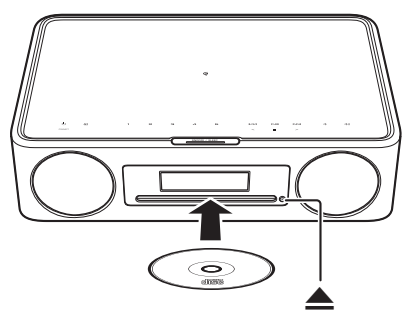

### **Audio-Steuerungstasten**

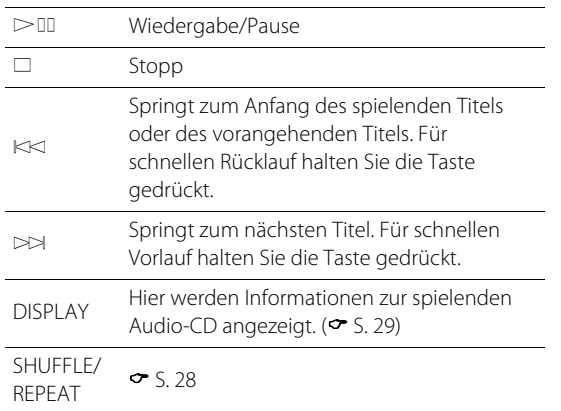

### **Hinweis**

- *Hinweis* **•** Dieses Gerät unterstützt die Wiedergabe von Audio- und Daten-CDs, auf denen MP3-/WMA-Dateien gespeichert sind.
- **•** Dieses Gerät unterstützt keine 8-cm-Mini-CDs. Legen Sie keine 8 cm-Mini-CD oder einen Adapter, der eine 8-cm-Mini-CD enthält, in den Disc-Schacht ein.
- **•** Wenn eine vom Gerät nicht unterstützte CD in den Disc-Schacht eingelegt wird, kann es unmöglich sein, die CD auszuwerfen. Infomationen zu den vom Gerät unterstützten CDs siehe "Vom [Gerät unterstützte Geräte/Medien und Dateiformate](#page-54-0)" ( $\sigma$  [S. 55](#page-54-0)).
- **•** Wenn die CD-Wiedergabe gestoppt wird, wird die Wiedergabe am Anfang des zuletzt wiedergegebenen Titels fortgesetzt. Wenn bei gestoppter Wiedergabe  $\square$  gedrückt wird, löscht dies den Wiedergabespeicher (Funktion zur Wiederaufnahme der Wiedergabe).
- **•** Wenn das Gerät ausgeschaltet wird, während CD als Eingangsquelle gewählt wurde und eine CD im Disc-Schacht eingelegt ist, beginnt beim nächsten Einschalten des Geräts die CD-Wiedergabe automatisch.
- **•** Die CD-Wiedergabe beginnt, wenn eine CD im Gerät eingelegt ist und CD als Eingangsquelle gewählt wird.

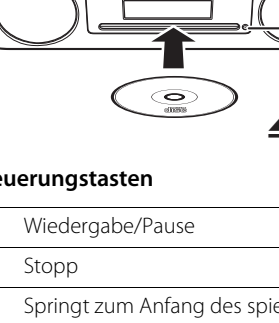

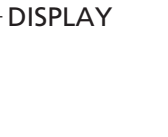

 $>10$  $\Box$  $K<sup>K</sup>$  $\bowtie$ 

 $\triangleright$ 

**@YAMAHA** 

REPEAT

SHUFFLE

CD

## <span id="page-12-0"></span>**Hören von Musik über Bluetooth®**

Dieses Gerät kann zum Wiedergeben der Musik eines Bluetooth-Geräts, z. B. Mobilgerät oder digitaler Musik-Player, verwendet werden. Für Audio-Wiedergabe über das Gerät kann darüber hinaus ein drahtloser Bluetooth-Kopfhörer oder -Lautsprecher verwendet werden.

Weitere Informationen zu Bluetooth finden Sie in der mit dem jeweiligen Bluetooth-Gerät gelieferten Dokumentation.

### **Hinweis**

**@YAMAHA** 

- *Hinweis* **•** Ein Bluetooth-Gerät, das Audio an das Gerät überträgt, und Bluetooth-Lautsprecher/Kopfhörer, die Audio vom Gerät empfangen, können nicht gleichzeitig verbunden sein.
- **•** Wenn ein Bluetooth-Gerät zuvor bereits verbunden war, verbindet sich dieses Gerät mit dem zuletzt verbundenen Gerät. Beenden Sie diese Verbindung, um eine Verbindung zu einem neuen Gerät herzustellen.
- Halten Sie  $*$  auf der Fernbedienung oder  $\bigoplus$  am Gerät mindestens drei Sekunden lang gedrückt, um die Bluetooth-Verbindung vom Gerät aus zu beenden.

### **Hören der Musik von einem Bluetooth-Gerät (Empfangsfunktion)**

Musik von einem Bluetooth-Gerät kann über eine drahtlose Verbindung mit diesem Gerät wiedergegeben werden.

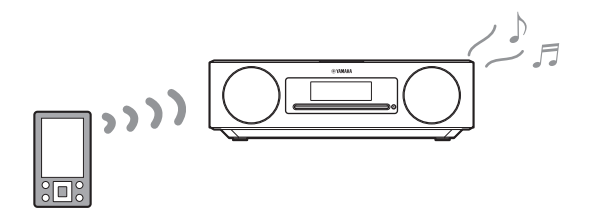

### **1** Drücken Sie \$.

Die Eingangsquelle des Geräts wird auf Bluetooth umgeschaltet und das Gerät ist bereit für die Kopplung.

**2** Aktivieren Sie die Bluetooth-Funktion am Bluetooth-Gerät.

**3** Wählen Sie dieses Gerät aus der Bluetooth-Geräteliste am Bluetooth-Gerät aus.

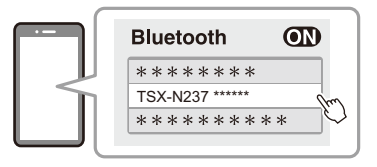

Die obige Abbildung zeigt ein Beispiel für die Anzeige. Wenn das Gerät über die App MusicCast Controller mit einem Netzwerk verbunden ist, wird der Name des (per App zugewiesenen) Raums angezeigt, in dem sich dieses Gerät befindet.

Die Bluetooth-Anzeigen werden angezeigt, sobald die Verbindung hergestellt ist.

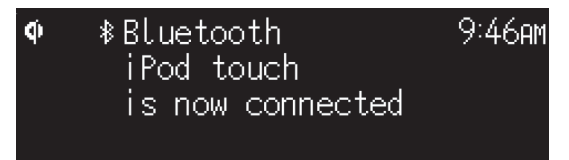

**4** Geben Sie eine Musikdatei auf dem Bluetooth-Gerät wieder.

### **Hinweis**

*Hinweis* Wenn keine Bluetooth-Verbindung aufgebaut werden kann, löschen Sie die Registrierung dieses Geräts im Bluetooth-Gerät und führen dann versuchsweise Schritte **1**–**3** erneut aus.

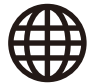

### <span id="page-14-0"></span>**Verwenden von Bluetooth-Lautsprechern/ Kopfhörern zum Hören von Audio (Übertragungsfunktion)**

Für Audio-Wiedergabe über das Gerät können Bluetooth-Lautsprecher oder - Kopfhörer verwendet werden. Diese Funktion kann nur über die App MusicCast Controller gesteuert werden.

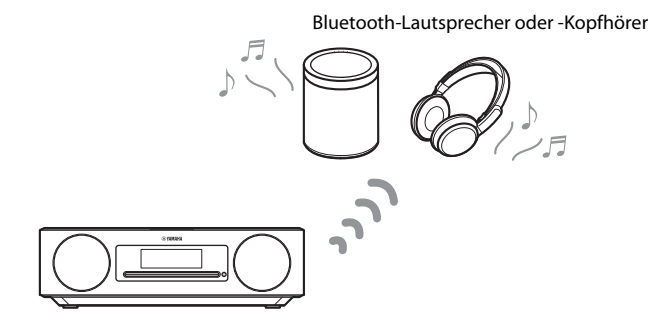

### **Hinweis**

- *Hinweis* **•** Diese Funktion kann nicht verwendet werden, wenn Bluetooth als Eingangsquelle ausgewählt ist. Wählen Sie eine andere Eingangsquelle als Bluetooth.
- **•** Verwenden Sie unbedingt Bluetooth-Lautsprecher oder -Kopfhörer mit Lautstärkeregler. Die Lautstärke muss mit den Bluetooth-Lautsprechern oder -Kopfhörern geregelt werden. Die Lautstärke kann nicht von diesem Gerät aus eingestellt werden.
- **•** Verwenden Sie den Lautstärkeregler an den Bluetooth-Lautsprechern oder -Kopfhörern, um die Lautstärke zu verringern, und verbinden Sie dann die Lautsprecher oder Kopfhörer mit dem Gerät. Wenn Sie die Lautstärke vor dem Herstellen der Verbindung nicht verringern, kann es passieren, dass die Wiedergabe beim Herstellen der Verbindung extrem laut einsetzt.
- Die Equalizer- und Klangmoduseinstellungen ( $\sim$  [S. 30](#page-29-0)) werden bei der Wiedergabe über Bluetooth-Lautsprecher oder -Kopfhörer nicht berücksichtigt.

### **1** Versetzen Sie die Bluetooth-Lautsprecher oder -Kopfhörer in den Paarungsmodus.

**2** Wählen Sie mit der App MusicCast Controller eine Eingangsquelle.

### **3** Tippen im Wiedergabebildschirm auf

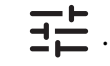

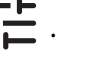

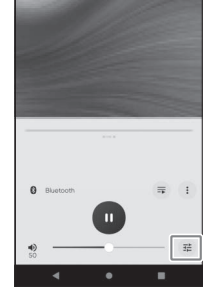

### **4** Tippen Sie im Bildschirm **Sound Settings** auf **Bluetooth Transmission**.

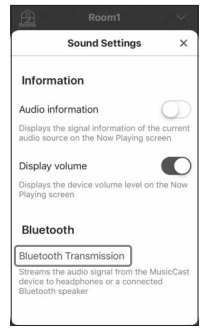

### **5** Aktivieren Sie im Bildschirm **Bluetooth transmission** die Funktion **Bluetooth transmission**.

**6** Wählen Sie die Bluetooth-Lautsprecher oder -Kopfhörer aus, mit denen eine Verbindung aufgebaut werden soll.

*Hinweis* Wenn keine Bluetooth-Verbindung hergestellt werden kann, wiederholen Sie die Verbindungsprozedur ab Schritt **1**

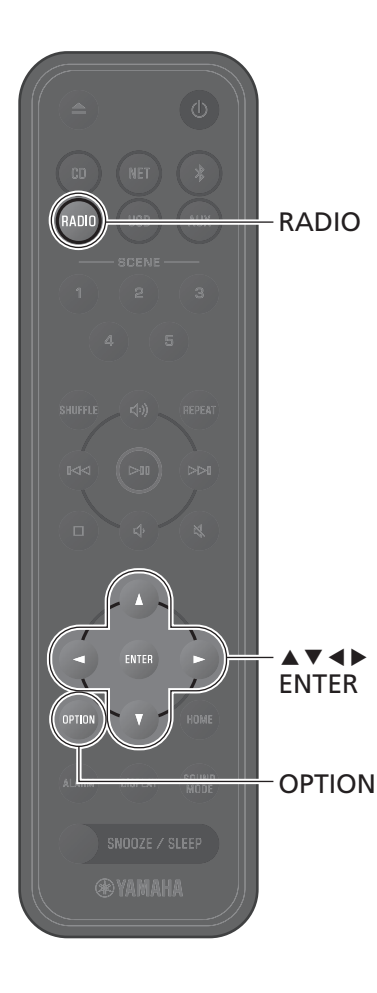

# <span id="page-15-0"></span>**Wiedergabe von DAB-Sendern (nur Modelle für Australien, Großbritannien und Europa)**

### **Anfangssendersuche**

### Drücken Sie wiederholt **RADIO**, um **DAB** auszuwählen.

- **•** Die Anfangssendersuche wird automatisch gestartet, wenn Sie **DAB** zum ersten Mal auswählen.
- **•** Wenn der Suchvorgang abgeschlossen ist, wird die Anzahl der empfangbaren DAB-Sender vorübergehend angezeigt und der erste gespeicherte Sender wird wiedergegeben.

### <span id="page-15-1"></span>**Einstellen der DAB-Sender**

### **1** Drücken Sie wiederholt **RADIO**, um **DAB** auszuwählen.

Wenn das Gerät das DAB-Signal nicht empfangen kann, wird "Off Air" angezeigt.

### **Drücken Sie ◀ oder ▶, um einen DAB-**Sender auszuwählen.

### **Hinweis**

- *Hinweis* **•** Die Anfangssendersuche kann auch über Optionseinstellungen durchgeführt werden.
- 1 Drücken Sie, wenn **DAB** als Eingangsquelle gewählt ist, **OPTION**.
- 2 Verwenden Sie  $\blacktriangleleft$ / $\blacktriangleright$  zur Auswahl von  $\frac{1}{\log d}$  und drücken Sie **ENTER**.
- 3 Verwenden Sie q/w zur Auswahl von **Initial scan** und drücken Sie **ENTER**.

Die Anzeige für die Anfangssendersuche ist zu sehen.

- 4 Verwenden Sie ◀/▶ zur Auswahl von OK und drücken Sie **ENTER**, um die Anfangssendersuche zu starten. Nach Abschluss der Anfangssendersuche wird "Complete" angezeigt.
- **•** Wenn eine Anfangssendersuche ausgeführt wird, werden gespeicherte DAB-Senderinformationen und DAB-Speichersender gelöscht.
- **•** Dieses Gerät kann nur Band III DAB-Frequenzen empfangen. Frequenz in MHz/Kanalbezeichnung

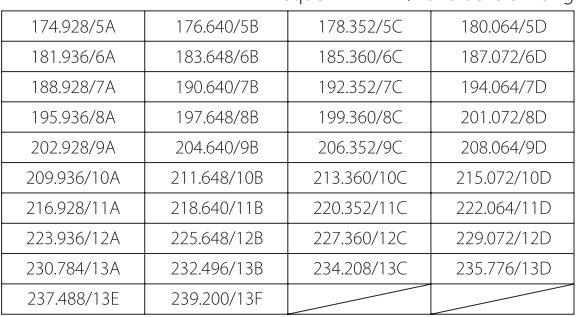

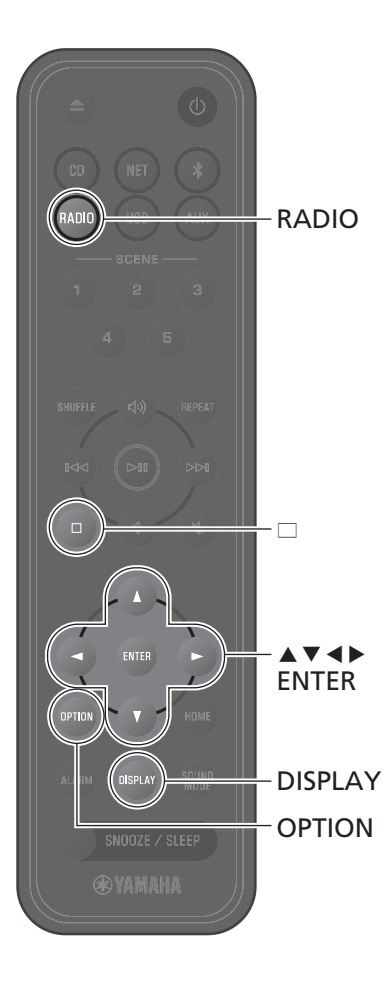

### **Speichern von DAB-Sendern**

Verwenden Sie die Speicherfunktion, um Ihre 40 DAB-Lieblingssender zu speichern.

**1** Stellen Sie einen DAB-Sender ein ( $\sigma$  [S. 16\)](#page-15-1).

**2** Drücken und halten Sie **ENTER**.

Die Speicheranzeige ist zu sehen.

**3** Drücken Sie ▲/▼ zur Auswahl der gewünschten Speichernummer und drücken Sie dann **ENTER**.

Um die DAB-Speichereinstellung abzubrechen, drücken  $Sie \square$ 

**Verwenden Sie ◀/▶ zur Auswahl von OK** und drücken Sie **ENTER**.

### **Auswählen der gespeicherten DAB-Sender**

**1** Drücken Sie wiederholt **RADIO**, um **DAB** auszuwählen.

**2** Drücken Sie q/w, um einen Speichersender auszuwählen.

### **Hinweis**

*Hinweis* Die angezeigten DAB-Senderinformationen wechseln bei jedem Druck auf **DISPLAY** in der nachstehenden Reihenfolge.

Senderbezeichnung (bis zu 8 Zeichen), Speichernummer (Standard) DLS (Dynamic Label Segment)

Ensemblebezeichnung

Kanalbezeichnung

Audioformat, DRC

### **Löschen eines DAB-Speichersenders**

- **1** Drücken Sie wiederholt **RADIO**, um **DAB** auszuwählen.
- **2** Drücken und halten Sie  $\Box$ .

Die Speicheranzeige ist zu sehen.

- **3** Verwenden Sie  $\blacktriangle/\blacktriangledown$  zur Auswahl von **Delete ALL** oder der zu löschenden Speichernummer und drücken Sie **ENTER**.
- **4** Verwenden Sie e/r zur Auswahl von **OK** und drücken Sie **ENTER**.
- **5** Drücken Sie **OPTION**, um die Einstellungsanzeige zu beenden.

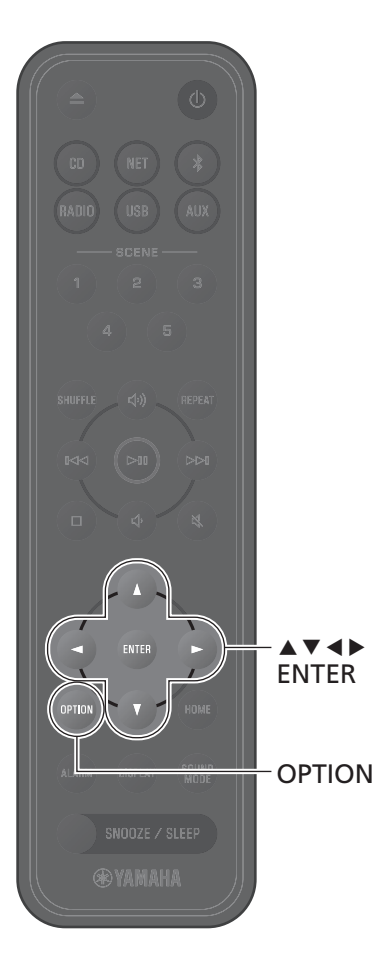

### **Überprüfen des Empfangs**

Sie können den DAB-Signalpegel überprüfen. Das ist praktisch, wenn Sie die Antenne einrichten.

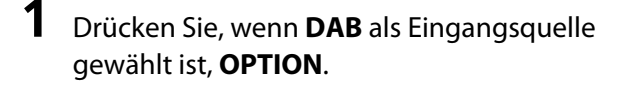

**2** Verwenden Sie  $\blacktriangleleft$ / $\blacktriangleright$  zur Auswahl von  $\overline{\mathbb{R}}$ 后 und drücken Sie **ENTER**.

**3** Verwenden Sie  $\blacktriangle/\blacktriangledown$  zur Auswahl von **Tuning Aid** und drücken Sie **ENTER**.

Die Tuning Aid-Anzeige ist zu sehen.

### **4** Drücken Sie q/w, um die Kanalbezeichnung zu wechseln.

Der gemessene DAB-Signalempfangspegel wird angezeigt.

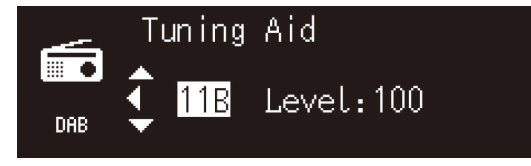

Der Pegel liegt zwischen 0 (keiner) und 100 (am besten).

**5** Drücken Sie **OPTION**, um die Einstellungsanzeige zu beenden.

### **Hinweis**

*Hinweis* Wenn das DAB-Signal in Tuning Aid schwach ist, versuchen Sie, die Position der Antenne zu ändern, um einen guten Empfang zu erzielen.

## <span id="page-18-0"></span>**Wiedergabe von FM-Radiosendern**

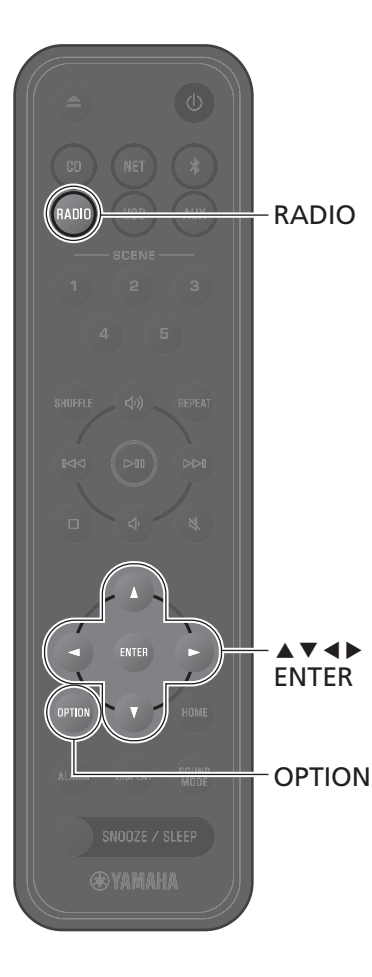

Ziehen Sie die Antenne aus und positionieren Sie sie für einen guten FM-Empfang.

### <span id="page-18-1"></span>**Einstellen eines Senders Speichern von Sendern**

### **1** Drücken Sie **RADIO**.

### **Drücken und halten Sie ◀ oder ▶.**

Die automatische Einstellung startet. Die Einstellung stoppt automatisch, wenn ein Sender empfangen wird.

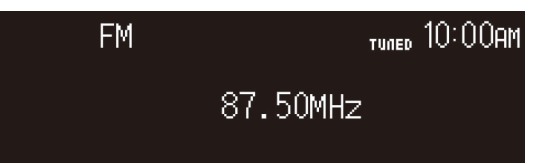

### **Hinweis**

*Hinweis* Wenn der Senderempfang schwach ist, können Sie einen Sender manuell einstellen, indem Sie </a> ◆/> wiederholt drücken. Der Ton ist monaural zu hören.

### **Automatische Speicherung**

Das Gerät stellt Sender mit gutem Empfang ein und speichert sie automatisch.

### **1** Drücken Sie **RADIO**.

- **2** Drücken Sie **OPTION**.
- **3** Verwenden Sie  $\blacktriangleleft$ / $\blacktriangleright$  zur Auswahl von **Guaglia** FM und drücken Sie **ENTER**.
- **4** Verwenden Sie q/w zur Auswahl von **Auto preset** und drücken Sie **ENTER**.
- **5** Verwenden Sie </>  $\blacktriangleright$  zur Auswahl von **OK** und drücken Sie **ENTER**.

Die automatische Speicherung startet. Nach Abschluss der automatischen Speicherung wird "Complete" angezeigt.

- *Hinweis* **•** Bei der automatischen Speicherung werden bereits gespeicherte Sender durch neue Sender ersetzt.
- **•** Bis zu 40 FM-Sender können gespeichert werden.
- **•** Zum Abbrechen der automatischen Speicherung drücken Sie **OPTION**.

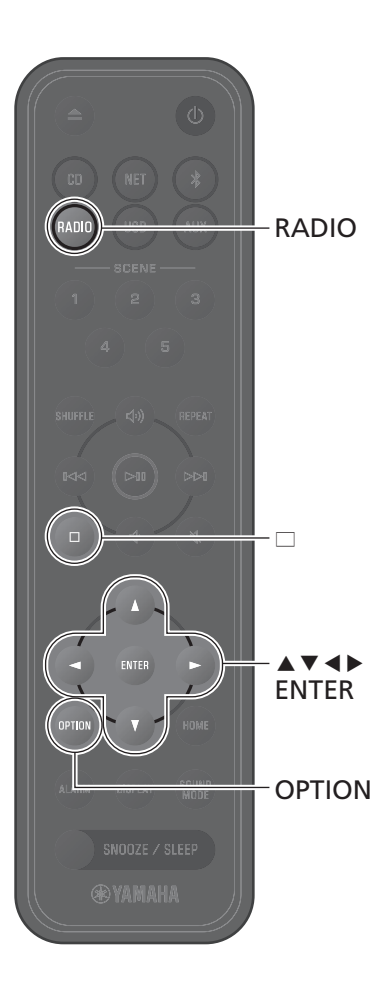

### **Manuelle Speicherung**

**Stellen Sie einen Sender ein (** $\circ$  **[S. 19](#page-18-1)).** 

**2** Drücken und halten Sie **ENTER**. Die Manual preset-Anzeige ist zu sehen.

> Manual preset maalaa P01 87.50MHz FM. **ENTER NEXT**

**3** Drücken Sie  $\blacktriangle/\blacktriangledown$  zur Auswahl der gewünschten Speichernummer und drücken Sie dann **ENTER**.

**4** Verwenden Sie ◀/▶ zur Auswahl von **OK** und drücken Sie **ENTER**.

### **Hinweis**

*Hinweis* Zum Abbrechen von Manual preset drücken Sie **OPTION**.

### **Auswählen eines Speichersenders**

- **1** Drücken Sie **RADIO**.
- **2** Drücken Sie ▲/▼, um einen Speichersender auszuwählen.

### **Löschen eines Speichersenders**

- **1** Drücken Sie **RADIO**.
- Drücken und halten Sie  $\square$ .

Die Speicher-Löschanzeige ist zu sehen.

- **3** Verwenden Sie ▲/▼ zur Auswahl von **Delete ALL** oder der zu löschenden Speichernummer und drücken Sie **ENTER**.
- **4** Verwenden Sie e/r zur Auswahl von **OK** und drücken Sie **ENTER**.
- **5** Drücken Sie **OPTION**, um die Einstellungsanzeige zu beenden.

# <span id="page-20-0"></span>**Hören von Musik auf USB-Flash-Laufwerken**

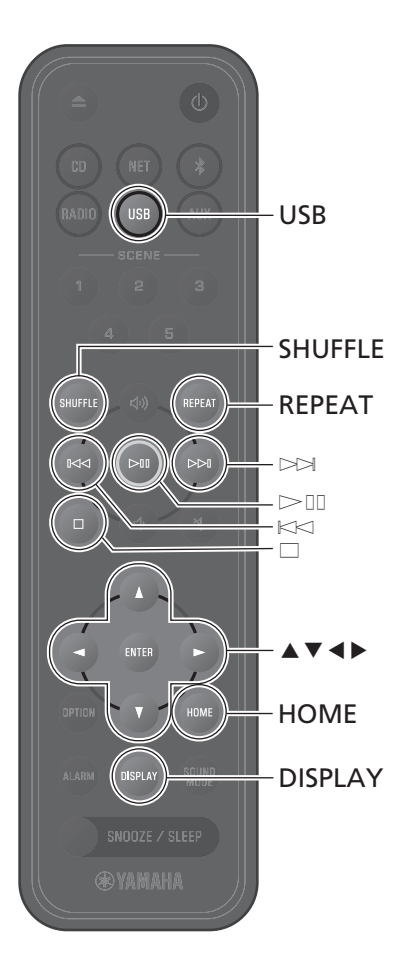

### **1** Drücken Sie **USB**.

**2** Schließen Sie das USB-Flash-Laufwerk an der USB-Buchse an.

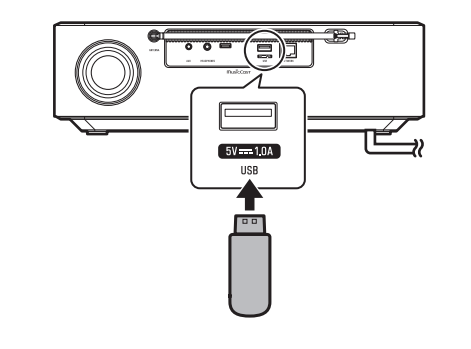

### **3** Durchsuchen Sie den Inhalt und wählen Sie einen Titel aus.

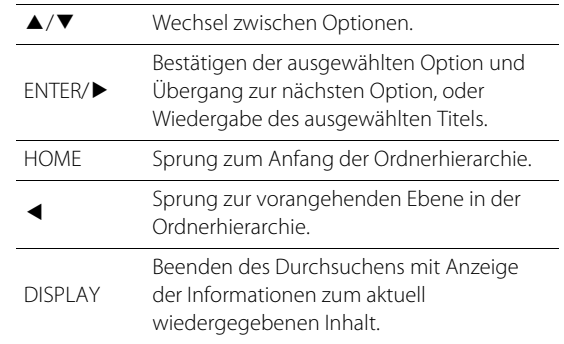

### **4** Geben Sie einen Titel wieder.

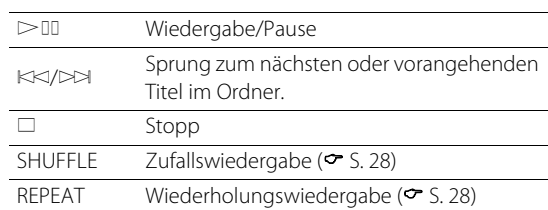

### **Hinweis**

- *Hinweis* **•** Auf USB-Flash-Laufwerken gespeicherte Musikdateien können über dieses Gerät wiedergegeben werden. Infomationen zu den vom Gerät unterstützten USB-Flash-Laufwerken siehe ["Vom Gerät](#page-54-0)  [unterstützte Geräte/Medien und Dateiformate"](#page-54-0) ( $\sim$  [S. 56](#page-55-0)).
- **•** Das Gerät kann bis zu 500 Titel abspielen. Die maximale Anzahl der Titel, die vom Gerät abspielbar sind, kann je nach Ordnerstruktur abnehmen.
- **•** Einige USB-Flash-Laufwerke arbeiten möglicherweise selbst dann nicht korrekt, wenn sie die Anforderungen erfüllen. Abspielbarkeit und Stromversorgung aller Flash-Laufwerke können nicht garantiert werden.
- **•** Stoppen Sie die Wiedergabe, bevor Sie das USB-Flash-Laufwerk trennen.
- **•** Schließen Sie das USB-Flash-Laufwerk an die USB-Buchse des Geräts an. Verwenden Sie keine Verlängerungskabel.
- **•** Ein USB-Flash-Laufwerk wird automatisch geladen, solange es am Gerät angeschlossen ist. Manche Geräte werden jedoch trotz bestehender Verbindung nicht geladen. Zur Deaktivierung der Ladefunktion siehe "Charging in standby" unter "[Optionseinstellungen"](#page-36-0) ( $\sim$  [S. 39](#page-38-1)).

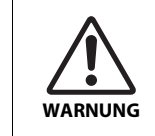

Folgen Sie beim Laden eines USB-Flash-Laufwerks den Angaben in der mit dem USB-Flash-Laufwerk gelieferten Bedienungsanleitung. Nichtbeachtung kann einen Brand, Überhitzung, **WARNUNG** Bersten oder Fehlfunktion zur Folge haben.

## <span id="page-21-0"></span>**Hören der Musik von einem externen Gerät**

Musik, die auf einem externen Gerät abgespielt wird, das an der Buchse AUX auf der Rückseite dieses Geräts angeschlossen ist, kann über dieses Gerät gehört werden. Weitere Informationen finden Sie in der mit dem externen Gerät gelieferten Dokumentation.

AUX

**@YAMAHA** 

*Hinweis* **Verringern Sie die Lautstärke an diesem Gerät und am externen Gerät ausreichend, bevor Sie die Verbindung herstellen.** Anderenfalls kann die Musik beim Starten der Wiedergabe unerwartet laut einsetzen.

### **1** Ziehen Sie das Netzkabel aus der Netzsteckdose und schließen Sie das externe Gerät an dieses Gerät an.

Verwenden Sie für Verbindungen handelsübliche Kabel.

**AUX**

O

- **2** Schließen Sie das Netzkabel an eine Netzsteckdose an und schalten Sie das Gerät ein.
- **3** Drücken Sie **AUX**.
- **4** Starten Sie die Wiedergabe an dem mit diesem Gerät verbundenen externen Gerät.

Player

Stereo-Ministeckerkabel

Externes Gerät wie z. B. ein tragbarer Musik-

# <span id="page-22-0"></span>**Hören von auf dem Mobilgerät gespeicherter Musik**

Das Gerät kann verwendet werden, um Musikdateien wiederzugeben, die auf dem Mobilgerät gespeichert sind, auf dem die App MusicCast Controller installiert wurde.

### **Hinweis**

*Hinweis* Die Arten (Formate) der Audiodateien, die abgespielt werden können, sind vom jeweiligen Mobilgerät abhängig. Informationen zu unterstützten Dateiformaten entnehmen Sie der mit Ihrem Mobilgerät gelieferten Dokumentation.

### **1** Wählen Sie dieses Gerät (den Raum, in dem sich das Gerät befindet) auf dem Bildschirm der App MusicCast Controller aus.

### **2** Wählen Sie **This Phone**.

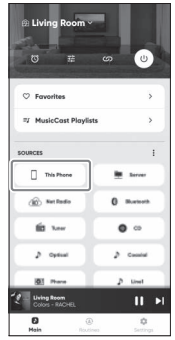

## **3** Wählen Sie eine Musikdatei.

Die Musikwiedergabe beginnt.

<span id="page-23-0"></span>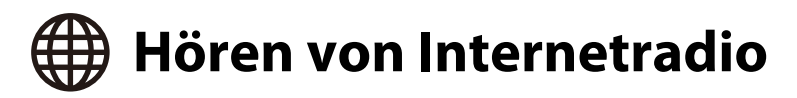

Verwenden Sie zum Hören von Internetradio die App MusicCast Controller.

- **1** Wählen Sie dieses Gerät (den Raum, in dem sich das Gerät befindet) auf dem Bildschirm der App MusicCast Controller aus.
- **2** Wählen Sie **Net Radio**.

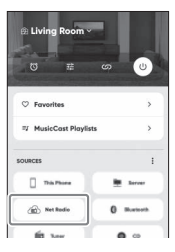

### **3** Wählen Sie einen Radiosender

Die Wiedergabe der Sendung beginnt, und entsprechende Informationen werden auf dem Display des Geräts angezeigt.

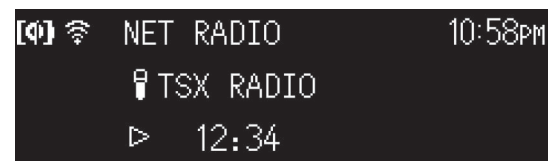

### **Hinweis**

- Internetradiosender können im Gerät mit der App MusicCast Controller als Favoriten i gespeichert werden.
- **•** Manche Internetsender sind möglicherweise nicht oder nur zu bestimmten Zeiten verfügbar.
- Diese Funktion nutzt den umfangreichen Katalog von airable.Radio. "airable" ist ein Dienst der airable GmbH.
- **•** Dieser Dienst kann ohne Vorankündigung geändert, unterbrochen oder beendet werden.

Die Fernbedienung kann beim Hören von Internetradio ebenfalls zur Bedienung verwendet werden.

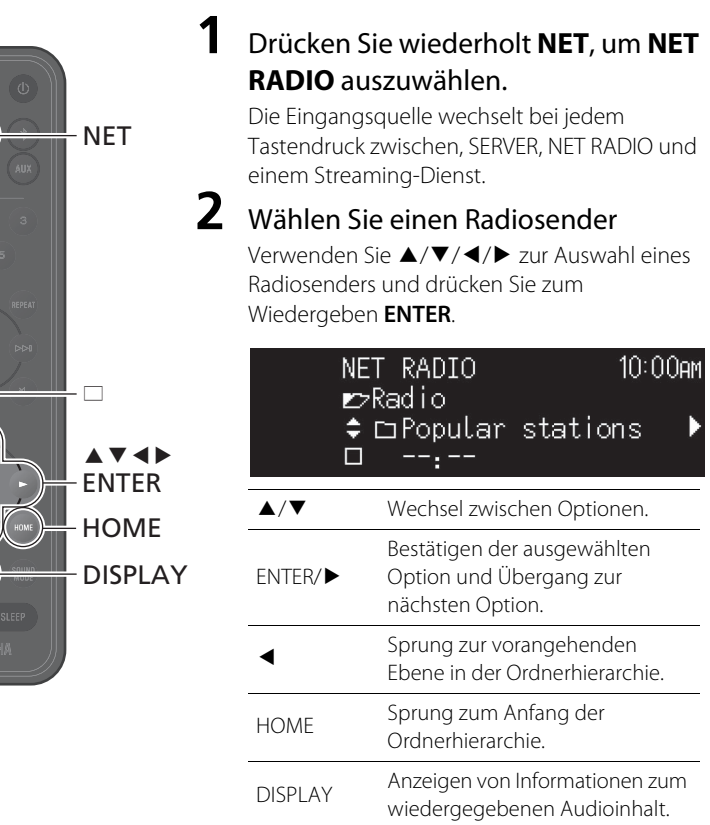

### **3** Die Wiedergabe startet.

Zum Stoppen der Wiedergabe drücken Sie  $\square$ .

<span id="page-24-0"></span>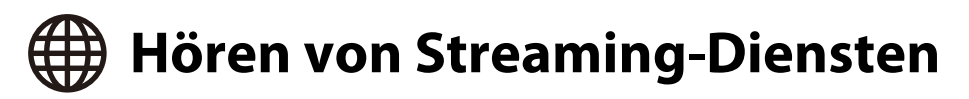

Dieses Gerät kann zum Hören von Inhalten verwendet werden, die von Streaming-Diensten bereitgestellt werden. Die verfügbaren Dienste sind je nach Gerät und/oder Region unterschiedlich. Sie können nur Dienste anhören, die einen lokalen Dienstbereich haben und vom Gerät unterstützt werden.

Vom Gerät unterstützte Streaming-Dienste werden auf dem Bildschirm von MusicCast Controller angezeigt. Sie können jedoch nur die Dienste hören, die lokal betrieben werden (Sie können keine Dienste hören, wenn Sie sich außerhalb ihres Dienstbereichs befinden)..

Um einen Streaming-Dienst zu hören, melden Sie sich über die App MusicCast Controller bei Ihrem Konto für diesen Dienst an und starten die Nutzung des Dienstes.

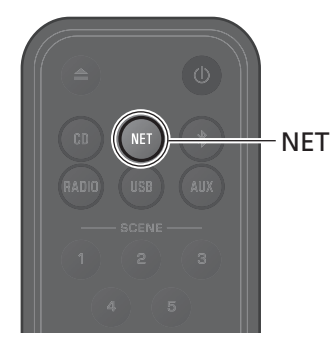

Die Auswahl eines Streaming-Dienstes ist auch durch Drücken von **NET** möglich. Der zuvor ausgewählte Inhalt wird wiedergegeben.

### **Hinweis**

- *Hinweis* **•** Bei einigen Streaming-Diensten müssen die Nutzer ein Konto beantragen und für die Nutzung bezahlen. Weitere Informationen finden Sie auf der Website des jeweiligen Dienstes.
- **•** Streaming-Dienste können ohne Vorankündigung geändert, unterbrochen oder eingestellt werden.

# <span id="page-25-0"></span>**Hören von Musik, die auf einem Medienserver (Computer oder NAS) gespeichert ist**

Musikdateien auf einem Medienserver (Computer oder NAS-Gerät (Network Attached Storage)) im gleichen Netzwerk wie dieses Gerät können wiedergegeben werden. **Hinweis** 

- *Hinweis* **•** Verbinden Sie dieses Gerät und den Computer (oder das NAS-Gerät) mit demselben WLAN-Router (Access Point).
- **•** Die Medienfreigabe muss für alle entsprechenden Geräte und die Medienserver-Software aktiviert sein, bevor Musikdateien wiedergegeben werden können. Weitere Informationen zur Aktivierung der Medienfreigabe finden Sie in der mit den Geräten und der Software gelieferten Dokumentation.
- Informationen zu Musikdateien, die mit diesem Gerät wiedergegeben werden können, finden Sie unter ["Vom Gerät unterstützte Geräte/Medien und Dateiformate"](#page-54-0) (<del></del> [S. 55\)](#page-54-0).

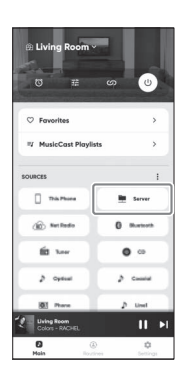

Geben Sie eine Musikdatei mit der App MusicCast Controller wieder. <br>
Die Fernbedienung kann zur Steuerung der Wiedergabe von Musikdateien auf dem Medienserver verwendet werden.

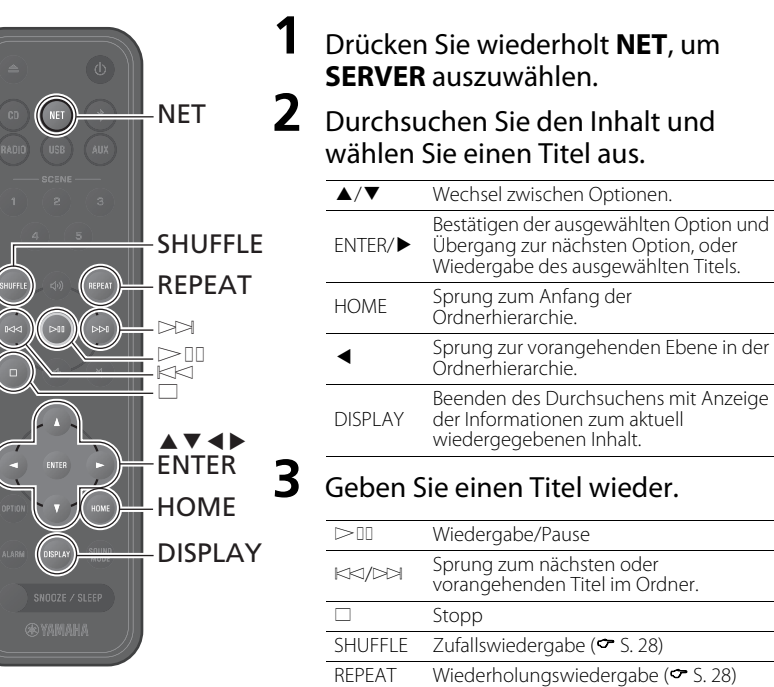

<span id="page-26-0"></span>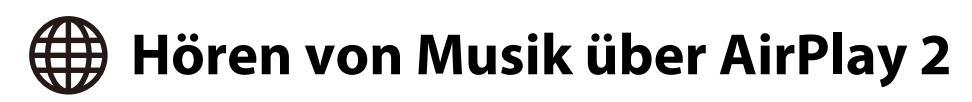

In iTunes oder auf einem iPhone gespeicherte Musikdateien können mit der AirPlay 2- Funktion wiedergegeben werden.

- *Hinweis* **•** Verbinden Sie dieses Gerät, den Computer (oder das NAS-Gerät) und das iPhone mit demselben WLAN-Router (Access Point).
- **•** Informationen zu den von diesem Gerät unterstützten iPhones finden Sie unter ["Vom Gerät](#page-54-0)  [unterstützte Geräte/Medien und Dateiformate](#page-54-0)" ( $\sigma$  [S. 55](#page-54-0)).
- **•** Informationen zu AirPlay finden Sie auf der Apple-Website.

### **1** Starten Sie iTunes oder rufen Sie den Bildschirm für Musikwiedergabe am iPhone auf.

Sobald iTunes oder das iPhone dieses Gerät erkennt, erscheint das AirPlay-Symbol auf dem Bildschirm.

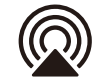

*Hinweis* Sollte das Symbol nicht angezeigt werden, prüfen Sie, ob dieses Gerät und der Computer (oder das iPhone) korrekt mit dem WLAN-Router verbunden sind.

**2** Klicken oder tippen Sie auf das AirPlay-Symbol und wählen Sie das Gerät (den Raum, in dem sich dieses Gerät befindet) als Ziel für die Audioausgabe.

### **3** Geben Sie eine Musikdatei wieder.

Die Eingangsquelle des Geräts wechselt zu AirPlay, und die Wiedergabe der Musik beginnt.

# <span id="page-27-0"></span>Andere Merkmale

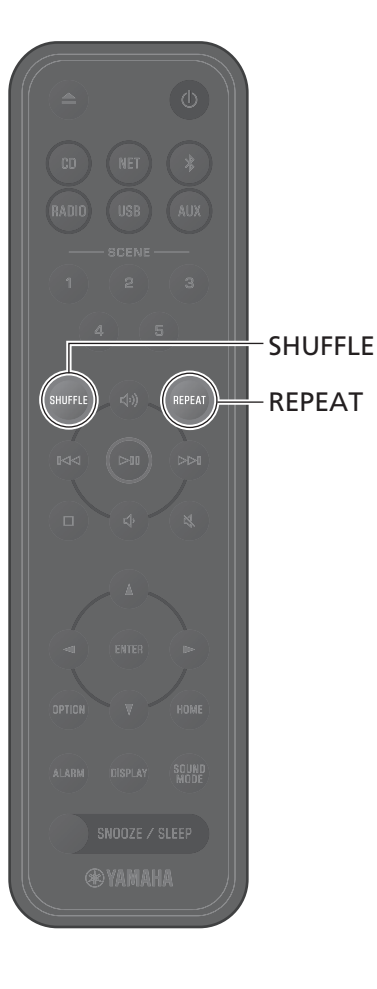

Funktionen wie Zufalls- und Wiederholungswiedergabe, eine Titelinformationsanzeige und eine SCENE-Funktion sorgen für noch mehr Bedienkomfort.

# <span id="page-27-1"></span>**Zufalls-/Wiederholungswiedergabe**

### Drücken Sie während der Wiedergabe **SHUFFLE** oder **REPEAT**.

Die Anzeigen ändern sich jedes Mal, wenn **SHUFFLE** oder **REPEAT** gedrückt wird, und die Titel werden wie nachstehend beschrieben abgespielt. Der Bereich für Zufallswiedergabe und Wiederholungswiedergabe variiert je nach Eingangsquelle.

### **Zufallswiedergabe**

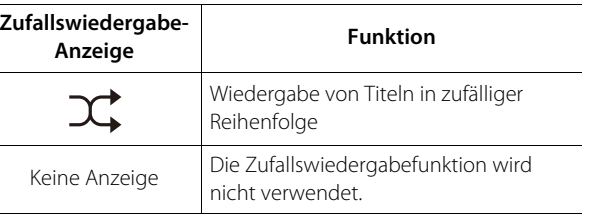

### **Wiederholungswiedergabe**

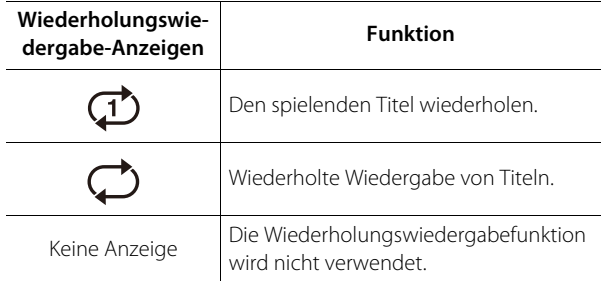

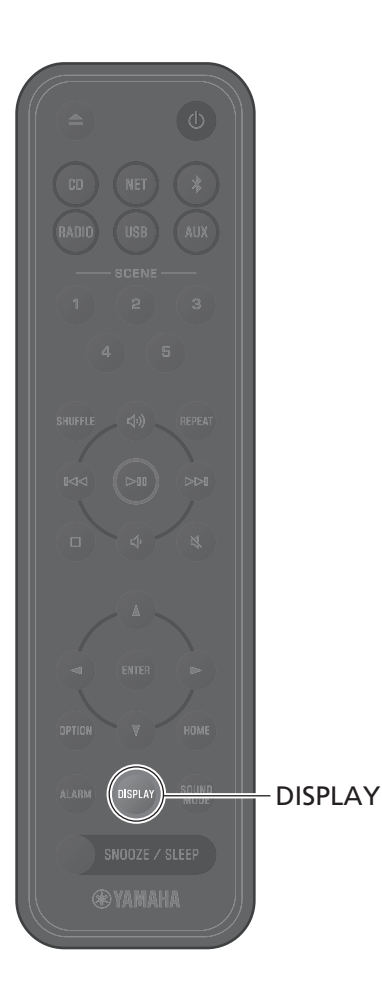

# <span id="page-28-0"></span>**Wiedergabe-Informationen**

Während der Wiedergabe von Inhalten können Informationen wie die Spielzeit auf dem Display angezeigt werden.

### Drücken Sie während der Wiedergabe **DISPLAY**.

Die Anzeige wechselt bei jedem Druck auf **DISPLAY**.

*Hinweis* Drücken und halten Sie **DISPLAY** während der Wiedergabe einer CD/ Daten-CD gedrückt, um für die Zeitanzeige des aktuellen Songs zwischen einem Fortschrittsbalken oder nur Zahlen umzuschalten.

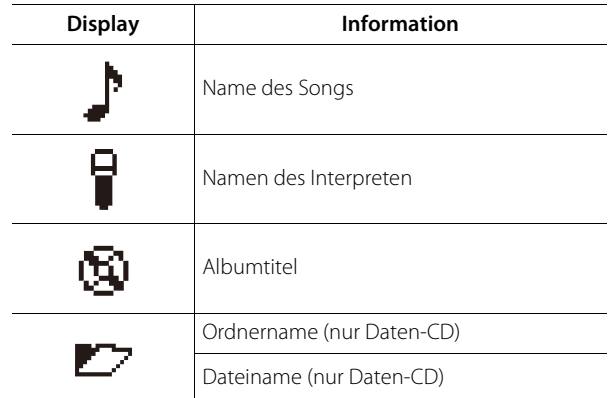

### **Hinweis**

- *Hinweis* **•** Informationen, wie z. B. der Albumtitel, werden für die von bestimmten Medientypen wiedergegebenen Songs möglicherweise nicht richtig angezeigt.
- **•** Songtitel und andere Informationen werden nicht angezeigt, wenn eine CD abgespielt wird, die CD-Text nicht unterstützt.

# <span id="page-29-0"></span>**Anpassen der Klangqualität**

Passen Sie die Audioparameter nach Bedarf an Ihre persönlichen Präferenzen an.

### **Equalizer**

Zum Anpassen der Pegel, mit denen tiefe, mittlere und hohe Töne wiedergegeben werden.

### **Hinweis**

*Hinweis* Drücken Sie **OPTION**, um die Einstellungen abzubrechen, bevor sie abgeschlossen sind.

### **1** Drücken Sie **OPTION**.

**2** Verwenden Sie  $\blacktriangleleft$ / $\blacktriangleright$  zur Auswahl von  $\blacktriangleright$ und drücken Sie **ENTER**. SOUND

**3** Verwenden Sie ▲/▼ zur Auswahl von **Equalizer** und drücken Sie **ENTER**.

**4** Stellen Sie die Pegel für tiefe, mittlere und hohe Töne ein..

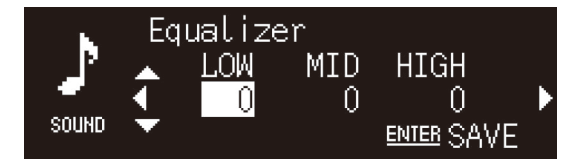

Verwenden Sie ▲/▼ zum ändern des Pegels. Verwenden Sie  $\blacktriangleleft$ / $\blacktriangleright$  zum Auswählen eines anderen Tonbereichs. Drücken Sie **ENTER**, um die Einstellungen zu speichern. Standardeinstellung: 0

Pegel-Einstellbereich: -10 bis +10

**5** Drücken Sie **OPTION**, um die Einstellungsanzeige zu beenden.

### **Auswählen des Klangmodus**

Bei jedem Druck auf **SOUND MODE** wird für den KLangmodus zwischen Bass Booster und Standard gewechselt.

- **•** Bass Booster (Standardeinstellung) Am besten geeignet für Musik
- **•** Standard

Am besten geeignet für menschliche Stimmen (Talk-Radio, etc.)

### **Hinweis**

*Hinweis* Die Klangmoduseinstellung wird nicht angewendet, wenn Kopfhörer am Gerät angeschlossen sind.

 $\blacktriangle$  v d  $\blacktriangleright$ ENTER

> MODE OPTION

SOUND

**@YAMAHA** 

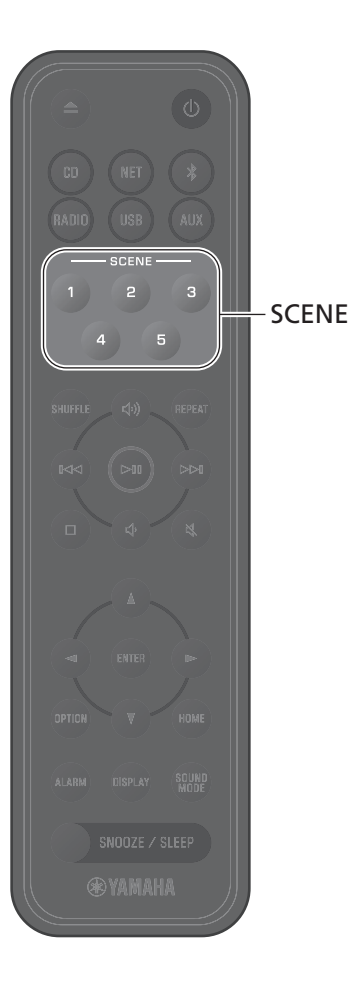

# <span id="page-30-0"></span>**Registrieren von Favoriten mit SCENE**

Lieblingssongs und bevorzugte Radiosender können den SCENE-Tasten (1 bis 5) zugeordnen werden. Registrierte Favoriten lassen sich auf einfache Weise zum Hören auswählen.

### **Registrieren von Favoriten Hören von Favoriten**

Drücken und halten Sie eine der SCENE-Tasten, während die zu registrierende Eingangsquelle spielt.

Der spielende Song oder Radiosender wird dieser SCENE-Taste zugeordnet.

### **Hinweis**

- *Hinweis* **•** Der gegenwärtig spielende Song oder Radiosender wird der SCENE-Taste zugeordnet, wenn eine CD, ein USB-Flash-Laufwerk oder einer von bestimmten Netzwerkdiensten wiedergegeben wird. Für Wiedergabe von einer anderen Eingangsquelle drücken Sie die SCENE-Taste, der diese Quelle zugeordnet wurde.
- **•** Die Equalizer-Einstellungen und der Klangmodus, die für den Song oder Radiosender festgelegt wurden, werden ebenfalls dieser SCENE-Taste zugeordnet.

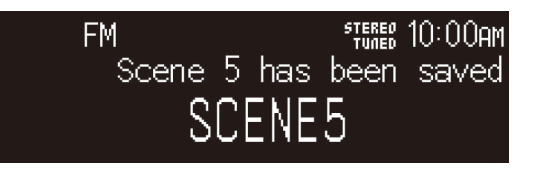

### Drücken Sie die SCENE-Taste, der ein Lieblingssong oder bevorzugter Radiosender zugeordnet wurde.

Der dieser SCENE-Taste zugeordnete Song oder Radiosender wird wiedergegeben. Wenn die SCENE-Taste im Standby-Modus gedrückt wird, schaltet sich das Gerät ein und startet die Wiedergabe.

### **Hinweis**

- *Hinweis* **•** Wenn ein Favorit in einer SCENE-Taste gespeichert wird, der zuvor bereits ein anderer Favorit zugeordnet wurde, ersetzt der neue Favorit den vorherigen Favoriten.
- **•** Wenn ein Song einer SCENE-Taste zugeordnet ist und dann ein anderes Medium oder Gerät eingelegt oder an das Gerät angeschlossen wurde, wird der dieser SCENE-Taste zugeordnete Song beim Drücken der SCENE-Taste nicht wiedergegeben.
- **•** Wenn ein Titel auf einem USB-Flash-Laufwerk einer SCENE-Taste zugeordnet wurde und eine Datei auf dem USB-Flash-Laufwerk hinzugefügt oder gelöscht wird, kann dieser Titel möglicherweise nicht durch Drücken seiner SCENE-Taste wiedergegeben werden. Sollte dies passieren, ordnen Sie den Song erneut einer SCENE-Taste zu.

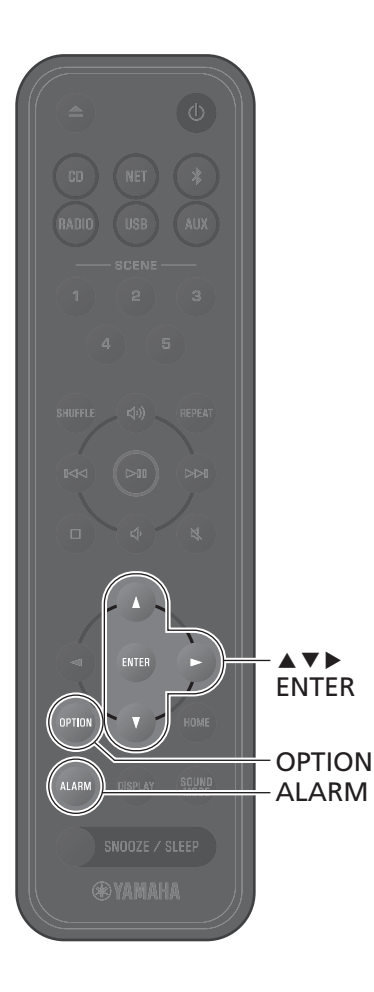

# <span id="page-31-0"></span>**Alarm (IntelliAlarm)**

Über die App MusicCast Controller stehen fünf Alarmoptionen zur Verfügung: Musik, Pieptöne und eine Kombination aus Musik und Pieptönen. Als Musikquelle für den Alarm kann eine CD, ein USB-Flash-Laufwerk, ein Radiosender oder ein Netzwerkinhalt ausgewählt werden. Über das Gerät kann der Alarm eingeschaltet, die Alarmzeit eingestellt und der Alarm ausgeschaltet werden.

### **1** Drücken Sie **ALARM**.

Die Anzeige für die Einrichtung des Alarms in den Optionseinstellungen wird angezeigt.

### **Hinweis**

*Hinweis* Um die Alarmanzeige während der Einstellung des Alarms zu schließen, drücken Sie **OPTION**.

### **2** Verwenden Sie ▲/▼ zur Auswahl der Alarmnummer (1 bis 5) und drücken Sie **ENTER**.

### **3** Konfigurieren Sie die Alarmfunktion.

Verwenden Sie ▲/▼ zum Ändern von Einstellungen und

▶ zum Wechseln zwischen den nachstehend angegebenen Funktionen. Drücken Sie **ENTER**, um die Einrichtung abzuschließen.

1. Ein- oder Ausschalten des Alarms

2. Einstellen der Stunde und Minuten

### **4** Drücken Sie **OPTION**, um die Einstellungsanzeige zu beenden.

Die Alarmanzeige wird angezeigt.

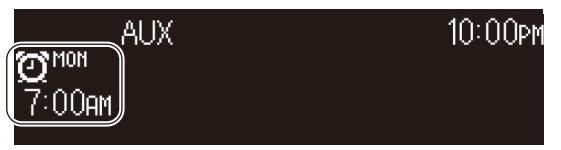

### **Einstellen des Alarms Ein- oder Ausschalten des Alarms**

### **1** Drücken Sie **ALARM**.

Die Alarmanzeige in den Optionseinstellungen wird angezeigt.

- **2** Verwenden Sie q/w zur Auswahl der Alarmnummer und drücken Sie **ENTER**.
- **3** Verwenden Sie q/w zur Auswahl von **ON** oder **OFF** und drücken Sie **ENTER**.
- **4** Drücken Sie **OPTION**, um die Einstellungsanzeige zu beenden.

Bei eingeschaltetem Alarm ist die Alarmanzeige zu sehen.

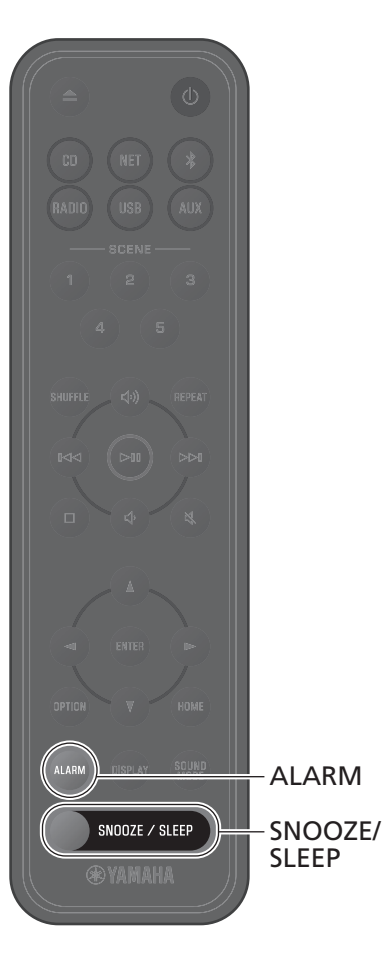

### **Stoppen des Alarms**

### **Vorübergehendes Stoppen des Alarms**

Drücken Sie bei ausgelöstem Alarm **SNOOZE/SLEEP**, um den Alarm zu stoppen. Der Alarm stoppt vorübergehend und wird dann fünf Minuten später erneut ausgelöst (Schlummerfunktion).

### **Hinweis**

*Hinweis* Wenn als Alarmtyp "Musik + Pieptöne" gewählt ist und bei ausgelöstem Alarm **SNOOZE/SLEEP** gedrückt wird, verstummen nur die Pieptöne. Um auch die Musik stumm zu schalten, drücken Sie **SNOOZE/SLEEP** ein weiteres Mal. Beachten Sie, dass der Alarm fünf Minuten später erneut ausgelöst wird.

### **Vollständiges Stoppen des Alarms**

Wenn der Alarm ausgelöst wird, drücken und halten Sie **SNOOZE/SLEEP** oder drücken **ALARM** einmal, um den Alarm vollständig zu stoppen.

### **Hinweis**

*Hinweis* Wenn der Alarm nicht manuell gestoppt wird, stoppt er nach Verstreichen von 60 Minuten automatisch. Mit der App MusicCast Controller kann die Alarmdauer gewählt werden.

## <span id="page-32-0"></span>**Verwenden des Einschlaf-Timers**

Das Gerät schaltet automatisch in den Standby-Modus, wenn die angegebene Zeit verstrichen ist. Die Zeit kann zwischen 30, 60, 90 oder 120 Minuten gewählt werden, oder der Einschlaf-Timer kann deaktiviert werden (OFF).

### Drücken Sie **SNOOZE/SLEEP**.

Die gewählte Zeit ändert sich bei jedem Druck auf **SNOOZE/ SLEEP**. Bei eingestelltem Einschlaf-Timer ist die Einschlaf-Timer-Anzeige zu sehen.

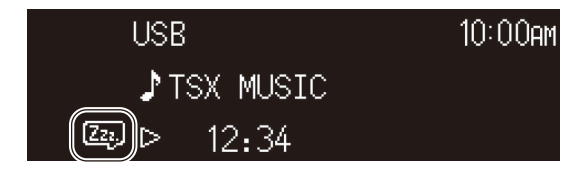

### **Hinweis**

*Hinweis* Um den Einschlaf-Timer abzubrechen, drücken Sie **SNOOZE/SLEEP**.

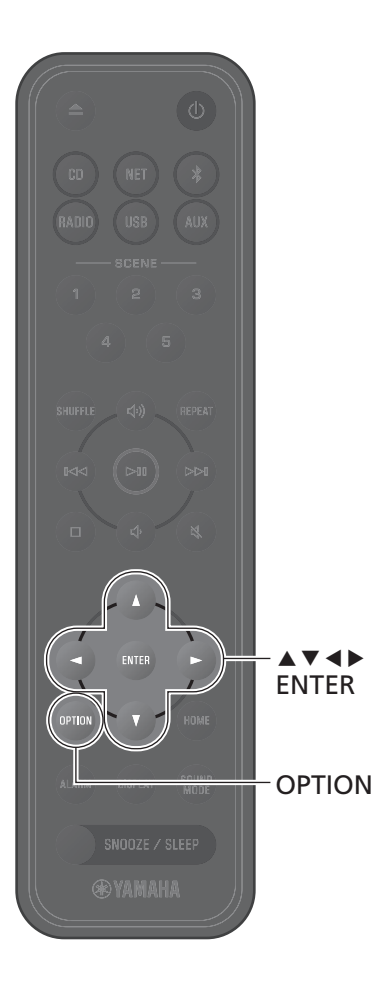

# <span id="page-33-0"></span>**Kindersicherung**

Die Kindersicherung sperrt die Bedienelemente des Geräts, um eine unbeabsichtigte oder versehentliche Bedienung zu verhindern.

Diese Funktion ist standardmäßig deaktiviert. Wenn die Kindersicherung aktiviert ist, können nur die nachstehenden Funktionen mit den Bedienelementen des Geräts gesteuert werden. Andere Funktionen können mit der Fernbedienung oder mit der App MusicCast Controller bedient werden.

- **•** Einschalten des Geräts/Versetzen des Geräts in den Standby-Modus
- **•** Stoppen des Wecker-Alarms
- **•** Einlegen einer CD

Treffen Sie alle erforderlichen Vorkehrungen, um zu verhindern, dass Kinder andere Gegenstände in den Disc-Schacht einführen.

### **Aktivieren/Deaktivieren der Kindersicherung**

### **1** Drücken Sie **OPTION**.

**2** Verwenden Sie  $\blacktriangleleft$ / $\blacktriangleright$  zur Auswahl von  $\frac{CD}{SSEIM}$ und drücken Sie dann **ENTER**.

**3** Verwenden Sie q/w zur Auswahl von **Child lock** und drücken Sie dann **ENTER**.

Drücken Sie **OPTION**, um die Einstellungen abzubrechen, bevor sie abgeschlossen sind.

- **4** Verwenden Sie q/w zur Auswahl von **ON** und drücken Sie dann **ENTER**.
- **5** Drücken Sie **OPTION**, um die Einstellungsanzeige zu beenden.

Die Kindersicherungsanzeige ist zu sehen.

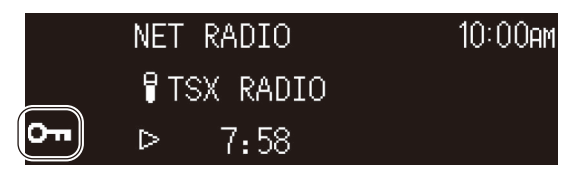

### **Hinweis**

*Hinweis* Zum Deaktivieren der Kindersicherung wählen Sie in Schritt **4** die Einstellung **OFF** aus.

# <span id="page-34-0"></span>**Laden eines Mobilgeräts (Qi)**

Ein Mobilgerät mit dem Qi-Symbol kann mit diesem Gerät geladen werden. Weitere Informationen zur Qi-Ladefunktion finden Sie in der mit Ihrem Mobilgerät gelieferten Dokumentation.

### **Hinweis**

*Hinweis* Die Qi-Ladefunktion steht in einer der folgenden Situationen nicht zur Verfügung:

- Qi function ist deaktiviert ( $\sim$  [S. 39](#page-38-2)).
- Die Funktion Charging in standby ist deaktiviert ( $\sigma$  [S. 39\)](#page-38-1) und das Gerät befindet sich im Standby-Modus.

### Legen Sie das Mobilgerät mit dem Qi-Symbol nach unten auf das -Ladefeld des Geräts.

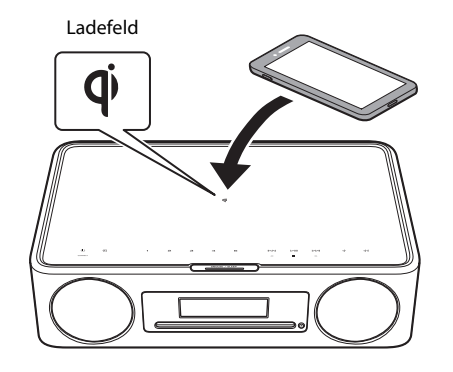

**WARNUNG**

nach oben zwischen dem Mobilgerät und diesem Gerät. Bringen Sie keine metallischen Gegenstände wie Bänder mit Metallkomponenten in die Nähe des  $\Phi$ -Ladefelds. Nichtbeachtung dieser Vorsichtsmaßregel kann einen Brand, Verbrennungen oder eine andere Verletzung zur Folge haben.

Der Ladestatus kann anhand der Qi-Ladeanzeige kontrolliert werden.

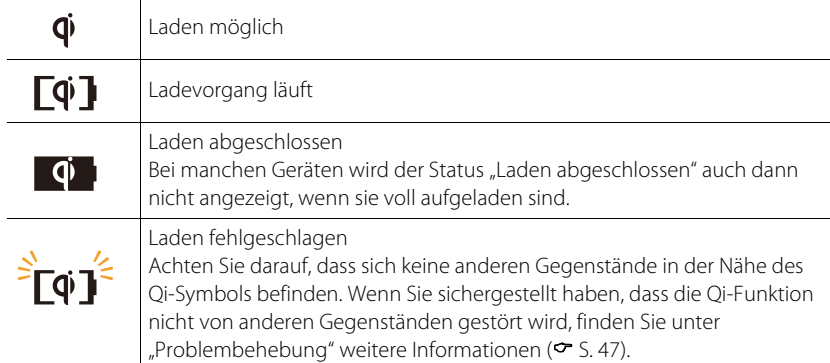

### **Hinweis**

- *Hinweis* **•** Wenn der Ladevorgang nicht beginnt, entfernen Sie das Gerät und legen es dann erneut auf das  $\Phi$ -Ladefeld.
- **•** Entfernen Sie zum Laden eine eventuell am Endgerät angebrachte Abdeckung oder Hülle. Wenn sich während des Ladevorgangs eine Magnet- oder Smartkarte zwischen dem Gerät und dem Mobilgerät befindet, kann der Magnetstreifen oder der RFID-Chip (Radio Frequency Identification), der auf einigen Kreditkarten oder Reisepässen verwendet wird, beschädigt werden.
- **•** Bei hohen Umgebungstemperaturen kann das Aufladen länger dauern.
- **•** Wenn die durch die Audioausgabe erzeugten Vibrationen das Mobilgerät bewegen, platzieren Sie die rutschhemmende Unterlage (im Lieferumfang enthalten) mit der rauen Oberfläche

# <span id="page-35-0"></span>**Einstellen der Display-Helligkeit (Dimmer)**

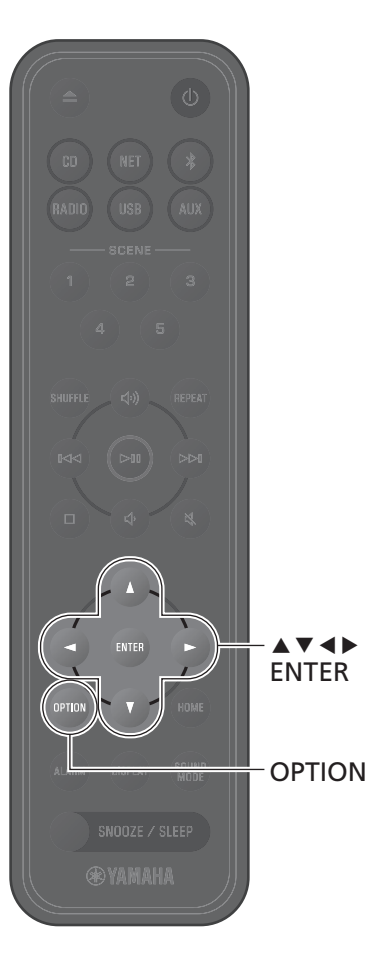

Die Helligkeit des Displays kann automatisch oder manuell eingestellt werden.

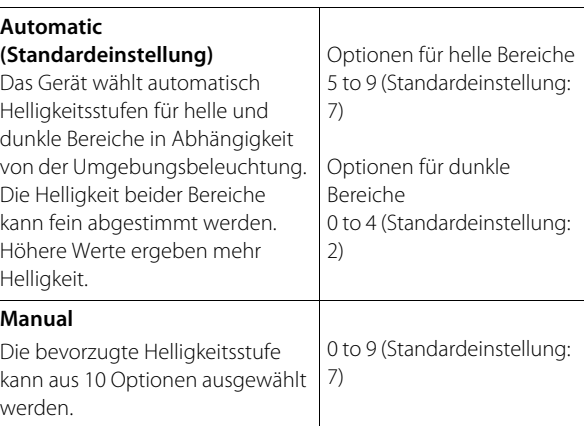

### **1** Drücken Sie **OPTION**.

- **2** Verwenden Sie  $\blacktriangleleft$ / $\blacktriangleright$  zur Auswahl von  $\frac{CD}{SSEIN}$  $\bullet$ und drücken Sie **ENTER**.
- **3** Verwenden Sie  $\blacktriangle/\blacktriangledown$  zur Auswahl von **Dimmer** und drücken Sie **ENTER**.
- **4** Verwenden Sie ▲/▼ zur Auswahl von **Automatic** oder **Manual** und drücken Sie **ENTER**.

**5** Verwenden Sie ▲/▼/◀/▶ zur Auswahl einer Option und/oder Stufe.

Die folgende Anzeige erscheint, wenn **Automatic** ausgewählt ist.

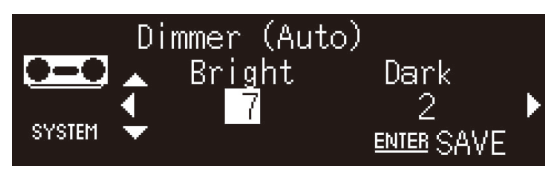

**6** Drücken Sie **ENTER**, um die Einstellungen zu speichern.

**7** Drücken Sie **OPTION**, um die Einstellungsanzeige zu beenden.
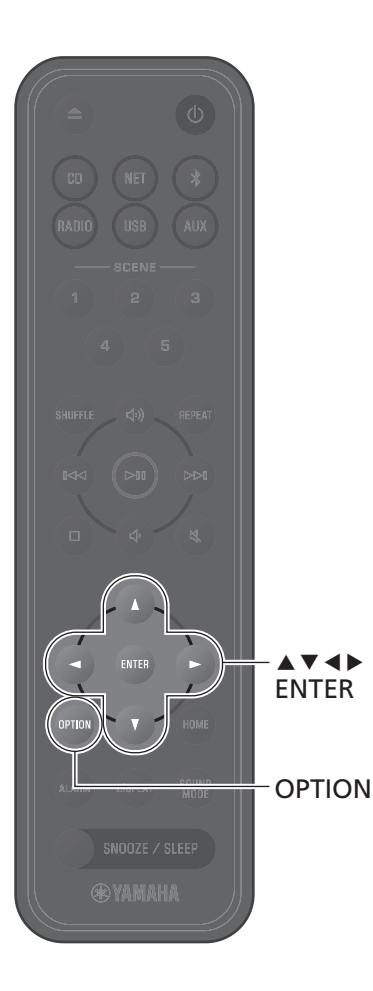

## **Optionseinstellungen**

Verschiedene Einstellungen können über das Optionsmenü konfiguriert werden. Für verfügbare Optionen siehe ["Optionsmenü-](#page-37-0)[Liste"](#page-37-0) auf der nächsten Seite.

#### **1** Drücken Sie **OPTION**.

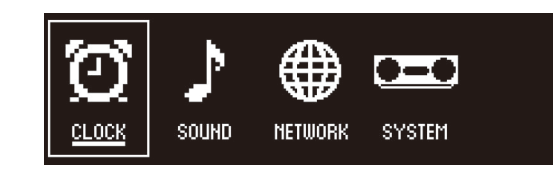

2 Verwenden Sie </r> > zur Auswahl einer Menügruppe und drücken Sie **ENTER**.

**3** Verwenden Sie  $\blacktriangle/\blacktriangledown/\blacktriangle/\blacktriangleright$  zur Auswahl einer Einstellung und drücken Sie **ENTER**.

Drücken Sie **OPTION**, um die Einstellungen abzubrechen, bevor sie abgeschlossen sind.

**4** Drücken Sie **OPTION**, um die Einstellungsanzeige zu beenden.

*Hinweis* Das Symbol kennzeichnet in der Anzeige die aktuellen Einstellungen.

<span id="page-37-3"></span><span id="page-37-2"></span><span id="page-37-1"></span><span id="page-37-0"></span>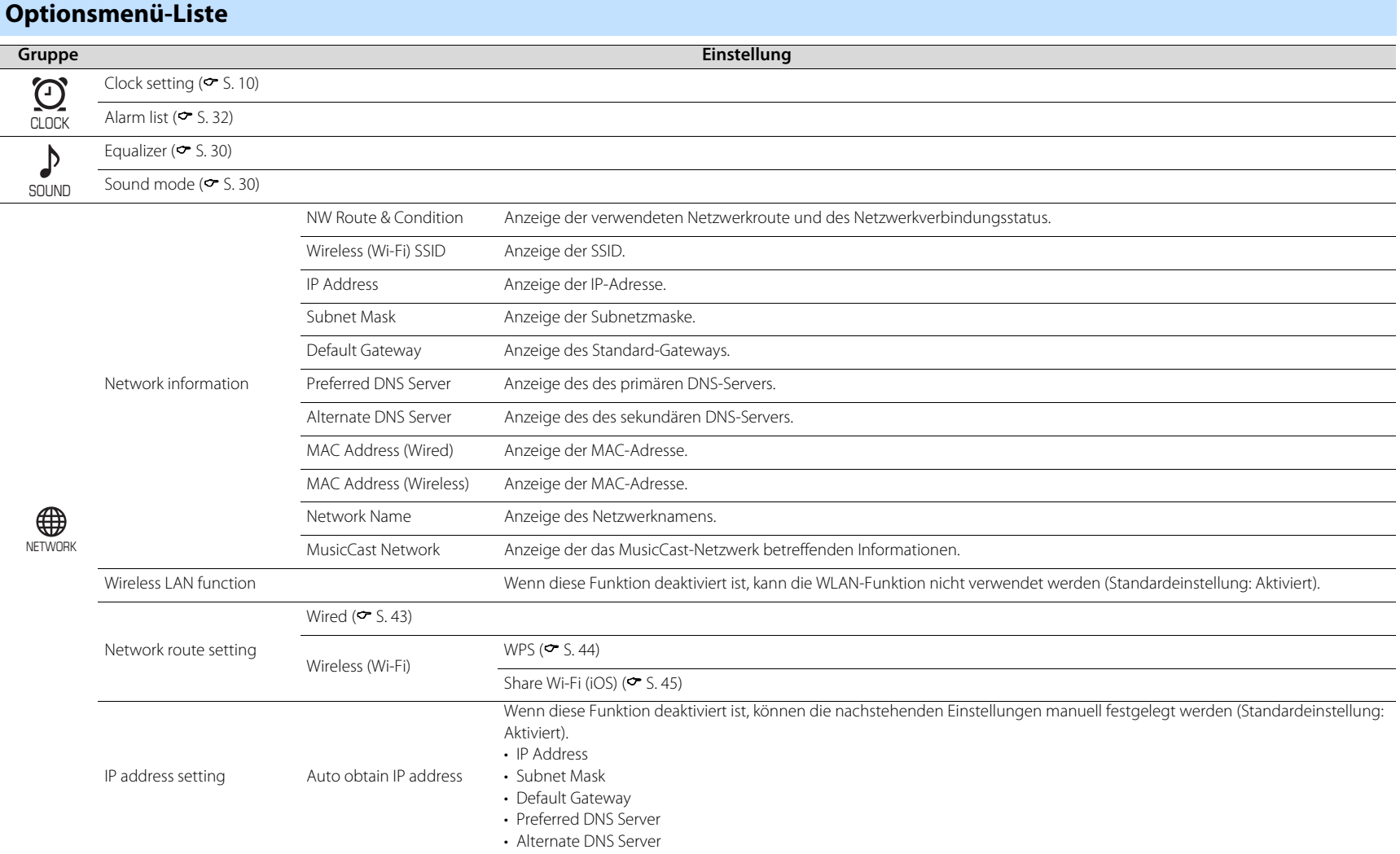

<span id="page-38-3"></span><span id="page-38-1"></span><span id="page-38-0"></span>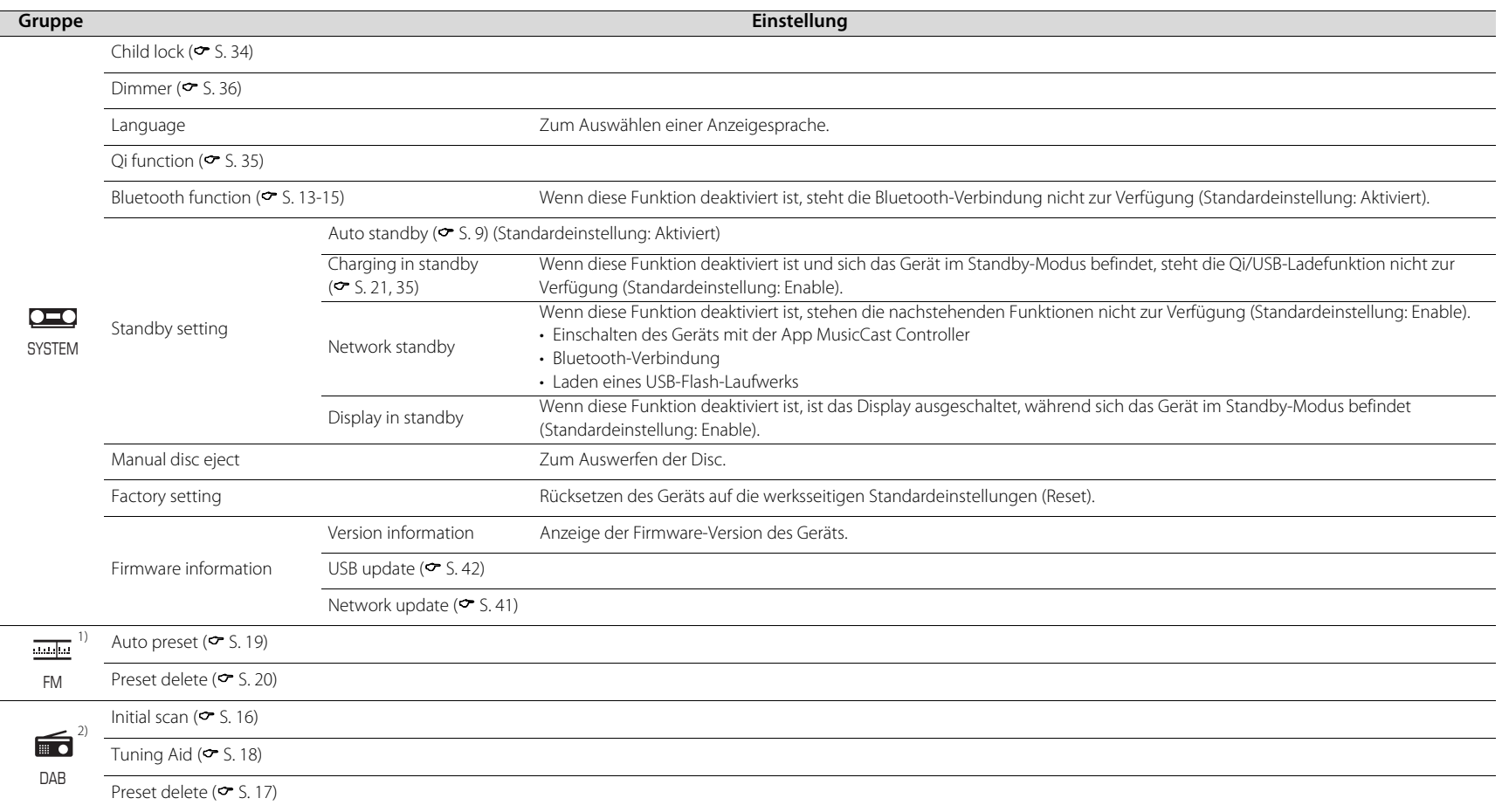

<span id="page-38-2"></span> $\frac{1}{10}$  Nur angezeigt, wenn die Eingangsquelle FM ist  $\frac{2}{10}$  Nur angezeigt, wenn die Eingangsquelle DAB ist

## **Paaren des Geräts mit MusicCast-fähigen Geräten**

Die App MusicCast Controller kann zum Paaren des Geräts mit anderen MusicCastfähigen Geräten verwendet werden, um Musik zwischen den Geräten zu teilen (MusicCast Link). Genießen Sie Musik von Ihrem Smartphone, Internetradio oder Streaming-Diensten überall zu Hause mit einfacher Bedienung. Einzelheiten zu MusicCast und MusicCast-fähigen Geräten finden Sie auf der Yamaha-Website.

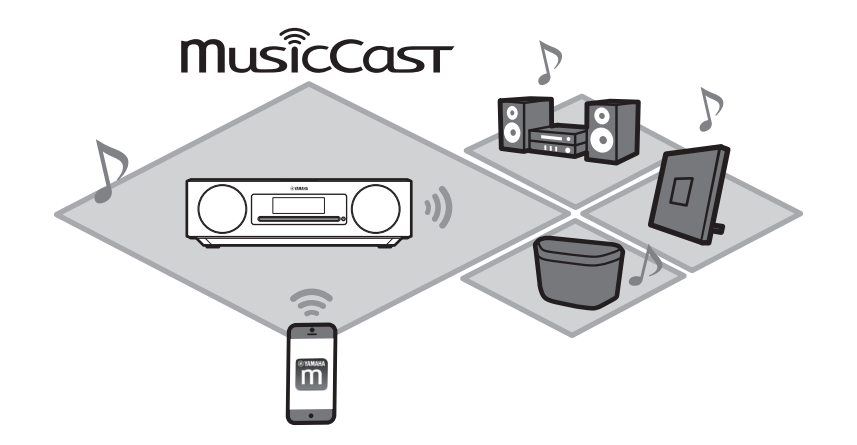

Registrieren Sie dieses Gerät mit der App MusicCast Controller, um danach andere MusicCast-fähige Geräte in der App zu registrieren.

*Hinweis* Informationen zum Registrieren dieses Geräts finden Sie unter "[Gebrauch von MusicCast](#page-10-0)  [Controller zur Anbindung an ein Netzwerk](#page-10-0)" ( $\sim$  [S. 11](#page-10-0)).

**1** Tippen Sie auf  $\circledR$  (Einstellungen).

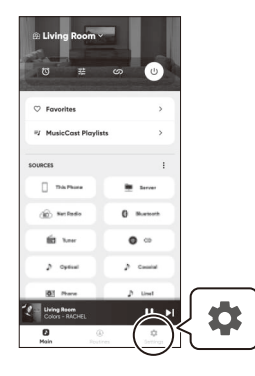

**2** Folgen Sie zum Registrieren von MusicCast-fähigen Geräten den Anweisungen auf dem Bildschirm der App.

## **Firmware-Aktualisierungen**

Neue Firmware wird im Zuge von Verbesserungen wie neu hinzugefügte Funktionen und Problembehebungen verfügbar.

Einzelheiten zur Firmware des Geräts finden Sie auf der Yamaha-Website. Die Firmware kann mit der App MusicCast Controller, über das Internet oder mit einem USB-Flash-Laufwerk aktualisiert werden.

*Achtung* Während der Firmware-Aktualisierung darf weder das Gerät bedient noch das Netzkabel oder das Netzwerkkabel abgetrennt werden. Wenn die Firmware-Aktualisierung unterbrochen wird, arbeitet das Gerät möglicherweise nicht mehr. Wenden Sie sich in diesem Fall an den nächsten autorisierten Yamaha-Händler oder -Kundendienst.

#### **Aktualisieren der Firmware Wenn das Gerät mit dem Internet verbunden ist**

<span id="page-40-0"></span>Wenn neue Firmware veröffentlicht wird, wird in der App MusicCast Controller oder am Gerät ein entsprechender Hinweis angezeigt. Die Firmware kann über die App oder mit dem Gerät selbst aktualisiert werden.

- **•** Wenn die App MusicCast Controller zur Aktualisierung der Firmware des Geräts verwendet wird, folgen Sie einfach den Anweisungen auf dem Bildschirm der App.
- **•** Informationen zum Aktualisieren der Firmware mit dem Gerät selbst finden Sie unter ["Aktualisierung der Firmware über das Gerät selbst"](#page-41-1) ( $\sigma$  [S. 42\)](#page-41-1).

#### **Hinweis**

*Hinweis* Eine unzureichende Internetgeschwindigkeit oder andere Drahtlosnetzwerk-Probleme können zur Folge haben, dass das Gerät keine Benachrichtigungen über Firmware-Updates erhält. Sollte dies vorkommen, verwenden Sie zur Aktualisierung ein USB-Flash-Laufwerk ( $\sim$  [S. 42](#page-41-0)).

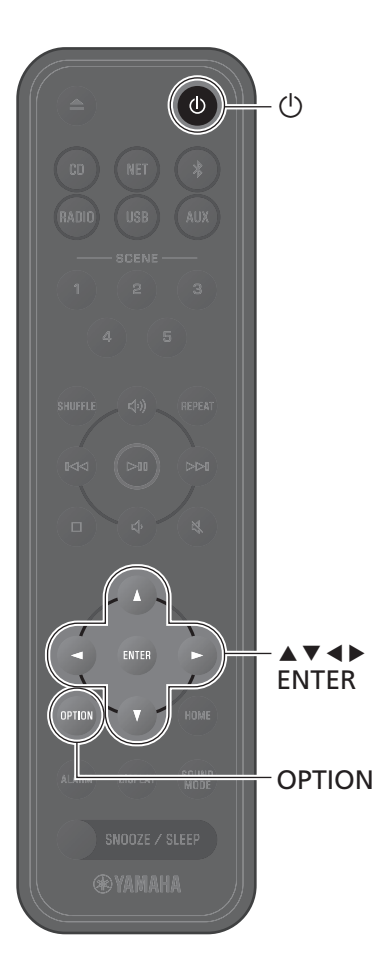

#### <span id="page-41-1"></span>**Aktualisierung der Firmware über das Gerät selbst**

Folgen Sie zur Aktualisierung der Firmware des Geräts der nachstehend beschriebenen Prozedur.

#### **1** Drücken Sie **OPTION**.

- **2** Verwenden Sie ◀/▶ zur Auswahl von SYSTEM und drücken Sie dann **ENTER**.
- **3** Verwenden Sie  $\triangle$ / $\triangledown$  zur Auswahl von **Firmware information** und drücken Sie **ENTER**.
- **4** Verwenden Sie ▲/▼ zur Auswahl von **Network update** und drücken Sie **ENTER**.

Der NETZWERK-Aktualisierungsdialog wird angezeigt.

**5** Verwenden Sie ◀/▶ zur Auswahl von OK und drücken Sie dann **ENTER**.

Die Firmware-Aktualisierung beginnt.

#### **6** Drücken Sie **SNOOZE/SLEEP** am Gerät, wenn auf dem Bildschirm abwechselnd die Anzeigen **Completed!** und **Press the SNOOZE key** zu sehen sind.

Die Firmware-Aktualisierung ist damit erfolgreich beendet.

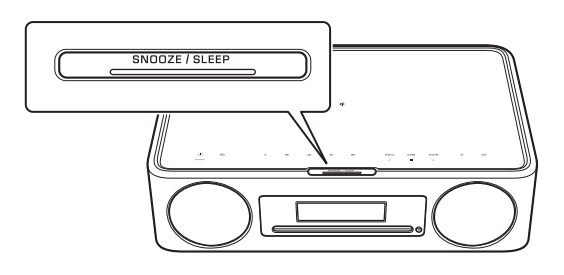

#### <span id="page-41-0"></span>**Wenn das Gerät nicht mit dem Internet verbunden ist**

Wenn das Gerät nicht mit dem Internet verbunden ist oder die Internetgeschwindigkeit langsam ist, verwenden Sie zur Aktualisierung der Firmware ein USB-Flash-Laufwerk. Informationen zum Herunterladen und Aktualisieren der Firmware finden Sie auf der Yamaha-Website.

## <span id="page-42-0"></span>**Kabelgebundene Netzwerkverbindung**

Bei einer kabelgebundenen Netzwerkverbindung schließen Sie ein standardmäßiges STP-Kabel (Shielded Twisted Pair, gerade, Kategorie 5 oder höher; im Fachhandel erhältlich) an die Buchse NETWORK an der Rückwand an.

#### **1** Drücken Sie **OPTION**.

**2** Verwenden Sie  $\blacktriangleleft$ / $\blacktriangleright$  zur Auswahl von  $\bigoplus_{N\in\mathbb{N}\cup\mathbb{Q}\in\mathbb{N}}$ und drücken Sie **ENTER**.

Wählen Sie **Network route setting**>**Wired** und folgen Sie den Anweisungen auf dem Display, um die Einrichtung abzuschließen.

#### **Hinweis**

- *Hinweis* **•** Wenn ein Router verwendet wird, der DHCP nicht unterstützt, wählen Sie >**IP address setting** im Optionsmenü, um die NETWORK<br>Netzwerkeinstellungen zu konfigurieren (<br <br <br </a>Network
	- **•** Um die Subnetzmaske Ihres Routers manuell zu konfigurieren, übernehmen Sie die von diesem Gerät verwendete Subnetzmaske für alle Geräte ( $\sigma$  [S. 38\)](#page-37-2).

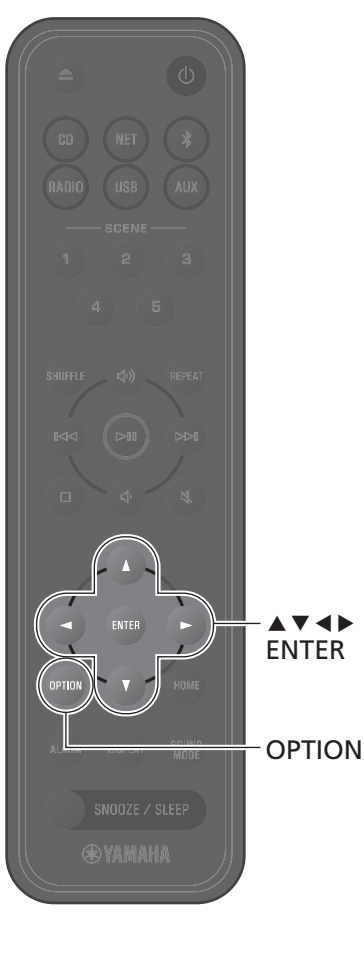

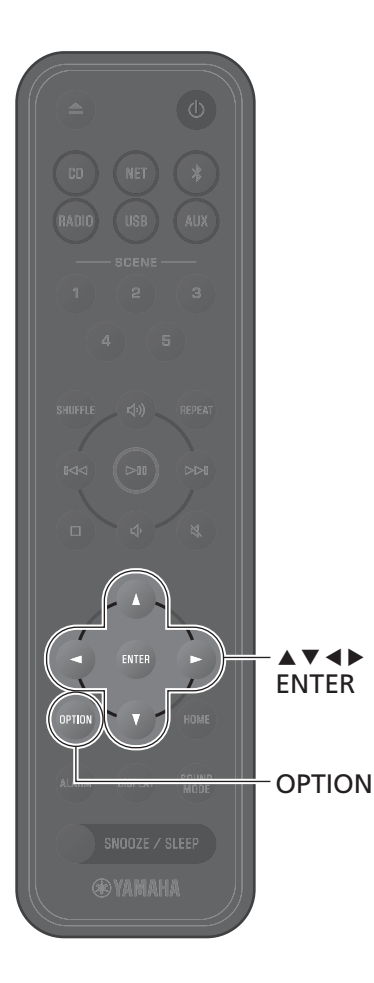

## <span id="page-43-0"></span>**Verwenden von WPS (Wi-Fi Protected Setup) zur Anbindung an ein Netzwerk**

Es wird ein WLAN-Router (Access Point) mit einer WPS-Taste benötigt.

#### **1** Drücken Sie **OPTION**.

### **2** Verwenden Sie  $\blacktriangleleft$ / $\blacktriangleright$  zur Auswahl von  $\bigoplus_{N\in\mathsf{IVMOR}}$ und drücken Sie **ENTER**.

#### Wählen Sie **Network route setting**>**Wireless**

**(Wi-Fi)**>**WPS** und folgen Sie den Anweisungen auf dem Display, um die Einrichtung abzuschließen. Sie müssen während der Einrichtung die WPS-Taste des Wireless Routers drücken.

Die  $\widehat{P}$ -Anzeige leuchtet, wenn eine Verbindung aufgebaut wurde.

#### **WPS**

Wi-Fi Protected Setup (WPS) ist ein Standard der Wi-Fi Alliance zur einfachen Einrichtung eines Drahtlosnetzwerks.

#### **Hinweis**

- *Hinweis* **•** WPS kann nicht verwendet werden, wenn ein Netzwerkkabel an das Gerät angeschlossen ist.
- **•** Eine drahtlose Verbindung kann möglicherweise nicht hergestellt werden, wenn das Gerät und der WLAN-Router (Access Point) zu weit voneinander entfernt sind. Wenn Sie bei der Herstellung einer drahtlosen Verbindung Schwierigkeiten haben, positionieren Sie das Gerät und den Wireless Router (Access Point) näher beieinander.

<span id="page-44-0"></span>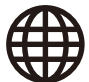

## **Verwenden von iPhone-Einstellungen zur Anbindung an ein Netzwerk**

Wenn das Gerät nach dem Kauf zum ersten Mal eingeschaltet wird, sowie auch nach einer Initialisierung, blinkt die Anzeige <sup>•</sup> am Gerät, und das Gerät beginnt automatisch, nach einem iOS-Gerät wie einem iPhone zu suchen. Die Netzwerkeinstellungen Ihres iOS-Geräts lassen sich auf dieses Gerät anwenden, um die Anbindung an ein bestehendes Drahtlosnetzwerk zu erleichtern.

Die Netzwerkeinstellungen eines iOS-Geräts können nicht automatisch auf dieses Gerät angewendet werden, wenn ein Netzwerkkabel am Gerät angeschlossen ist.

#### **Hinweis**

- *Hinweis* **•** Vergewissern Sie sich, dass das iOS-Gerät mit dem WLAN-Router (Access Point) verbunden ist.
- **•** Es wird ein iOS-Gerät unter iOS 7.1 oder neuer benötigt.
- **•** Die Netzwerkeinstellungen eines iOS-Geräts können nicht für den Aufbau einer Drahtlosverbindung auf das Gerät angewendet werden, wenn der WLAN-Router mit WEP-Verschlüsselung arbeitet.
- **•** Die folgenden Einstellungen werden initialisiert:
- − Netzwerkeinstellungen
- − Registrieren Sie das Gerät erneut mit der App MusicCast Controller ( $\sigma$  [S. 11\)](#page-10-0).
- − Bluetooth-Einstellungen
- Wenn ein Bedienvorgang ausgeführt wird, während die Anzeige <sup>→</sup> blinkt, schlägt die Einrichtung fehl. Verwenden Sie in diesem Fall die Fernbedienung, um die Netzwerkeinstellungen des iOS-Geräts freizugeben.
- **1** Drücken Sie **OPTION**.
- **2** Verwenden Sie ◀/▶ zur Auswahl von  $\biguplus_{\texttt{NEIWORM}}$  und drücken Sie **ENTER**. Wählen Sie **Network route setting**>**Wireless (Wi-Fi)**>**Share Wi-Fi (iOS)** und folgen Sie den Anweisungen auf dem Display, um die Einrichtung abzuschließen.

**1** Rufen Sie, während die Anzeige + blinkt, die Wi-Fi-Einstellungen am iOS-Gerät auf, und definieren Sie dann dieses Gerät als AirPlay-Lautsprecher.

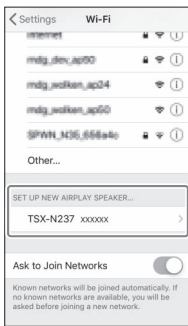

#### **2** Wählen Sie das Drahtlosnetzwerk (Access Point), mit dem das Gerät verbunden werden soll.

Nach dem erfolgreichen Teilen der Netzwerkeinstellungen stellt das Gerät automatisch eine Verbindung mit dem gewählten Drahtlosnetzwerk her.

Schlagen Sie in der nachfolgenden Tabelle nach, wenn das Gerät nicht ordnungsgemäß funktionieren sollte. Wenn das Problem hier nicht aufgeführt ist, oder wenn das Symptom auch nach Befolgen der gegebenen Anweisungen weiterhin besteht, schalten Sie das Gerät aus, trennen es von der Steckdose und wenden sich an den nächsten autorisierten Yamaha-Fachhändler oder -Kundendienst.

## **Allgemeines**

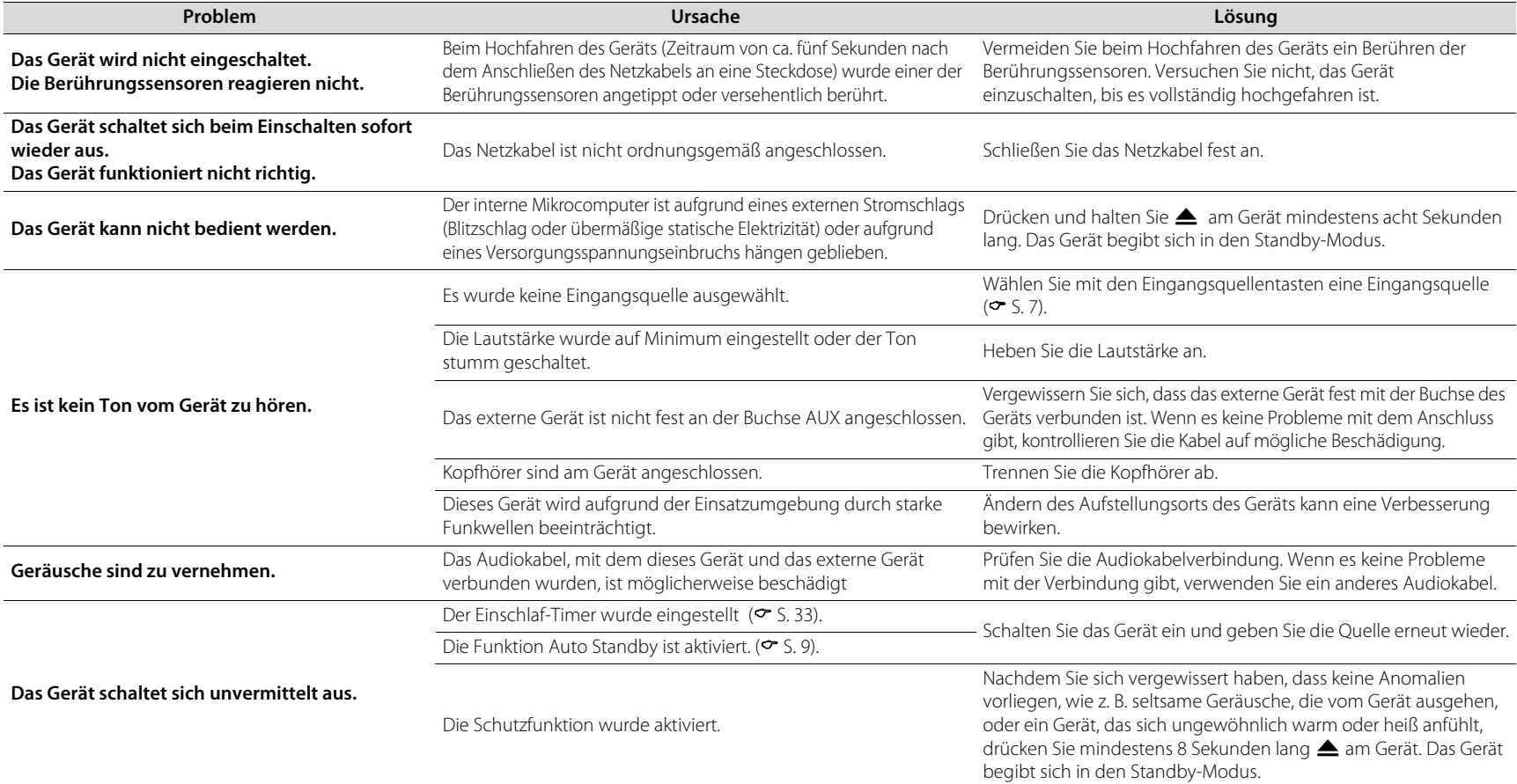

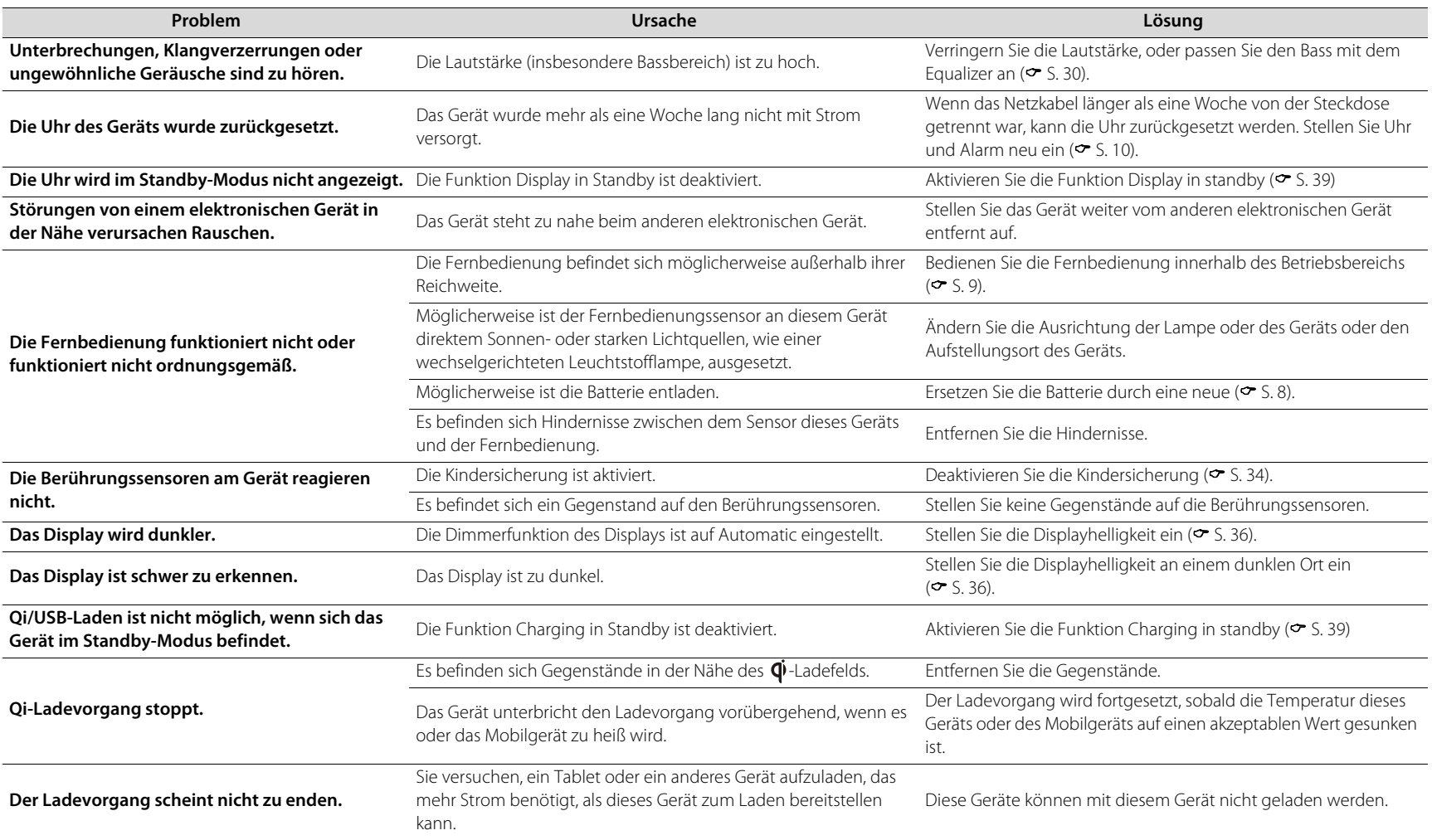

### **Netzwerk**

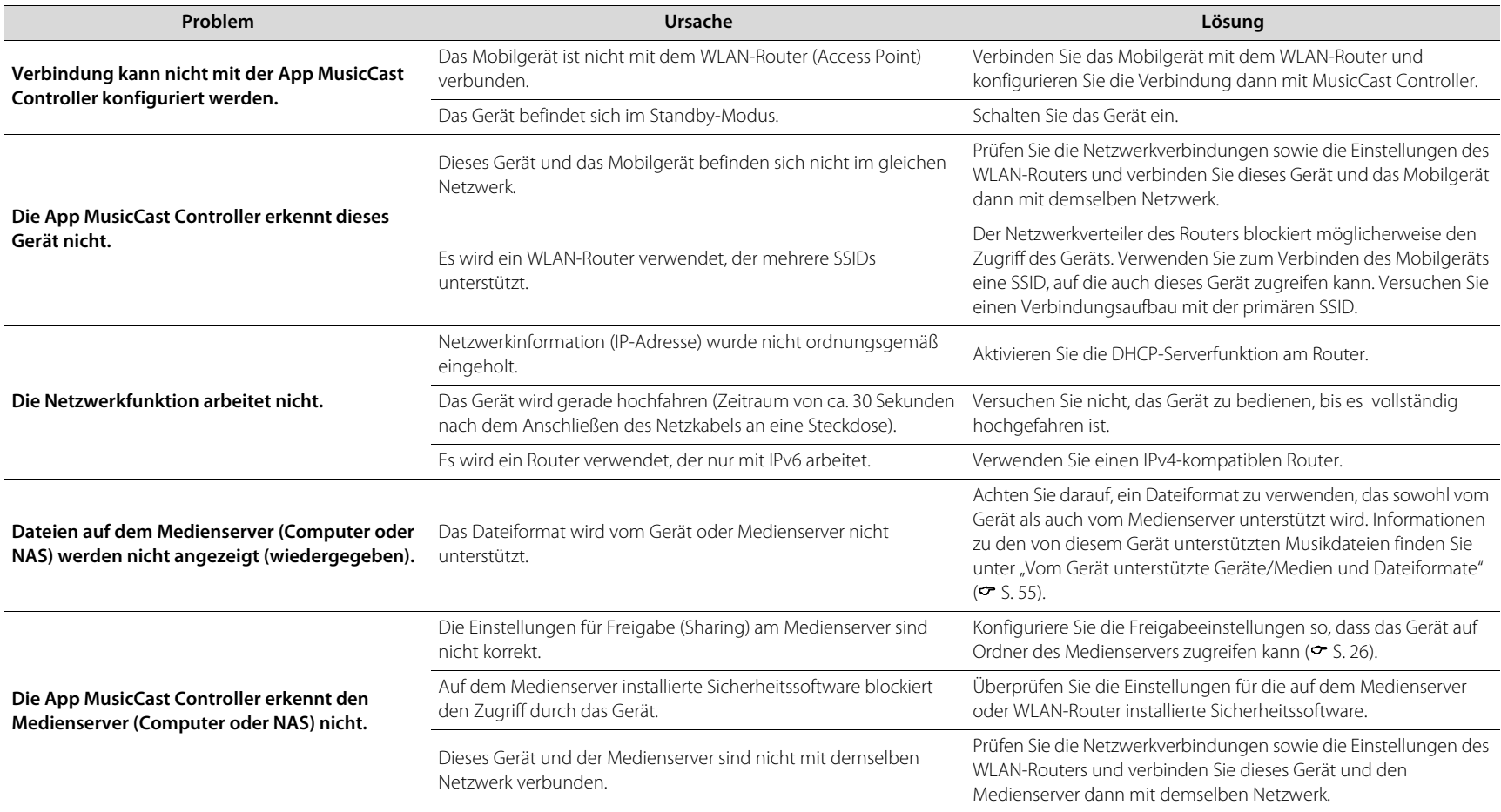

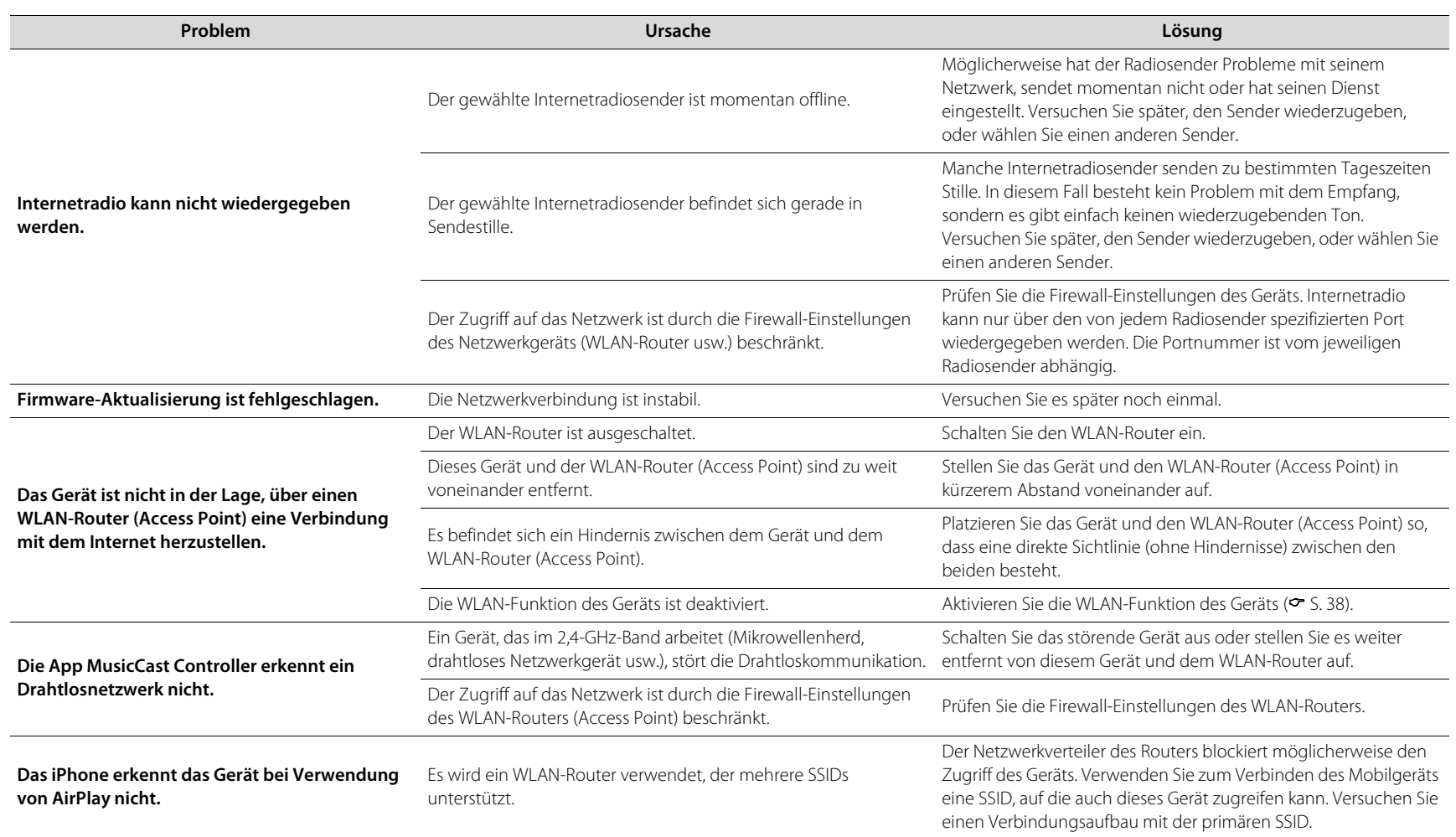

### **Bluetooth**

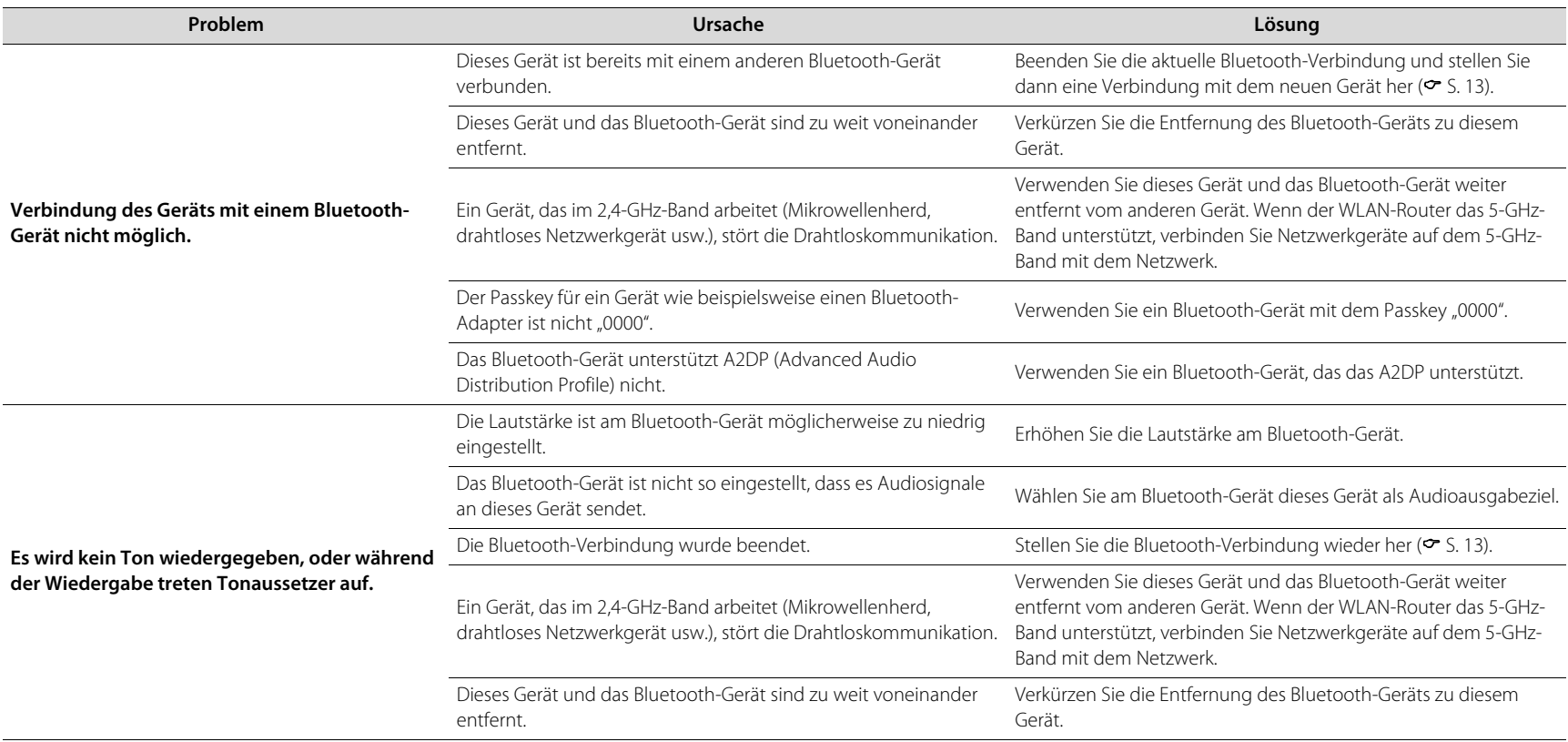

## **Disc**

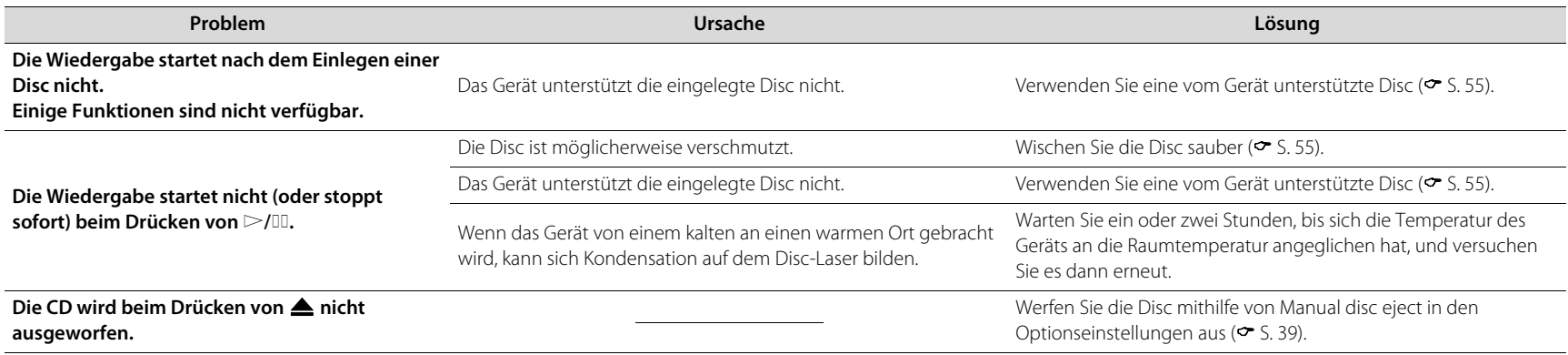

## **Alarm**

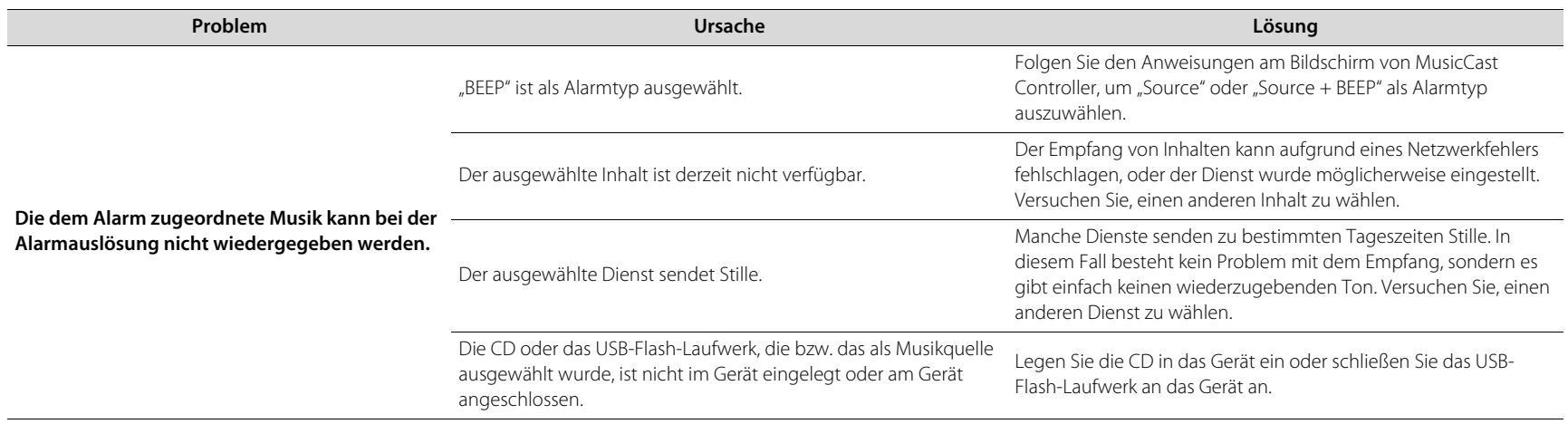

### **USB-Flash-Laufwerk**

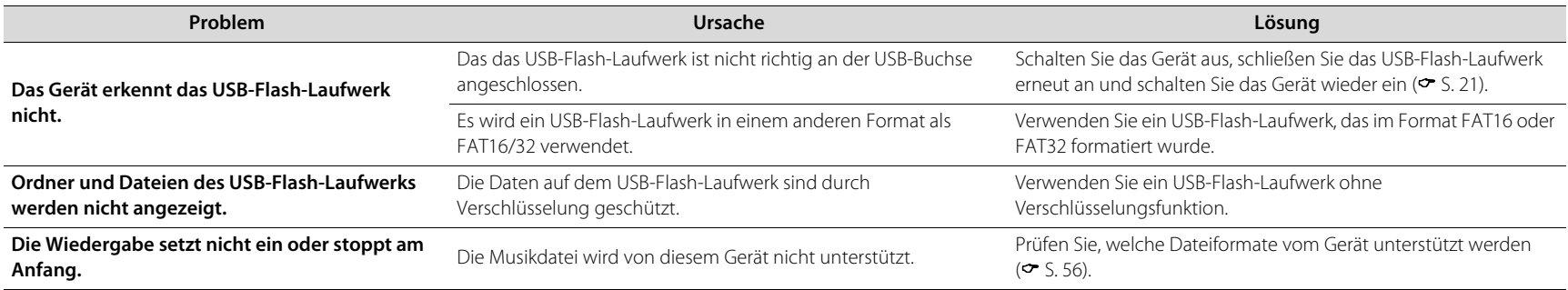

## **DAB-Empfang (nur TSX-N237D)**

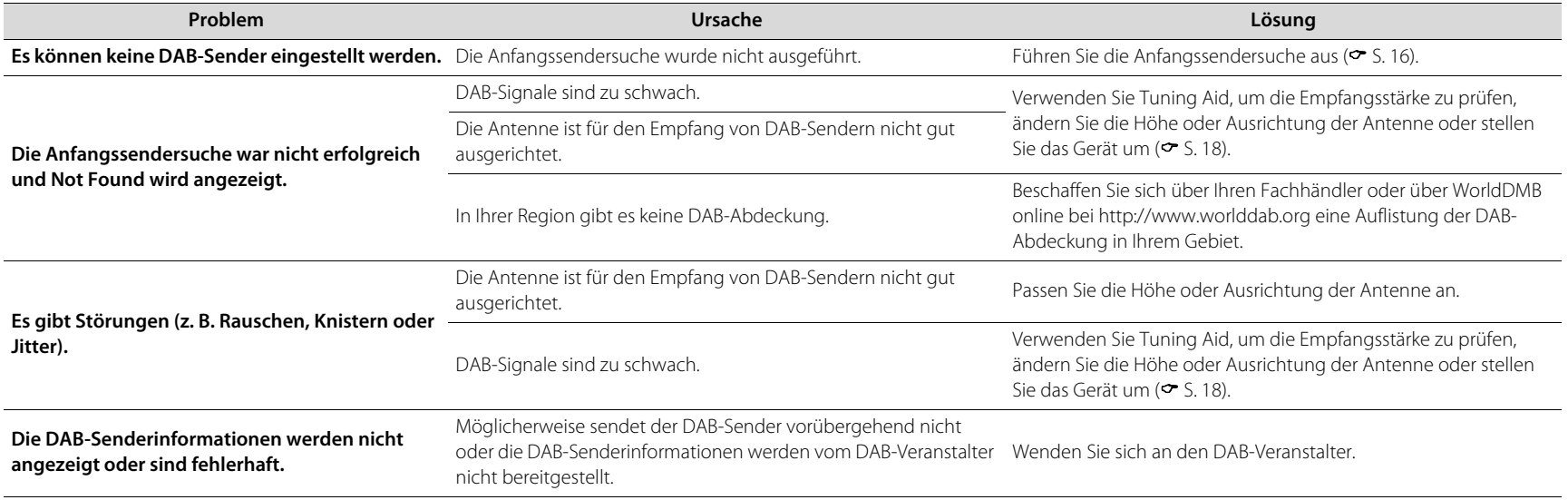

## **FM-Empfang**

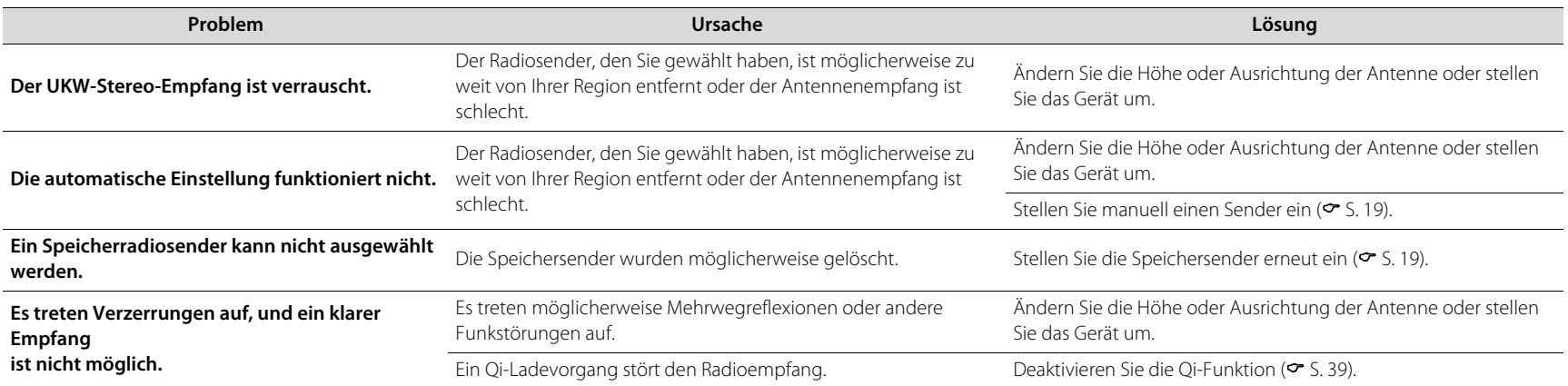

# Meldungen im Display

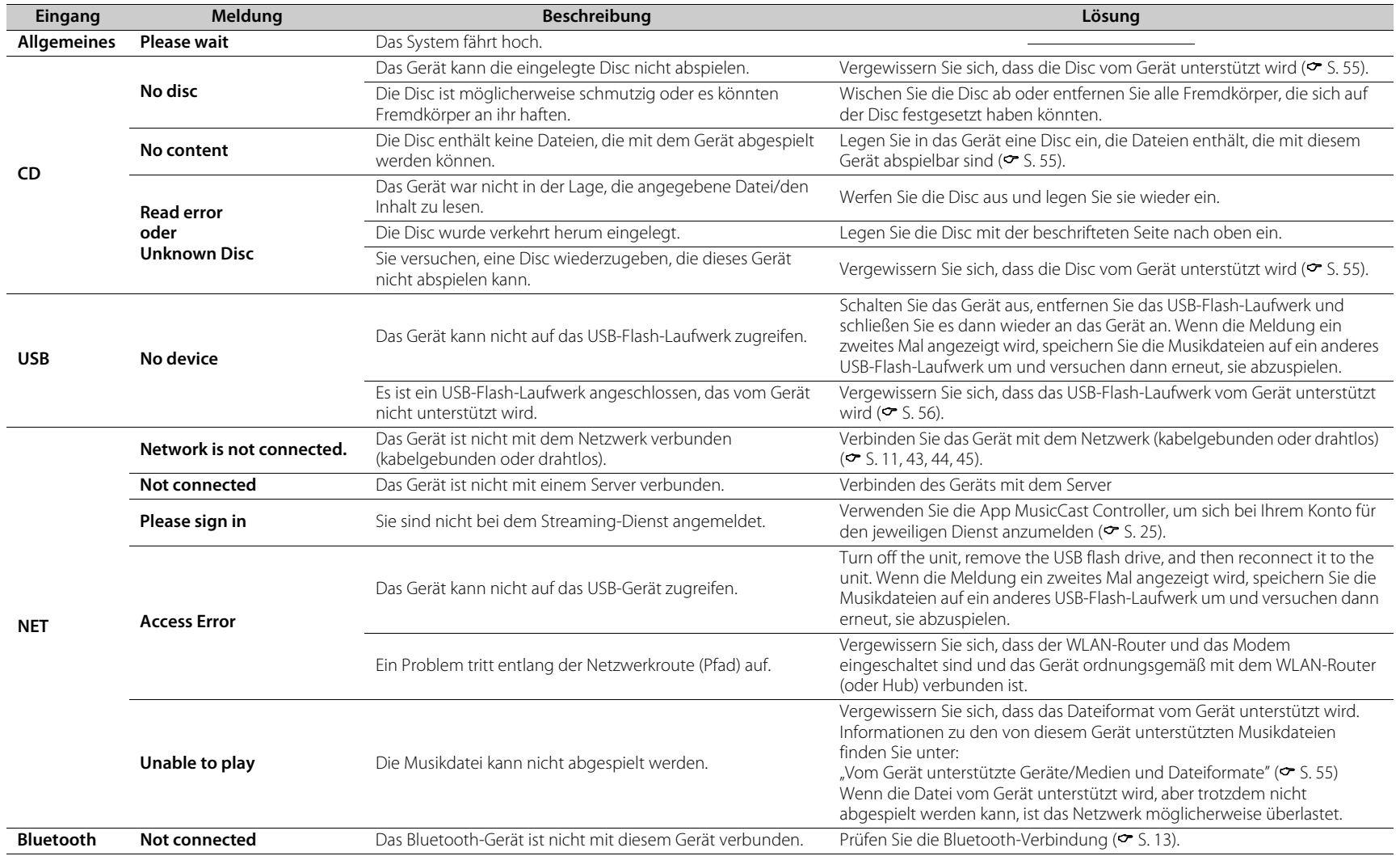

# <span id="page-54-0"></span>Vom Gerät unterstützte Geräte/Medien und Dateiformate

## <span id="page-54-1"></span>**Geräte/Medien**

#### **USB-Flash-Laufwerke**

- **•** Dieses Gerät ist mit USB-Flash-Laufwerken im Format FAT16 oder FAT32 kompatibel. Versuchen Sie nicht, andere Arten von USB-Flash-Laufwerken anzuschließen.
- **•** USB-Flash-Laufwerke mit Verschlüsselung können nicht verwendet werden.
- **•** Es kann nicht für alle USB-Flash-Laufwerke eine einwandfreie Funktion garantiert werden.

Yamaha und die Lieferanten sind nicht für den Verlust von Daten haftbar, die auf einem USB-Flash-Laufwerk gespeichert sind, das an das Gerät angeschlossen wird. Als Vorsichtsmaßnahme wird empfohlen, Sicherungskopien wichtiger Dateien zu erstellen.

#### <span id="page-54-2"></span>**Discs**

**•** Dieses Gerät ist für die Verwendung mit Audio-CDs und CD-R/RW (ISO 9660-Format) konzipiert, die eines der folgenden Logos auf der Disc oder der Dischülle tragen.

#### **Audio-CD CD-R/RW\***

disc

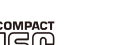

**TFXT** 

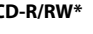

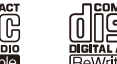

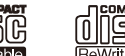

\* Discs mit folgendem Aufdruck: FOR CONSUMER FOR CONSUMER USE

FOR MUSIC USE ONLY

#### **Hinweise zu den Discs**

**•** Verwenden Sie keine anderen als die oben angegebenen Arten von Discs. Andernfalls kann das Gerät beschädigt werden.

- **•** CD-R/RW können nur dann abgespielt werden, wenn sie finalisiert wurden. Finalisierung beschreibt den Prozess, bei dem die Disc für die Wiedergabe auf einem kompatiblen Gerät vorbereitet wird.
- **•** Abhängig von den Discmerkmalen und den Aufnahmebedingungen können einige Discs möglicherweise nicht wiedergegeben werden.
- **•** Verwenden Sie nur Discs in Standardform und keine anders geformten Discs (z. B. Herzen).
- **•** Verwenden Sie keine Discs mit Kratzern oder Sprüngen auf der Oberfläche und keine gewellten oder geklebten Discs.
- **•** Berühren Sie nicht die Oberfläche der Disc. Halten Sie die Disc immer am Rand oder am Mittenloch.
- **•** Verwenden Sie zum Beschriften von Discs auf der Beschriftungsseite stets einen Filzschreiber o. Ä.

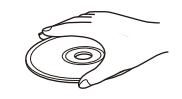

- **•** Verwenden Sie keine Disc, auf der Klebeband, Aufkleber oder Etiketten angebracht wurden. Im Gerät eingelegte Discs mit einem dieser Merkmale können möglicherweise nicht ausgeworfen werden.
- **•** Verwenden Sie keine Schutzhülle, um Kratzer zu vermeiden.
- **•** Legen Sie keine anderen Gegenstände als Discs in das Gerät ein.
- **•** Legen Sie niemals mehr als eine Disc in das Gerät ein. Andernfalls kann es zu Schäden am Gerät und den Discs kommen.
- **•** Wenn eine Disc schmutzig ist, wischen Sie sie mit einem sauberen, trockenen, weichen Tuch von der Mitte zum Rand hin ab. Verwenden Sie keine Reinigungsmittel für Schallplatten oder Farbverdünner.

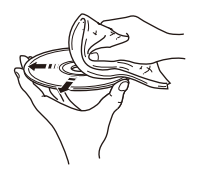

- **•** Verwenden Sie keinesfalls Linsenreiniger, da diese Störungen verursachen können.
- **•** Setzen Sie Discs keinesfalls direkter Sonneneinstrahlung, hohen Temperaturen, hoher Luftfeuchtigkeit oder Staub aus.
- **•** Entnehmen Sie die Disc aus dem Gerät, wenn sie nicht verwendet wird, und lagern Sie sie in einer passenden Hülle.

### <span id="page-55-0"></span>**Dateiformat**

Dieses Gerät unterstützt die nachstehend aufgeführten Dateiformate.

#### <span id="page-55-1"></span>**USB/Netzwerk**

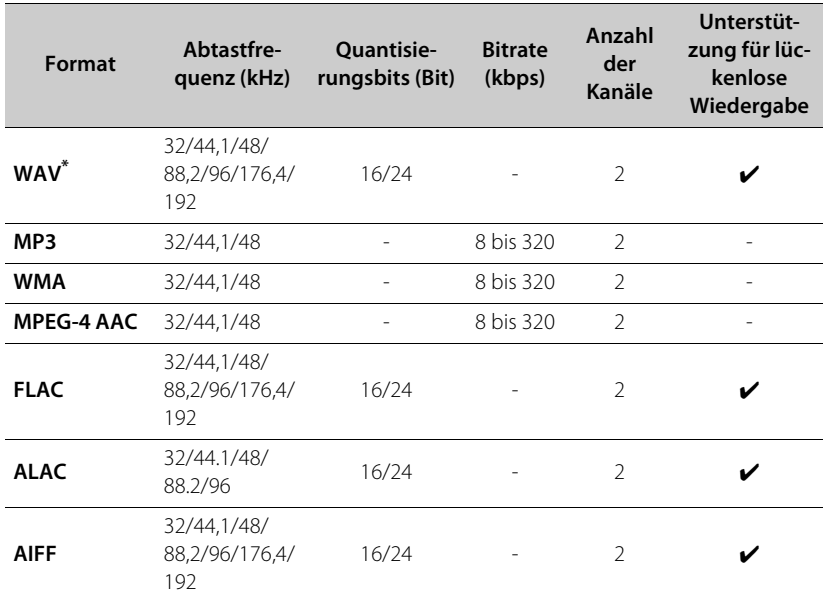

\* Nur Linear-PCM-Format

**•** Digital Rights Management (DRM)-Dateien lassen sich nicht abspielen.

**•** Die mit dem Gerät abspielbaren Dateiformate sind unter Umständen von der auf dem Medienserver (Computer oder NAS) installierten Software abhängig. Weitere Informationen finden Sie in der mit der Software gelieferten Dokumentation.

#### **CD**

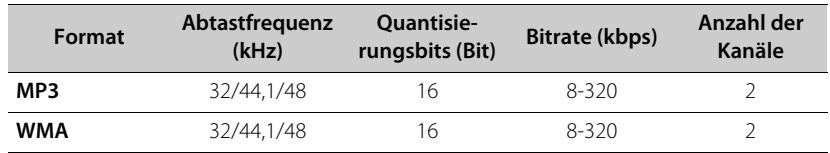

## Technische Daten

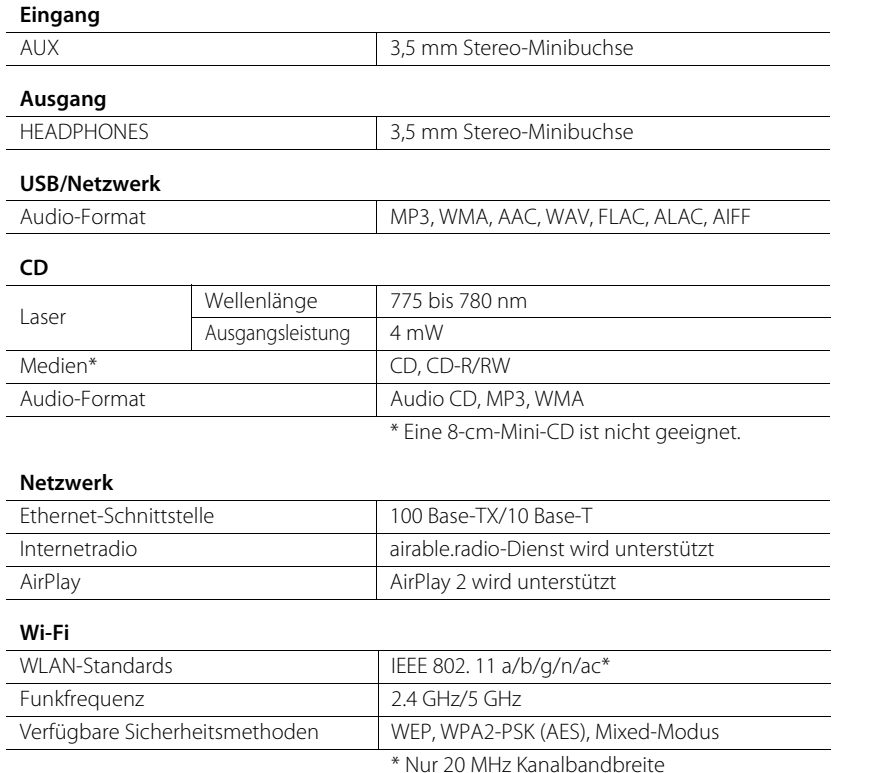

#### **Tuner**

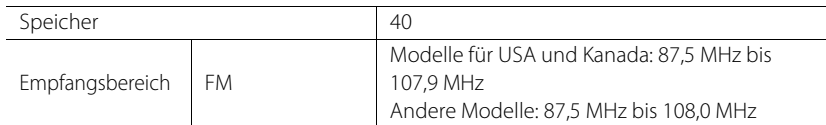

#### **DAB (nur Modelle für Australien, Großbritannien und Europa)**

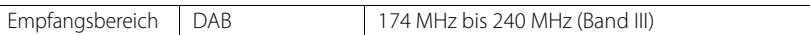

#### **Bluetooth**

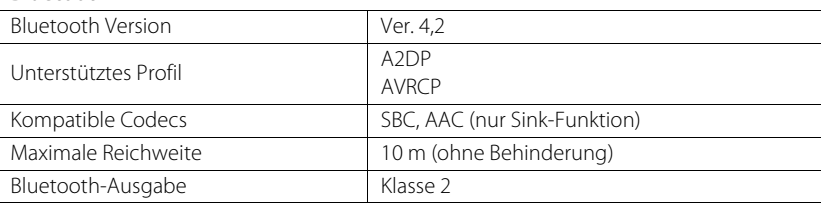

#### **Verstärkerbereich**

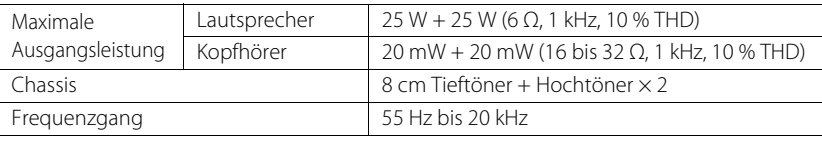

#### **Kabelloses Laden**

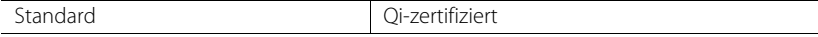

#### **Allgemeines**

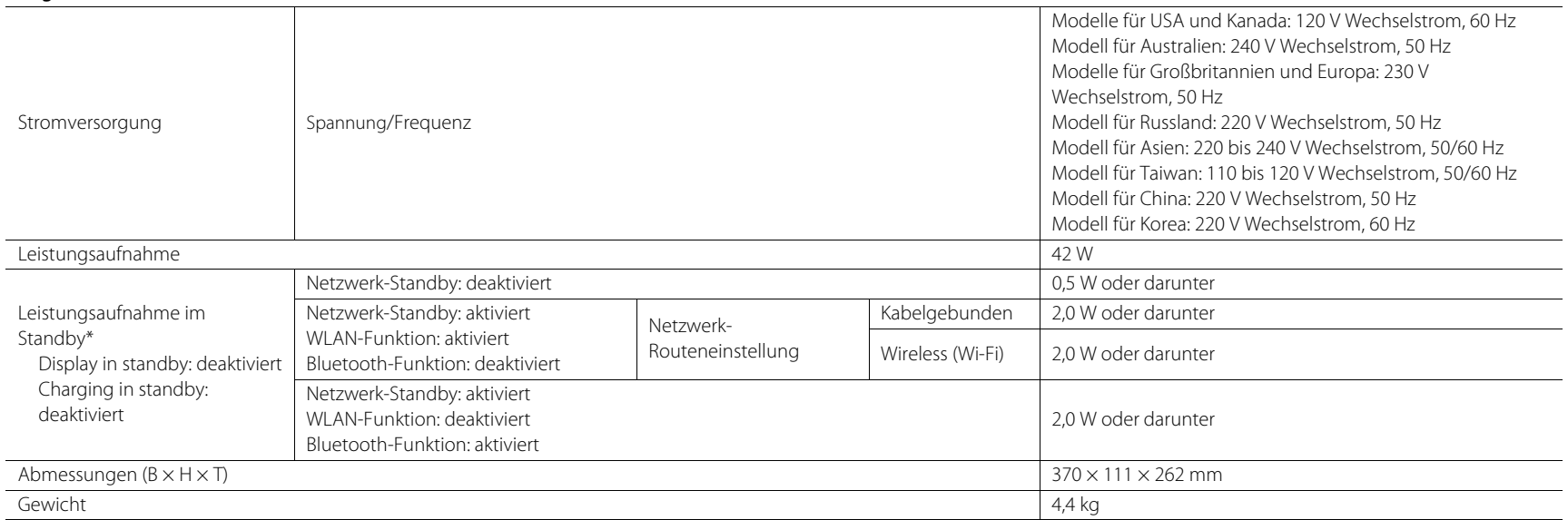

\* Wenn die Funktion "Auto standby" aktiviert ist, schaltet das Gerät in den nachstehend beschriebenen Situationen automatisch in den Standby-Modus. Die Leistungsaufnahme im Standby-Modus ist abhängig von den Optionseinstellungen des Geräts. Siehe Abschnitt "Leistungsaufnahme im Standby" in der obigen Tabelle.

(1) CD, Bluetooth, USB oder NET ist als Eingangsquelle ausgewählt, und es wurde ca. 20 Minuten lang kein Ton wiedergegeben und keine Bedienung durchgeführt.

(2) Eine andere Eingangsquelle als die oben genannten ist ausgewählt, und es wurde ca. 8 Stunden lang keine Bedienung durchgeführt.

Der Inhalt dieses Handbuchs gilt für die zum Zeitpunkt der Veröffentlichung aktuellen technischen Daten. Das neueste Handbuch können Sie als Datei von der Yamaha-Website herunterladen.

## Warenzeichen

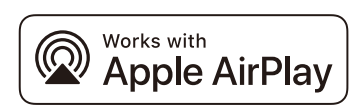

Um diesen AirPlay 2-fähigen Lautsprecher zu steuern, wird iOS 11.4 oder neuer benötigt.

Die "Works with Apple".Kennzeichnung bedeutet, dass das betreffende Zubehörteil speziell für die in der Kennzeichnung angegebene Technologie vorgesehen ist und vom Entwickler die Erfüllung der Apple-Leistungsstandards bescheinigt wird. Apple, AirPlay, Apple TV, Apple Watch, iPad, iPad Air, iPad Pro, iPhone, Lightning und iTunes sind Warenzeichen von Apple Inc., registriert in den USA und anderen Ländern.

#### **App StoreSM**

App Store ist eine Dienstleistungsmarke von Apple Inc.

#### **Android™, Google Play™**

Android Und Google Play sind Warenzeichen von Google LLC.

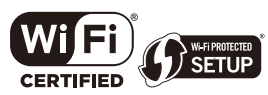

Das Wi-Fi CERTIFIED™-Logo und Wi-Fi Protected Setup sind Zertifizierungsmarken von Wi-Fi Alliance. Wi-Fi, Wi-Fi CERTIFIED, Wi-Fi Protected Setup und WPA2 sind eingetragene Warenzeichen der Wi-Fi Alliance®.

## **& Bluetooth**®

Die Bluetooth®-Wortmarke und -Logos sind eingetragene Warenzeichen im Besitz von Bluetooth SIG, Inc. und die Nutzung dieser Marken durch Yamaha Corporation erfolgt unter Lizenz. Andere Warenzeichen und Handelsnamen sind Eigentum des jeweiligen Inhabers.

# **MusicCast**

MusicCast ist ein Warenzeichen oder eingetragenes Warenzeichen der Yamaha Corporation.

## **O**

Das Symbol "Qi" ist ein Warenzeichen von Wireless Power Consortium.

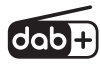

Das Gerät unterstützt DAB/DAB+-Abstimmung. Nur Modelle für Australien, Großbritannien und Europa

#### **GPL/LGPL**

Dieses Produkt nutzt in gewissen Bereichen GPL/LGPL-Open-Source-Software. Nur für diesen Open-Source-Code steht Ihnen das Recht auf Erhalt, Vervielfältigung, Änderung und Verbreitung zu. Informationen über GPL/LGPL-Open-Source-Software, deren Bezug und die GPL/LGPL-Lizenz finden Sie auf der Yamaha Corporation-Website

(https://download.yamaha.com/sourcecodes/musiccast/).

#### **Lizenzen**

Informationen zu den Lizenzen von Fremdsoftware in diesem Produkt finden Sie bei:

http://(IP address of this product\*)/licenses.html

\* Die IP-Adresse dieses Produkts wird durch MusicCast Controller geprüft.

Yamaha Global Site **https://www.yamaha.com/**

Yamaha Downloads **https://download.yamaha.com/**

> © 2023 Yamaha Corporation Published 06/2023 KSEM-A2

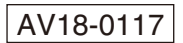

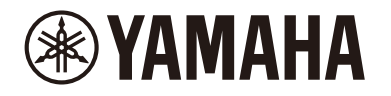

Desktop Audio System Système Audio Desktop Настольная Аудиосистема

# **TSX-N237 TSX-N237D**

- **Quick Manual EN**
- Guide de référence rapide
- DE Kurzanleitung
- Snabbguide  $|SV|$
- Guida rapida  $\mathsf{I}$
- ES Manual práctico
- Snelhandleiding **NL** 
	- Краткое руководство

## **MusicCast 200**

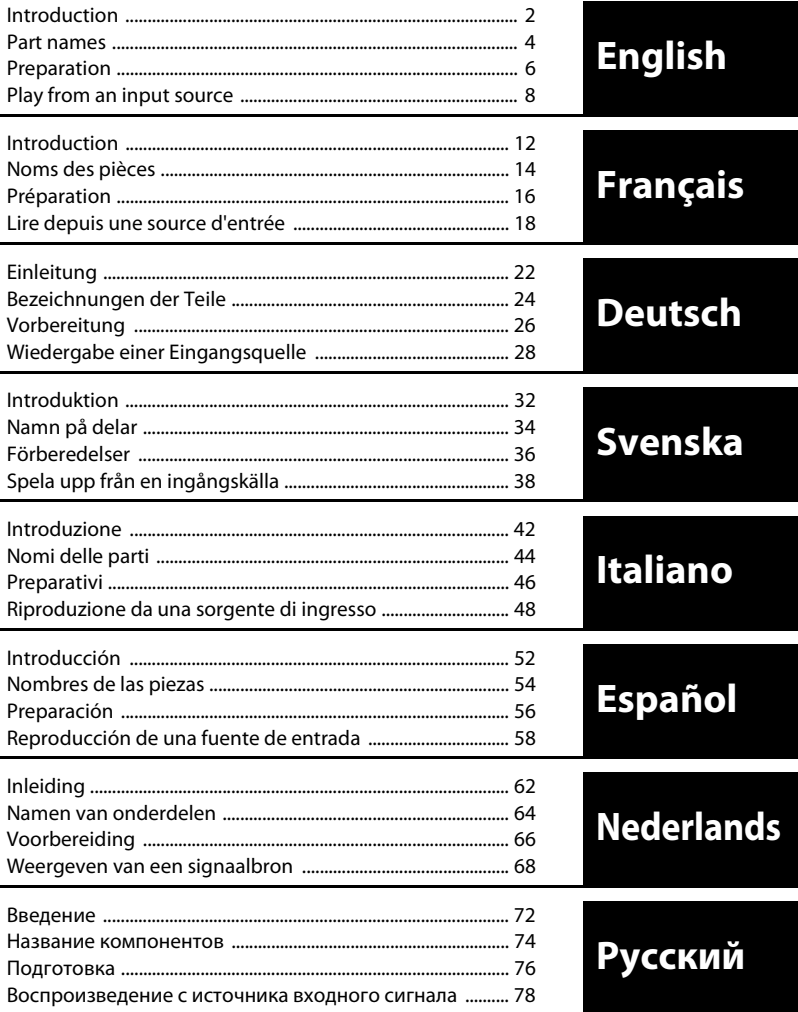

## <span id="page-61-1"></span><span id="page-61-0"></span>Introduction

## **Using the unit**

- **•** This unit is a desktop audio system that can play audio from an incredibly wide range of input sources, including CDs, Bluetooth devices, and radio stations. This unit can also be used with a home network or audio system to play audio from a media server (computer or NAS), Internet radio, or AirPlay devices on the same network.
- **•** This unit is equipped with a convenient charging function and an alarm function that wakes you gently.
- **•** The free dedicated MusicCast Controller app for mobile devices can be used to easily control playback or configure the unit's settings. Download the MusicCast Controller app to your mobile device from the App Store or Google Play™.

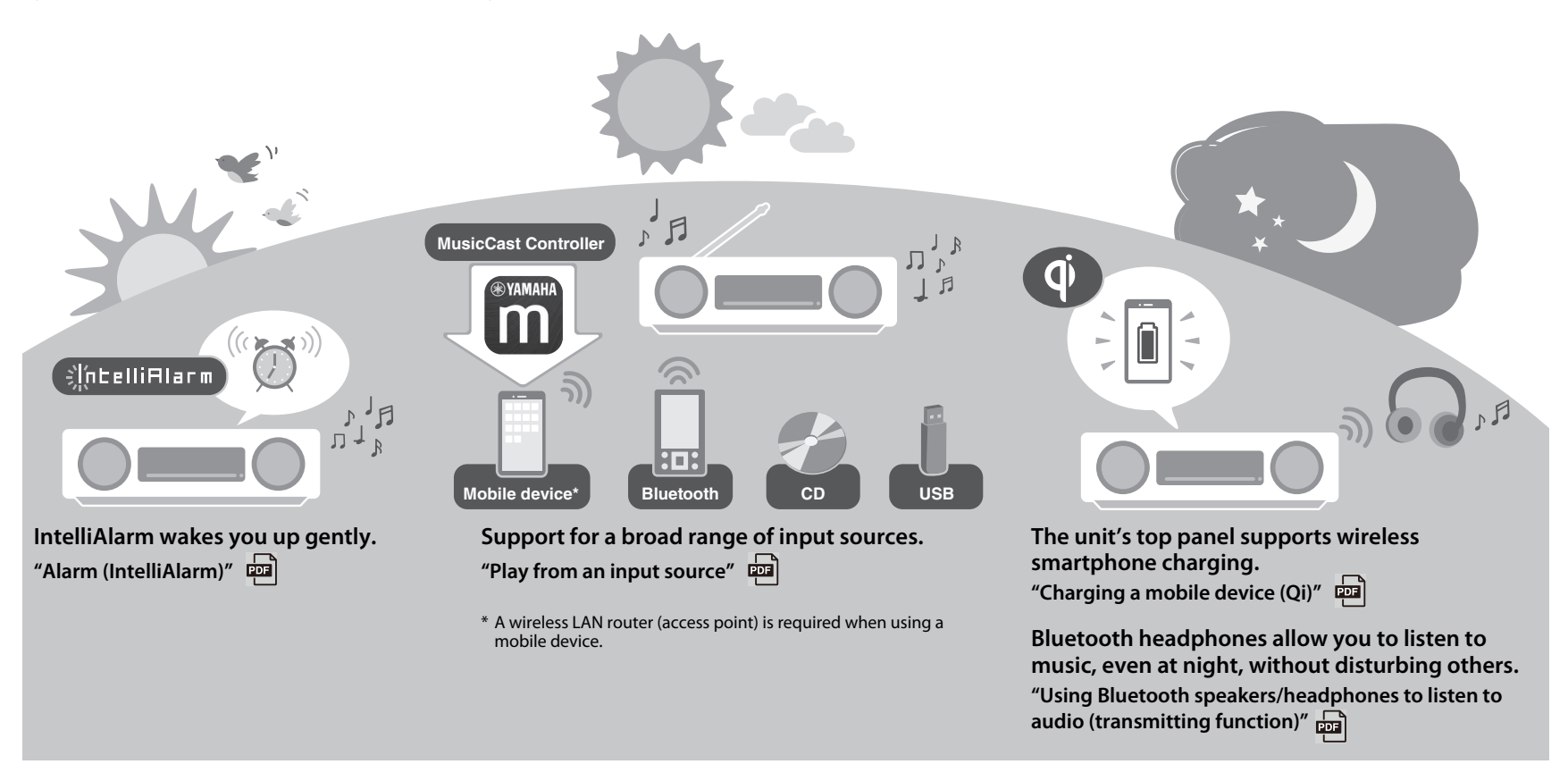

## **About this document**

This document describes this unit's basic functions. Be sure to read the supplied "Safety Brochure" before using the unit.

Refer to the digital (PDF) Owner's Manual for details on additional functions of, and operating instructions for, this unit. The Owner's Manual can be downloaded from the following website.

https://download.yamaha.com/

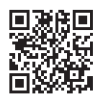

Scanning the QR code at left with a mobile device, such as a smartphone, provides direct access to the Owner's Manual on the Yamaha website. QR Code is a registered trademark of DENSO WAVE INCORPORATED in Japan and in other countries.

#### **Quick Manual (this document)** | | Owner's Manual

#### **Turn on the unit**

#### **Adjust the unit's clock**

#### **Use MusicCast Controller to connect to a network**

**Play from an input source (Audio CD, music stored on the mobile device, internet radio, and music via Bluetooth®)**

**Play various input sources (All input sources that can be played on this unit)**

#### **Useful features**

**Troubleshooting**

**Specifications and other information**

- **•** In this document, smartphones and other mobile devices running the iOS or Android operating systems are collectively referred to as "mobile devices".
- **•** Screenshots in this document were captured on a device running the English version of iOS. Actual screen displays may differ depending upon the version of the MusicCast Controller app or iOS used.
- **•** Illustrations used in the document may differ from the actual product. The clock in this document's display illustrations uses the 12-hour time format.
- **•** Symbols and conventions
	- **Note** Indicates notes on instructions, restrictions on functions, and additional information that may be helpful.
	- $\mathcal{F}$  References another page or pages that provide additional information.
	- and Additional information can be found in the Owner's Manual.

### **Accessories**

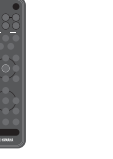

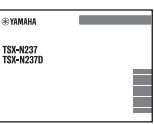

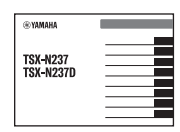

Remote control **Safety Brochure Cuick Manual** 

(this document)

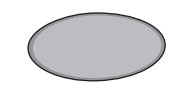

Non-skid pad Use when charging a mobile device (Qi). Refer to the Owner's Manual for more information.

## <span id="page-63-0"></span>Part names

## **The unit**

 $(1, (2), (3), (6)$ , and  $(7)$  are touch sensors. Tap icons with your finger to control functions.

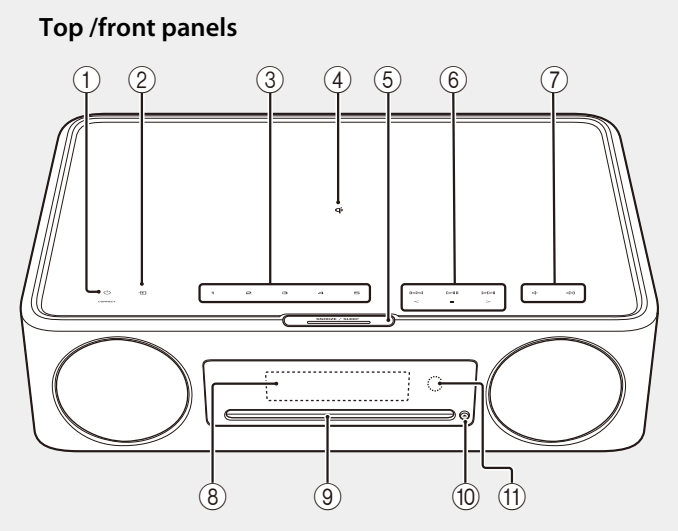

**Rear panel**

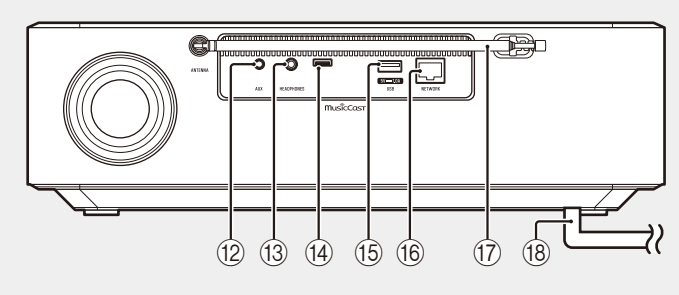

- $\pi$   $\Theta$  Power on/standby/CONNECT  $($  $\sigma$  [p. 6](#page-65-1), [7](#page-66-0))  $(2)$   $\blacktriangleright$  Switch the input source.  $\binom{1}{2}$ 3 **1**, **2**, **3**, **4**, **5** SCENE function  $\overline{4}$  Wireless charger 5 SNOOZE/SLEEP 6 Control audio. (7) (√/ √/) Volume -/+  $(8)$  Display ( $\sigma$  [p. 6](#page-65-1))  $\circ$  Disc slot  $\circ$  $(10)$   $\triangle$  Eject a disc.  $\boxed{10}$ (11) Remote sensor  $(B)$  AUX jack (Mini jack input) (3) HEADPHONES jack **啊** No sound is heard from the unit when the headphones are connected. (14) Service jack Used when the unit requires maintenance.  $(15)$  USB jack  $\frac{1}{2}$
- **f NETWORK** jack

The unit can be connected to a network using either a wired or a wireless connection.

Wired network connection

- **•** Connect a standard shielded twisted pair (STP) network cable (straight, category 5 or higher; commercially available).
- **•** Settings for a wired network connection are required. See "Wired network connection"  $\left(\frac{\sqrt{2}}{2} \right)$ .
- (17) FM antenna for TSX-N237 FM/DAB antenna for TSX-N237D

(18) Power cord ( $\sigma$  [p. 6](#page-65-1))

### **Remote control**

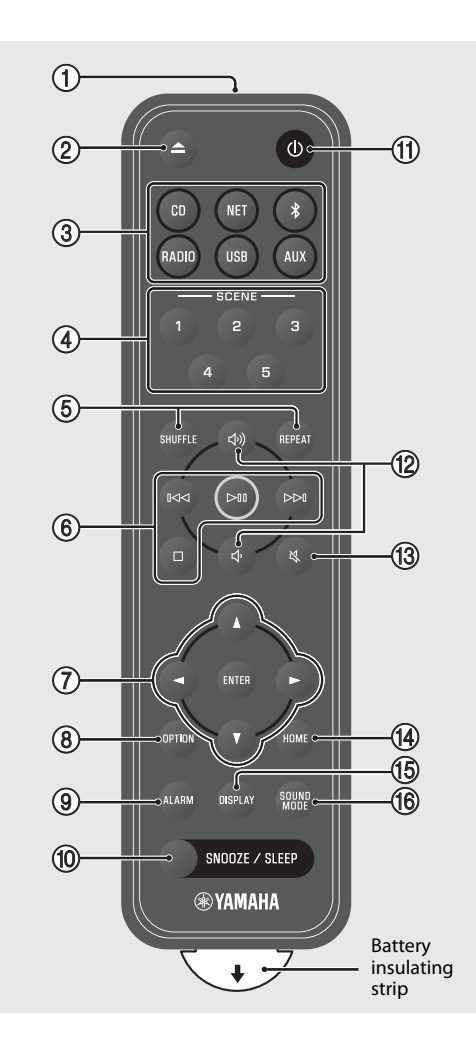

- 1 Transmit infrared (IR) signals.
- $(2)$   $\triangle$  Eject a disc.  $\boxed{=}$  $(3)$  Input source ( $\circ$  [p. 8,](#page-67-1) [10](#page-69-0)) Switch the input source.
- 4 SCENE function
- **5** SHUFFLE/REPEAT
- **6** Audio control
- 7 Cursor control
- $(8)$  OPTION  $(9, 6)$
- $9$  ALARM  $\boxed{2}$
- **10 SNOOZE/SLEEP**
- $\pi$   $\bigcirc$  Power on/standby ( $\circ$  [p. 6\)](#page-65-1)
- (12 J)/J Volume +/−
- ① N Mute/unmute
- $(D)$  HOME
- **15 DISPLAY**
- **F** SOUND MODE

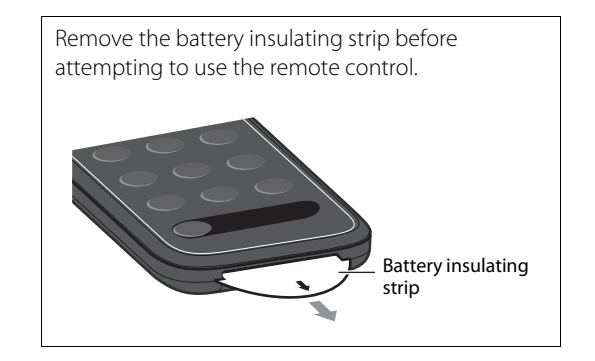

# <span id="page-65-0"></span>Preparation

## <span id="page-65-1"></span>**Turn on the unit**

**1** Plug the power cord into an electrical outlet.

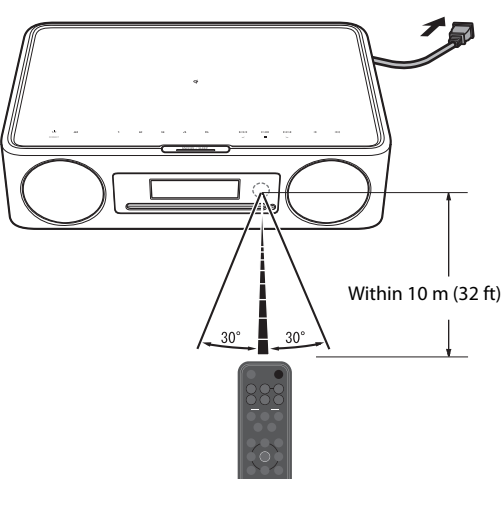

**2** Press  $\left(\frac{1}{2}\right)$  to turn on the unit. The display on the front panel will be turned on.

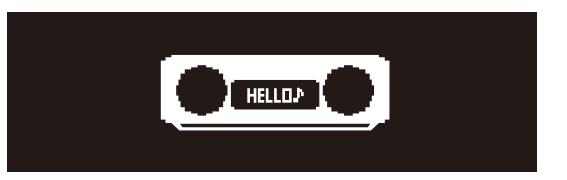

## <span id="page-65-2"></span>**Set the unit's clock**

When the MusicCast Controller app is used to connect the unit to a network, the unit's clock can be synchronized with that of the mobile device running MusicCast Controller. If you will utilize this feature, skip the procedure described below.

### **1** Press **OPTION**.

The option menu is displayed.

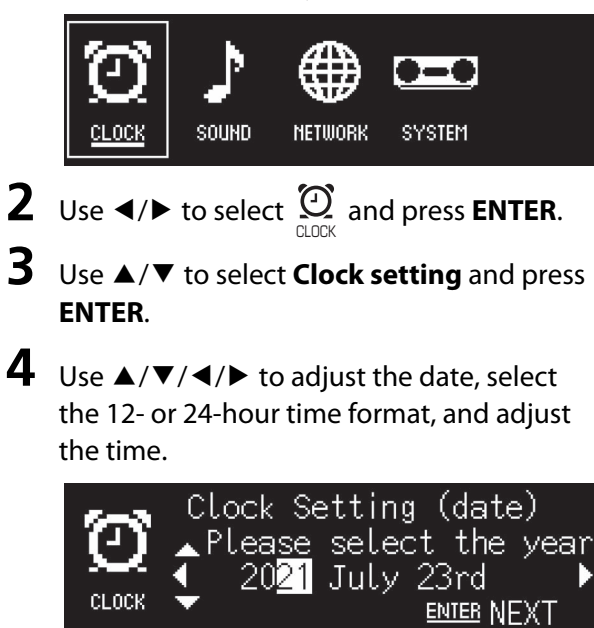

**5** Press **ENTER** to finalize and apply clock settings.

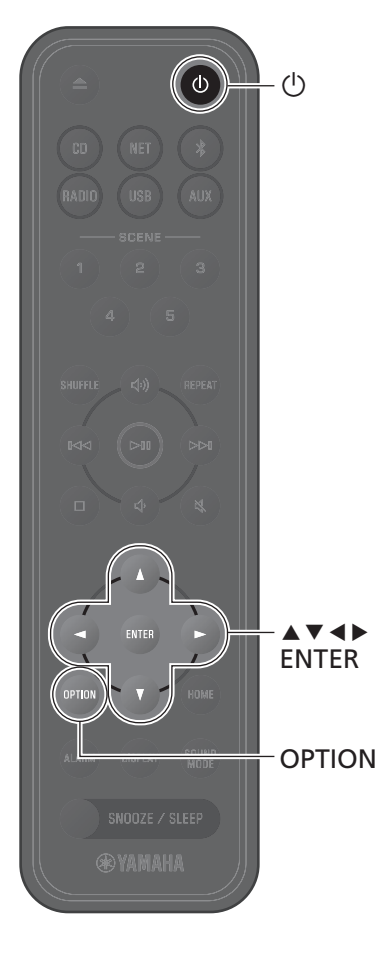

## <span id="page-66-0"></span>**Use MusicCast Controller to connect to a network**

**1** Download the dedicated MusicCast Controller app to your mobile device on the App Store or Google Play.

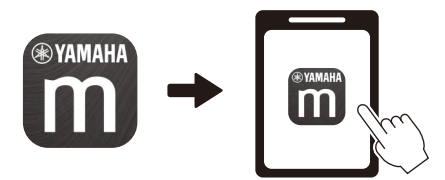

**2** Follow the app's on-screen instructions to configure network settings.

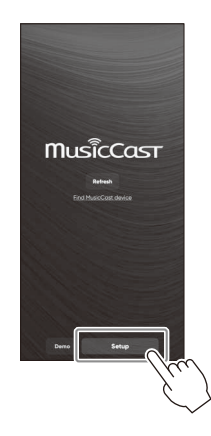

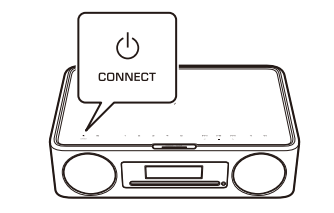

Follow the app's on-screen instructions and press CONNECT for at least five seconds.

- For more information on Internet connections, refer to the documentation provided with your network devices.
- **•** Security software installed on your computer or network device settings (firewall, etc.) may prevent the unit from accessing your computer or Internet radio stations. If this occurs, modify security software or network device settings to permit access by the unit.

#### **Important notice regarding information security**

Visit the website shown below for details.

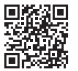

https://manual.yamaha.com/av/policy/mcc/

# <span id="page-67-0"></span>Play from an input source

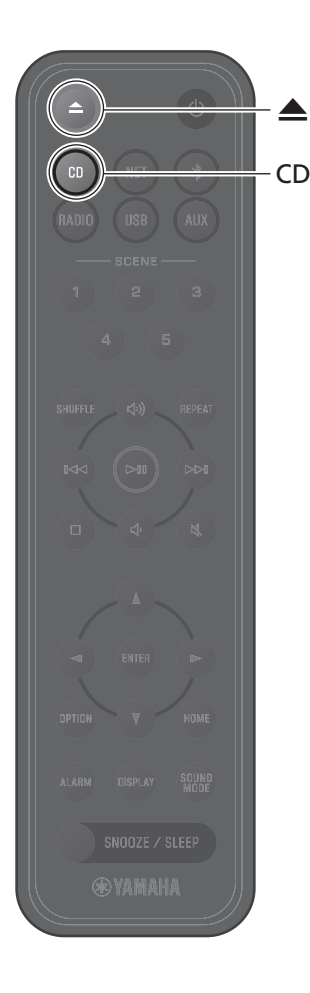

## <span id="page-67-1"></span>**Listening to a CD**

**1** Press **CD**.

**2** Insert a CD into the disc slot.

Music begins playing. Press **e** to eject a CD.

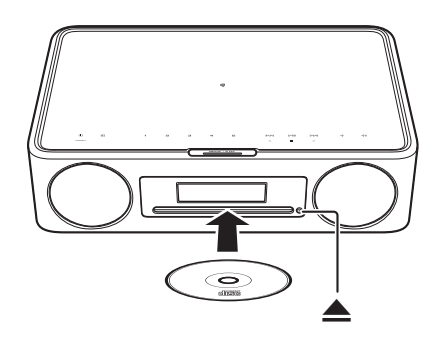

#### **Note**

- *Note* **•** This unit does not support 8-cm mini CDs. Do not insert an 8-cm mini CD, or an adapter containing an 8-cm mini CD, into the disc slot.
- **•** If a CD that is not supported by the unit is inserted into the disc slot, it may not be possible to eject the CD. See "Devices/media, and file formats supported by the unit"  $\left( \frac{1}{\ln 2} \right)$  for information on CDs supported by the unit.

### **Listening to music stored on the mobile device**

The unit can be used to play music files stored on the mobile device to which the MusicCast Controller app has been installed.

#### **Note**

*Note* The types (formats) of audio files that can be played vary by mobile device. See documentation provided with your mobile device for information on the supported file formats.

**1** Select this unit (the room assigned to this unit) on the MusicCast Controller app's screen.

**2** Select **This Phone**.

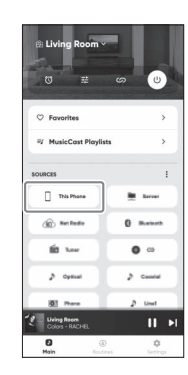

**3** Select a music file. Music begins playing.

## **Listening to Internet radio**

Use the MusicCast Controller app to listen to Internet radio.

**1** Select this unit (the room assigned to this unit) on the MusicCast Controller app's screen.

### **2** Select **Net Radio**.

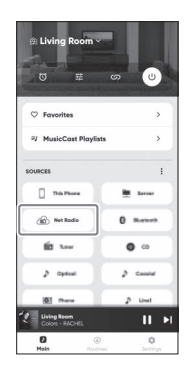

### **3** Select a radio station.

The radio broadcast begins playing and information is shown in the unit's display.

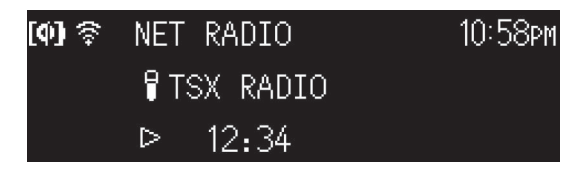

#### **Note**

- *Note* **•** The remote control can also be used to listen to Internet radio.
- **•** Some Internet radio stations may not be available, or may be available only during certain hours.
- **•** This function uses airable.Radio's extensive catalog. "airable" is a service of airable GmbH.
- **•** This service may change, be discontinued, or be terminated without notice.

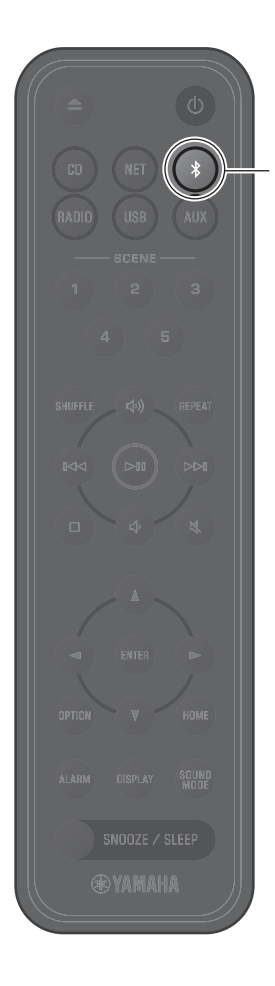

## <span id="page-69-0"></span>**Listening to music via Bluetooth®**

The unit can be used to play music from a Bluetooth device, such as a mobile device or digital music player. For more information regarding Bluetooth, see documentation provided with Bluetooth devices.

#### **1** Press  $\hat{x}$ .

The unit's input source is switched to Bluetooth and the unit is ready for pairing.

**2** Enable the Bluetooth function of the Bluetooth device.

**3** Select this unit from the Bluetooth device list on the Bluetooth device.

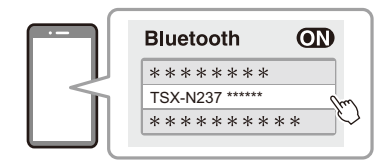

The illustration above is an example of the display. When the unit is connected to a network using the MusicCast Controller app, the name of the room assigned to this unit is displayed.

The Bluetooth indicators will be displayed once the connection has been established.

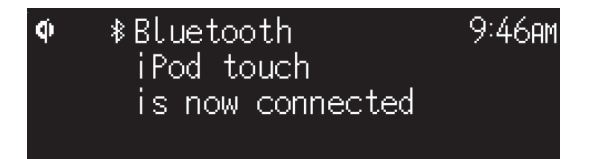

### **4** Play a music file on the Bluetooth device.

#### **Note**

- *Note* **•** If a Bluetooth connection is not established, delete the unit's registration from the Bluetooth device, and then try repeating steps **1**–**3**.
- Press and hold  $*$  on the remote control or  $\Xi$  on the unit for at least three seconds to terminate the Bluetooth connection from the unit.

En 11

## <span id="page-71-1"></span><span id="page-71-0"></span>Introduction

## **Utilisation de l'appareil**

- **•** Cet appareil est un système audio de bureau que peut lire l'audio d'une très large gamme de sources d'entrée, y compris les CD, les dispositifs Bluetooth et les stations de radio. Cet appareil peut également être utilisé avec un réseau domestique ou un système audio pour lire le son depuis un serveur média (ordinateur ou NAS), la radio sur Internet ou des dispositifs AirPlay sur le même réseau.
- **•** Cet appareil est pourvu d'une fonction de charge pratique et d'une fonction d'alarme qui vous réveille en douceur.
- **•** L'application MusicCast Controller gratuite dédiée pour dispositifs mobiles peut être utilisée pour facilement contrôler la lecture ou configurer les réglages de l'appareil. Téléchargez l'application MusicCast Controller sur votre dispositif mobile depuis l'App Store ou Google Play™.

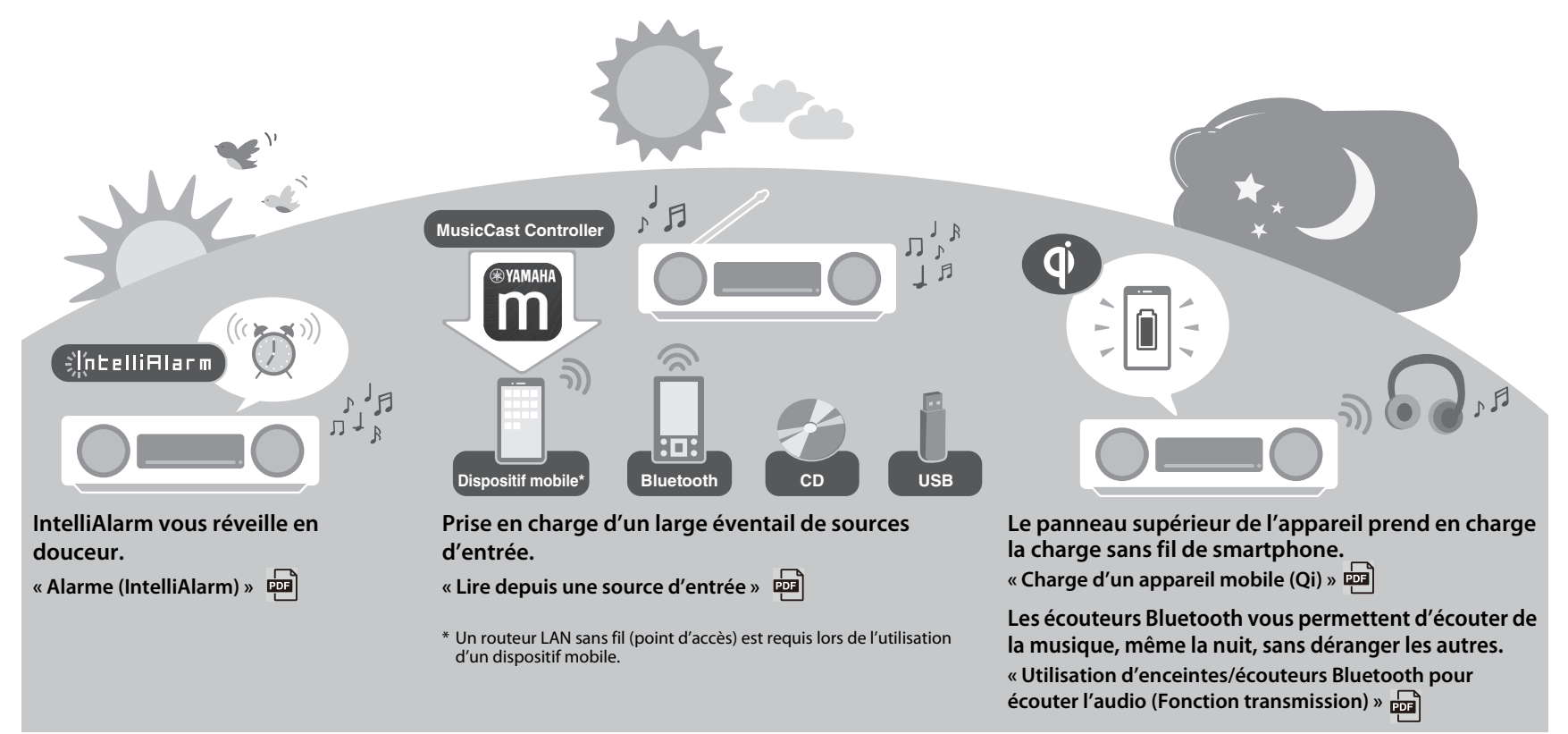
# **À propos de ce document**

Ce document décrit les fonctions de base de cet appareil. Assurez-vous de lire la « Brochure sur la Sécurité » avant d'utiliser l'appareil.

Reportez-vous au Mode d'emploi numérique (PDF) pour plus d'informations sur les fonctions supplémentaires et les instructions d'utilisation de cet appareil. Vous pouvez télécharger le Mode d'emploi depuis le site Web suivant.

https://download.yamaha.com/

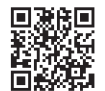

Si vous scannez le code QR à gauche avec un appareil mobile, comme un smartphone, vous aurez un accès direct au Mode d'emploi sur le site Web de Yamaha.

QR Code est une marque déposée de DENSO WAVE INCORPORATED au Japon et dans d'autres pays.

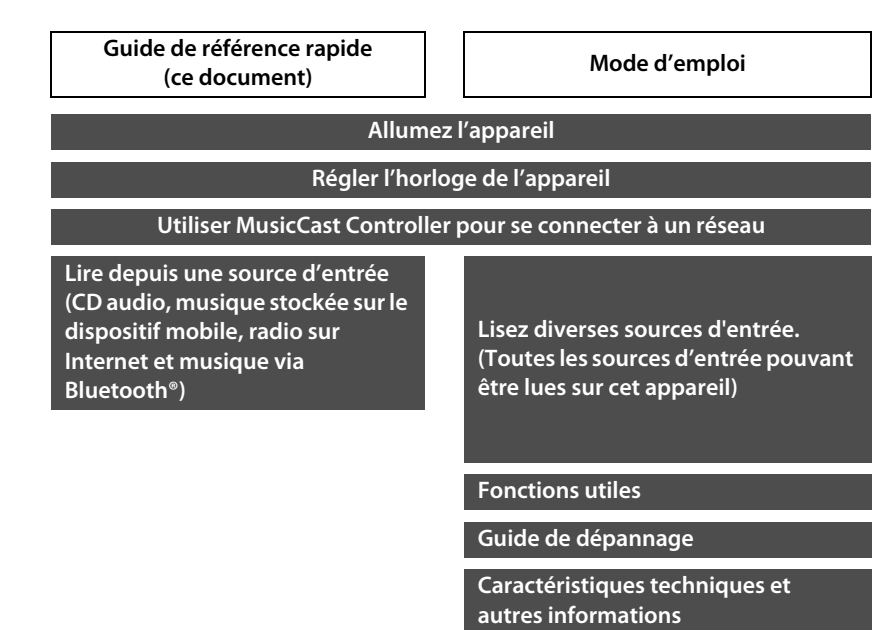

- **•** Dans ce document, les smartphones et autres appareils mobiles exécutant les systèmes d'exploitation iOS ou Android sont collectivement appelés « appareils mobiles ».
- **•** Les captures d'écran dans ce document ont été prises sur un appareil exécutant la version anglaise d'iOS. Les affichages d'écran réels peuvent être différents selon la version de l'application MusicCast Controller ou l'iOS utilisé.
- **•** Les illustrations utilisées dans ce document peuvent différer du produit réel. L'horloge des illustrations d'affichage de ce document utilise le format 12 heures.
- **•** Symboles et conventions
	- *Note* Indique des remarques sur les instructions, les restrictions de fonction et des informations supplémentaires qui pourraient s'avérer utiles.
	- Renvoie à une autre page ou à d'autres pages qui fournissent des informations supplémentaires.
	- Vous trouverez des informations supplémentaires dans le Mode d'emploi.

### **Accessoires**

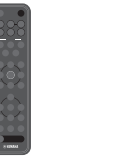

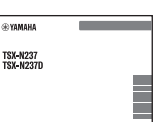

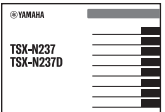

Brochure sur la Sécurité

⊕үаман

Télécommande Brochure sur la Sécurité Guide de référence rapide (ce document)

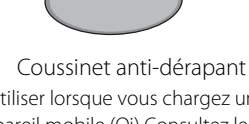

À utiliser lorsque vous chargez un appareil mobile (Qi) Consultez le Mode d'emploi pour de plus amples informations.

# Noms des pièces

# **L'appareil**

 $(1, (2), (3), (6)$  et  $(7)$  sont des capteurs tactiles. Appuyez sur les icônes avec votre doigt pour contrôler les fonctions.

#### **Panneaux supérieur/avant**

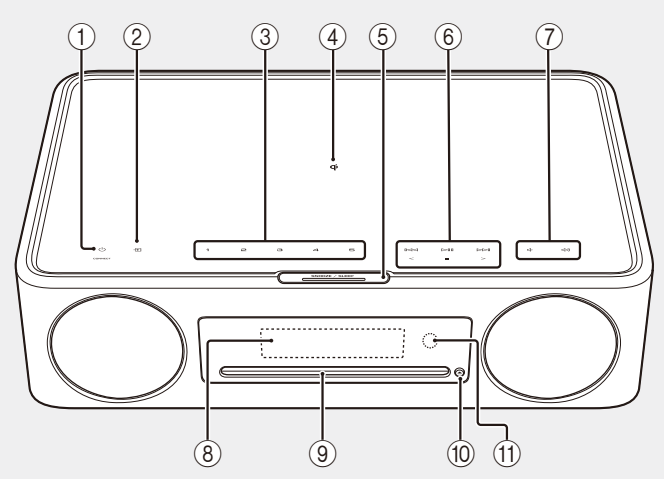

#### **Face arrière**

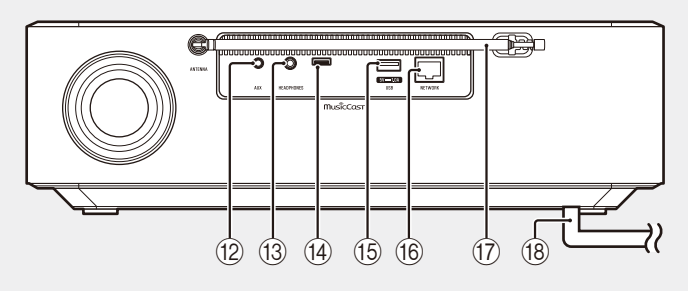

- $\pi$   $\Phi$  Mise sous tension/veille/ CONNECT ( $\sim$  [p. 16](#page-75-0), [17](#page-76-0))
- $(2)$   $\blacktriangleright$  Changez de source d'entrée.  $\binom{1}{2}$
- 3 **1**, **2**, **3**, **4**, **5** fonction SCENE
- 啊  $\overline{4}$  Chargeur sans fil  $\overline{2}$
- 
- (5) SNOOZE/SLEEP
- $\overline{6}$  Commande audio.  $\overline{4}$
- (7) (√√ √ Volume -/+
- $(8)$  Affichage ( $\sigma$  [p. 16](#page-75-0))
- 9 Fente du disque
- $(0)$   $\triangle$  Pour éjecter un disque.  $\frac{1}{2}$
- (11) Capteur à distance
- <sup>(12)</sup> Prise AUX (entrée mini-jack) (**)**
- (3) Prise HEADPHONES Aucun son n'est émis par l'appareil lorsque les écouteurs sont connectés.
- (14) Prise de service Utilisée lorsque l'appareil nécessite un entretien.

### **15** Prise USB

**f Prise NETWORK** 

L'appareil peut être connecté à un réseau en utilisant une connexion réseau câblée ou sans fil.

- Connexion réseau câblée
- **•** Connectez un câble réseau (STP) standard blindé à paire torsadée (droit, de catégorie 5 ou supérieure ; en vente dans le commerce).
- **•** Les réglages d'une connexion réseau câblée sont requis. Reportez-vous à « Connexion réseau câblée » (pm).
- (17) Antenne FM pour TSX-N237 Antenne FM/DAB pour TSX-N237D
	-
- $\left( \mathbf{\overline{8}}\right)$  Cordon d'alimentation ( $\mathbf{\overline{C}}$  [p. 16\)](#page-75-0)

### **Télécommande**

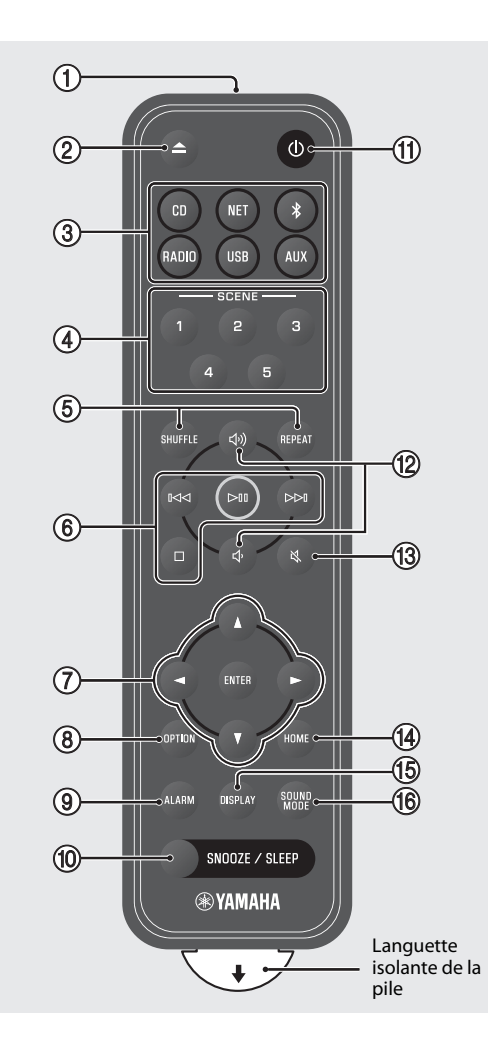

- 1 Pour émettre des signaux infrarouges (IR).
- $(2)$  **A** Pour éjecter un disque.  $\frac{1}{2}$
- $(3)$  Source d'entrée ( $\sigma$  [p. 18](#page-77-0), [20\)](#page-79-0) Changez de source d'entrée.
- 4 Fonction SCENE
- **5** SHUFFLE/REPEAT
- 6 Commande du son
- 7 Commande du curseur
- $\circledR$  OPTION  $(\circledtriangleright p. 16)$  $(\circledtriangleright p. 16)$
- $9$  ALARM  $\boxed{2}$
- <sup>(10)</sup> SNOOZE/SLEEP
- $\pi$   $\bigcirc$  Mise sous tension/veille ( $\circ$  [p. 16\)](#page-75-0)
- (12 J)/J Volume +/−
- ① 义 Sourdine/rétablir le son
- $(D)$  HOME
- $(B)$  DISPLAY
- **f SOUND MODE**

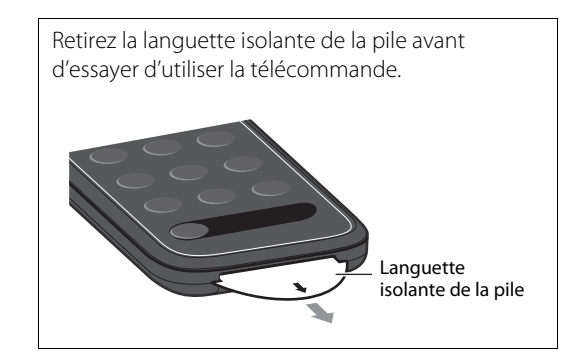

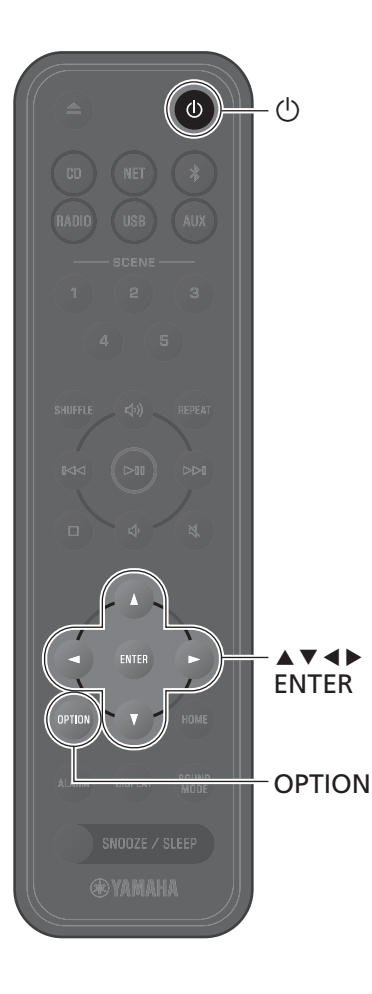

## <span id="page-75-0"></span>**Mettre l'appareil sous tension**

**1** Branchez le cordon d'alimentation dans une prise électrique.

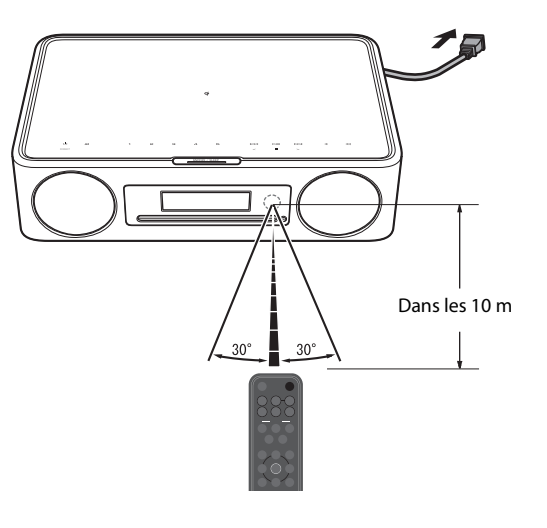

**2** Appuyez sur  $\circlearrowleft$  pour mettre l'appareil sous tension.

L'affichage sur le panneau avant s'allumera.

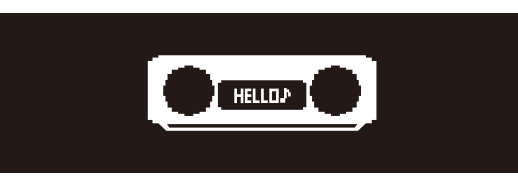

## <span id="page-75-1"></span>**Régler l'horloge de l'appareil**

Lorsque l'application MusicCast Controller est utilisée pour connecter l'appareil à un réseau, l'horloge de l'appareil peut être synchronisée avec celle du dispositif mobile exécutant MusicCast Controller. Si vous utilisez cette fonction, ignorez la procédure décrite ci-dessous.

### **1** Appuyez sur **OPTION**.

Le menu d'options s'affiche.

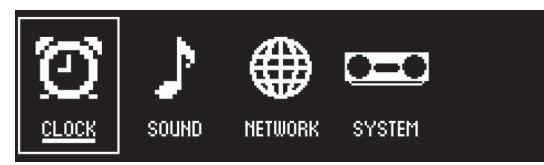

- **2** Utilisez  $\blacktriangleleft$  **P** pour sélectionner  $\sum_{\text{max}}^{\infty}$  et appuyez ensuite sur **ENTER**.
- **3** Utilisez q/w pour sélectionner **Clock setting** et appuyez sur **ENTER**.
- **4** Utilisez  $\blacktriangle/\blacktriangledown/\blacktriangle/\blacktriangleright$  pour régler la date, sélectionner le format 12 ou 24 heures et régler l'heure.

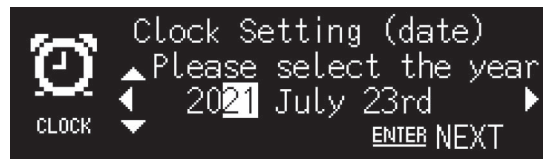

**5** Appuyez sur **ENTER** pour finaliser et appliquer les réglages de l'horloge.

## <span id="page-76-0"></span>**Utiliser MusicCast Controller pour se connecter à un réseau**

**1** Téléchargez l'application MusicCast Controller dédiée sur votre appareil mobile de l'App Store ou de Google Play.

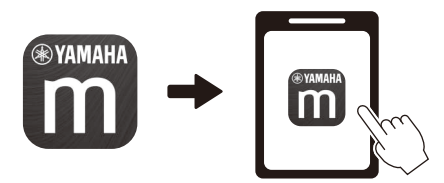

**2** Suivez les instructions à l'écran de l'application pour configurer les réglages réseau.

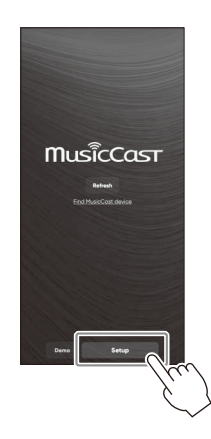

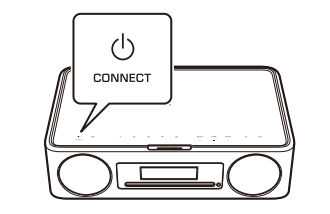

Suivez les instructions à l'écran de l'application et appuyez sur CONNECT

- Pour de plus amples informations sur les connexions Internet, consultez la documentation accompagnant vos périphériques réseau.
- **•** Le logiciel de sécurité installé sur votre ordinateur ou les réglages du périphérique réseau (pare-feu, etc.) peuvent empêcher l'appareil d'accéder à votre ordinateur ou aux stations de radio sur Internet. Le cas échéant, modifiez les réglages du logiciel de sécurité ou du périphérique réseau pour autoriser l'accès de l'appareil.

#### pendant au moins cinq secondes. **Remarque importante concernant la sécurité de l'information**

Consultez le site Web indiqué à droite pour plus de détails.

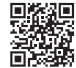

https://manual.yamaha.com/av/policy/mcc/

# Lire depuis une source d'entrée

# <span id="page-77-0"></span>**Écouter un CD**

**1** Appuyez sur **CD**.

### **2** Placez un CD dans la fente du disque.

La lecture de la musique débute. Appuyez sur  $\triangle$  pour éjecter un CD.

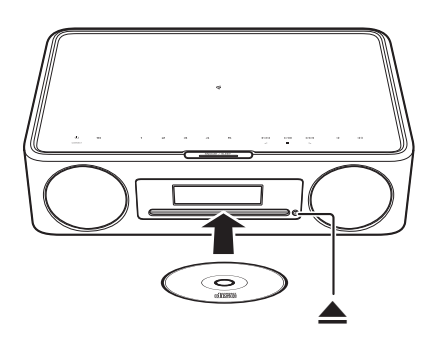

#### **Note**

- *Note* **•** Cet appareil ne prend pas en charge les mini-CD de 8 cm Ne pas placer de mini CD de 8 cm ni d'adaptateur contenant un mini CD de 8 cm dans la fente du disque.
- **•** Si un CD non pris en charge par l'appareil est placé dans la fente du disque, il peut s'avérer impossible d'éjecter le CD. Pour des informations sur les CD pris en charge par l'appareil, reportez-vous à la section « Périphériques/média et formats de fichiers pris en charge par l'appareil » ( $\frac{1}{2}$ )

### **Écoute de la musique stockée sur le dispositif mobile**

L'appareil peut servir à lire les fichiers musicaux stockés sur le dispositif mobile sur lequel l'application MusicCast Controller a été installée.

#### **Note**

*Note* Les types (formats) de fichiers audio lisibles dépendent du dispositif mobile. Reportez-vous à la documentation accompagnant votre dispositif mobile pour des informations sur les formats de fichier pris en charge.

**1** Sélectionnez cet appareil (la pièce attribuée à cet appareil) sur l'écran de l'application MusicCast Controller.

**2** Sélectionnez **This Phone**.

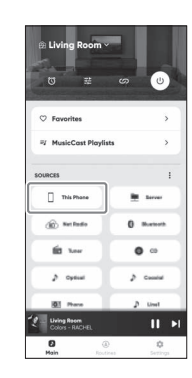

**3** Sélectionnez un fichier de musique. La lecture de la musique débute.

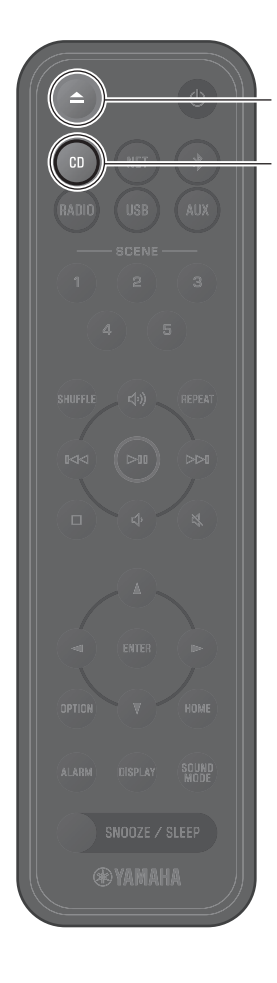

CD

## **Écoute de la radio sur Internet**

Utilisez l'application MusicCast Controller pour écouter la radio sur Internet.

**1** Sélectionnez cet appareil (la pièce attribuée à cet appareil) sur l'écran de l'application MusicCast Controller.

### **2** Sélectionnez **Net Radio**.

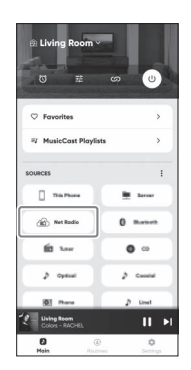

### **3** Sélectionnez une station de radio.

L'émission de radio commence et des informations s'affichent sur l'écran de l'appareil.

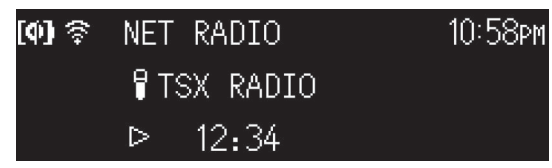

#### **Note**

- *Note* **•** La télécommande peut également être utilisée pour écouter la radio sur Internet.
- **•** Certaines stations de radio sur Internet peuvent ne pas être disponibles, ou peuvent être disponibles uniquement à certaines heures de la journée.
- **•** Cette fonction utilise le catalogue complet de airable.Radio. « airable » est un service de airable GmbH.
- **•** Ce service peut être modifié, interrompu ou supprimé sans avis préalable.

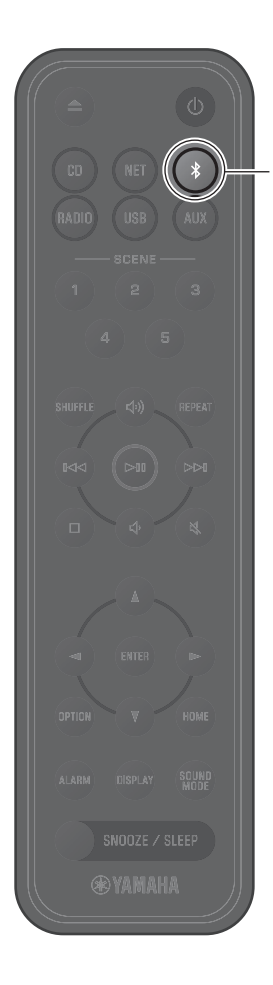

## <span id="page-79-0"></span>**Écouter de la musique via Bluetooth®**

L'appareil peut être utilisé pour lire de la musique depuis un dispositif Bluetooth, tel qu'un appareil mobile ou un baladeur numérique. Pour de plus amples informations sur le Bluetooth, consultez la documentation fournie avec les dispositifs Bluetooth.

#### **1** Appuyez sur \$.

La source d'entrée de l'appareil bascule sur Bluetooth et l'appareil est prêt pour le jumelage.

**2** Activez la fonction Bluetooth du périphérique Bluetooth.

**3** Sélectionnez cet appareil dans la liste des dispositifs Bluetooth sur le périphérique Bluetooth.

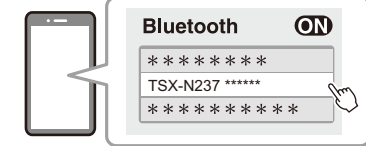

L'illustration ci-dessus est un exemple d'affichage. Lorsque l'appareil est connecté à un réseau au moyen de l'application MusicCast Controller, le nom de la pièce attribuée à cet appareil s'affiche.

Les indicateurs Bluetooth s'affichent une fois que la connexion a été établie.

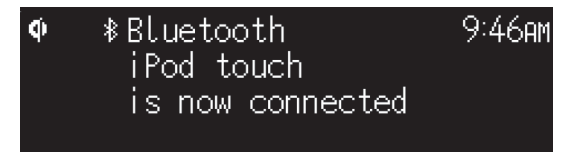

#### **4** Lisez le fichier musical sur le dispositif Bluetooth.

- *Note* **•** En l'absence de connexion Bluetooth, effacez l'enregistrement de l'appareil depuis le dispositif Bluetooth, puis essayez de répéter les étapes **1**–**3**.
- **•** Appuyez pendant au moins trois secondes sur \$ de la télécommande ou sur  $\Xi$  de l'appareil pour mettre fin à la connexion Bluetooth depuis l'appareil.

Fr 21

# Einleitung

### **Gebrauch des Geräts**

- **•** Bei diesem Gerät handelt es sich um ein Desktop-Audiosystem, das Audiosignale einer unglaublich breiten Palette von Eingangsquellen wiedergeben kann, unter anderem von CDs, Bluetooth-Geräten und Radiosendern. Dieses Gerät kann auch in Verbindung mit einem Heimnetzwerk oder Audiosystem verwendet werden, um den Ton von einem Medienserver (Computer oder NAS), Internetradio oder AirPlay-Geräten im gleichen Netzwerk wiederzugeben.
- **•** Dieses Gerät ist mit einer komfortablen Ladefunktion sowie einer Alarmfunktion ausgestattet, mit der Sie sich sanft wecken lassen können.
- **•** Mit der kostenlosen, speziellen App MusicCast Controller für Mobilgeräte können Sie auf einfache Weise die Wiedergabe steuern oder die Einstellungen des Geräts konfigurieren. Laden Sie die App MusicCast Controller vom App Store oder von Google Play™ auf Ihr Mobilgerät herunter.

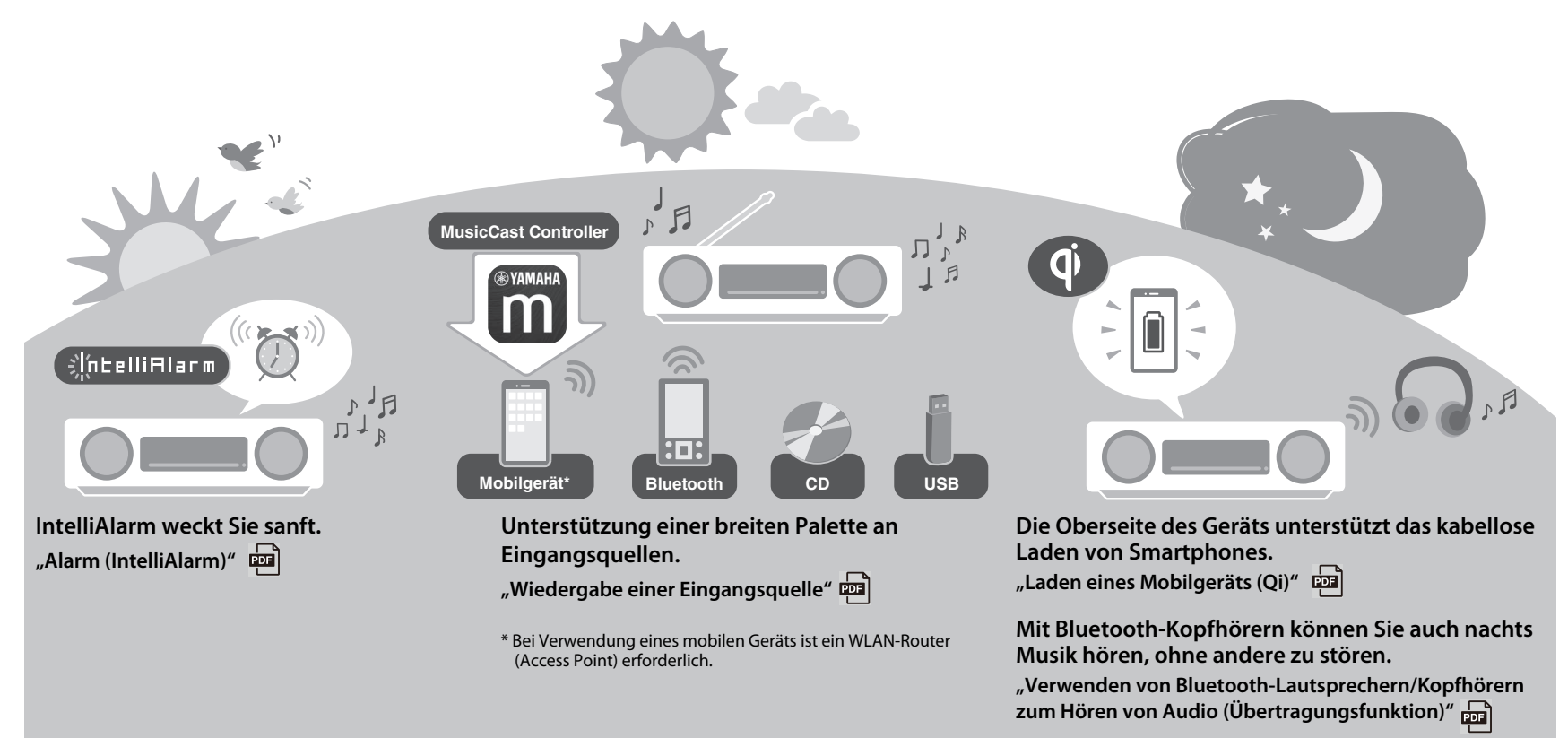

# **Über dieses Dokument**

Dieses Dokument beschreibt die Grundfunktionen dieses Geräts. Lesen Sie unbedingt die mitgelieferte "Sicherheitsbroschüre", bevor Sie das Gerät verwenden.

Details zu weiteren Funktionen dieses Geräts und ausführliche

Bedienungsanweisungen finden Sie in der digitalen Benutzerhandbuch (PDF). Die Benutzerhandbuch kann von der folgenden Website heruntergeladen werden: https://download.yamaha.com/

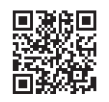

Durch Scannen des linken QR Codes mit einem Mobilgerät erhalten Sie direkten Zugriff auf die Benutzerhandbuch auf der Yamaha-Website. QR Code ist ein eingetragenes Warenzeichen von DENSO WAVE INCORPORATED in Japan und

in anderen Ländern.

Kurzanleitung (dieses Dokument) | | Benutzerhandbuch

#### **Schalten Sie das Gerät ein**

#### **Stellen Sie die Uhr des Geräts**

**Gebrauch von MusicCast Controller zur Anbindung an ein Netzwerk**

#### **Wiedergabe einer**

**Eingangsquelle (Audio-CD, auf einem Mobilgerät gespeicherte Musik, Internetradio und Musik über Bluetooth®)**

**Wiedergeben verschiedener Eingangsquellen (Alle Eingangsquellen, die mit diesem Gerät wiedergegeben werden können)**

#### **Nützliche Funktionen**

**Problembehebung**

**Technische Daten und andere Informationen**

- **•** In diesem Dokument werden Smartphones und andere Mobilgeräte mit dem Betriebssystem iOS oder Android gemeinsam als "Mobilgeräte" bezeichnet.
- **•** Die in diesem Dokument verwendeten Screenshots stammen von einem Gerät mit der englischen Version von iOS. Die tatsächlichen Bildschirmanzeigen können je nach der verwendeten App MusicCast Controller- oder iOS-Version anders aussehen.
- **•** Die in diesem Dokument verwendeten Abbildungen können von dem tatsächlichen Produkt abweichen. Die Uhr in den Display-Abbildungen dieses Dokuments arbeitet mit dem 12-Stunden-Zeitformat.
- **•** Symbole und Konventionen

*Hinweis* Kennzeichnet Hinweise auf Anweisungen, Funktionseinschränkungen und zusätzliche Informationen, die hilfreich sein können.

Verweist auf andere Seiten mit zusätzlichen Informationen.

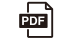

**zus**ätzliche Informationen sind in der Benutzerhandbuch zu finden.

## **Zubehör**

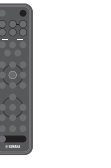

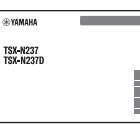

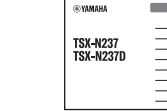

Fernbedienung Sicherheitsbroschüre Kurzanleitung

(dieses Dokument)

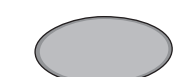

Rutschhemmende Unterlage Zur Verwendung beim Laden eines Mobilgeräts (Qi) Weitere Informationen finden Sie in der Benutzerhandbuch.

# Bezeichnungen der Teile

## **Dieses Gerät**

**Oberseite/Frontblende**

 $(1, (2), (3), (6)$  und  $(7)$  sind Berührungssensoren. Die Symbole werden zur Bedienung der zugehörigen Funktionen mit der Fingerspitze angetippt.

# $(1)$   $(2)$   $(3)$   $(4)$   $(5)$   $(6)$   $(7)$  $\sim$ ,..........................  $\frac{1}{3}$   $\frac{1}{9}$   $\frac{1}{10}$   $\frac{1}{11}$

#### **Rückseite**

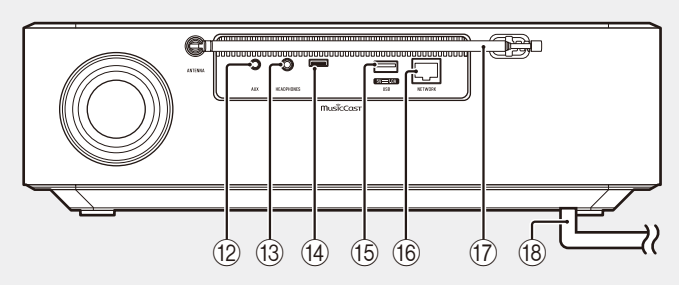

 $\pi$   $\Phi$  Einschalten/Bereitschaft/ CONNECT ( $\sim$  [S. 26,](#page-85-0) [27](#page-86-0))

 $(2)$   $\blacksquare$  Zum Wechseln der

Eingangsquelle.

3 **1**, **2**, **3**, **4**, **5** SCENE-

Funktion  $\frac{1}{2}$ 

 $\overline{4}$   $\overline{9}$  Feld für kabelloses Laden

(5) SNOOZE/SLEEP

**6** Audio-Bedienelemente.

(7) (√/ (√) Lautstärke -/+

 $(8)$  Display ( $\sim$  [S. 26](#page-85-0))

9 Disc-Schacht

軻

**10 ▲ Zum Auswerfen der Disc. 中** 

(11) Fernbedienungssensor

(12) Buchse AUX (Minibuchseneingang)

(3) Buchse HEADPHONES  $\overline{Q}$ Bei angeschlossenen Kopfhörern ist vom Gerät kein Ton zu hören.

- (14) Wartungsbuchse Wird verwendet, wenn das Gerät gewartet werden muss.
- (6) Buchse USB

#### **f Buchse NETWORK** Das Gerät kann über ein Kabel oder drahtlos mit einem Netzwerk verbunden werden.

Drahtgebundene Netzwerkverbindung

- **•** Schließen Sie ein standardmäßiges abgeschirmtes STP-Netzwerkkabel (Shielded Twisted Pair) an (gerade, Kategorie 5 oder höher; im Handel erhältlich).
- **•** Einstellungen für eine drahtgebundene Netzwerkverbindung sind erforderlich. Siehe "Drahtgebundene Netzwerkverbindung" ( $\Box$ ).
- (17) FM-Antenne für TSX-N237 FM/DAB-Antenne für TSX-N237D

 $(18)$  Netzkabel ( $\sim$  [S. 26](#page-85-0))

### **Fernbedienung**

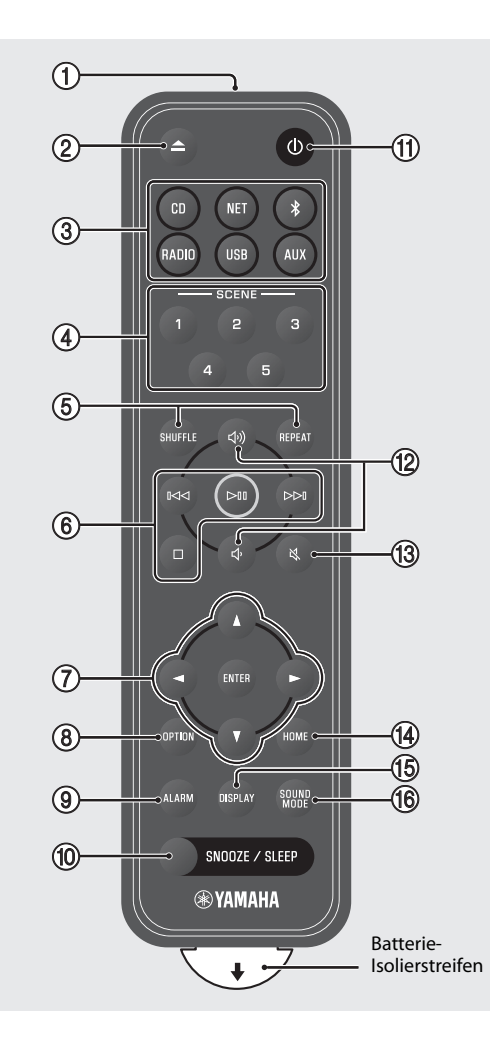

- 1 Übertragen Infrarotsignale (IR).  $(2)$   $\triangle$  Zum Auswerfen der Disc.  $\frac{1}{2}$  $(3)$  Eingangsquelle ( $\sim$  [S. 28,](#page-87-0) [30](#page-89-0)) Zum Wechseln der Eingangsquelle. 4 SCENE-Funktion 5 SHUFFLE/REPEAT 6 Audio-Steuerung 7 Cursor-Steuerung  $(8)$  OPTION ( $\sim$  [S. 26\)](#page-85-1)  $9$  ALARM  $\boxed{2}$ **10 SNOOZE/SLEEP**  $\pi$   $\bigcirc$  Einschalten/Bereitschaft ( $\in$  [S. 26\)](#page-85-0) (12 Cv)/C Lautstärke +/− (13) 以 Stummschalten/Stummschaltung aufheben  $(D)$  HOME
- <sup>15</sup> Display **画**
- **TO** SOUND MODE

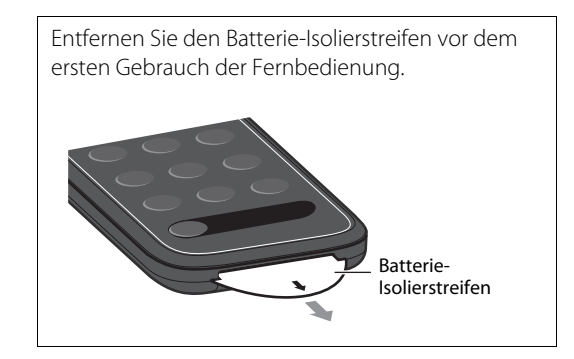

# Vorbereitung

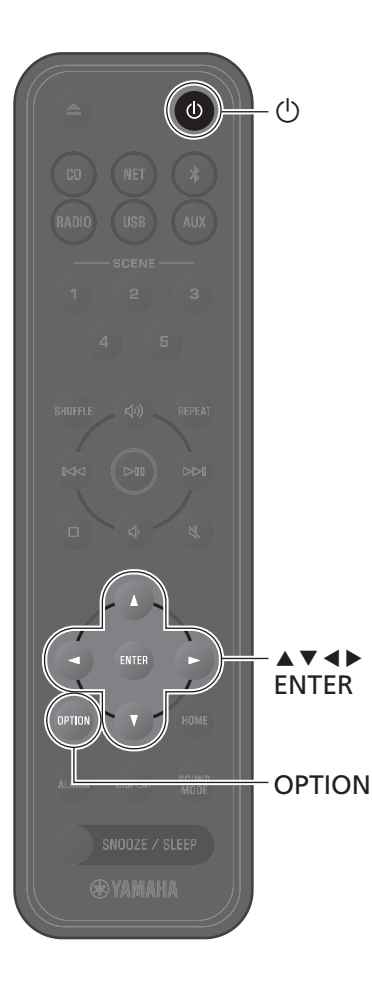

## <span id="page-85-0"></span>**Schalten Sie das Gerät ein**

**1** Schließen Sie das Netzkabel an eine Netzsteckdose an.

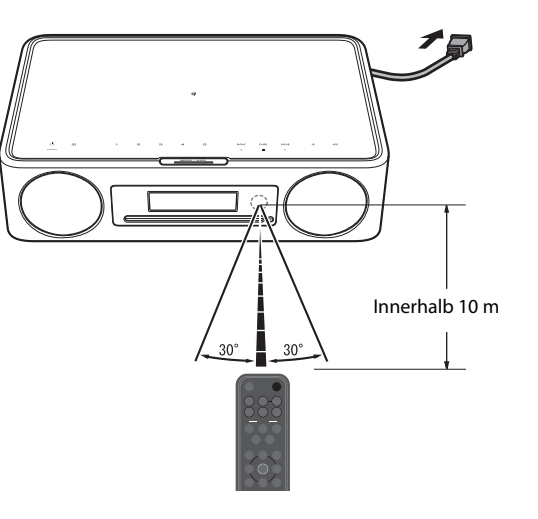

**2** Betätigen Sie  $\circlearrowleft$ , um das Gerät einzuschalten.

Das Display an der Frontblende wird eingeschaltet.

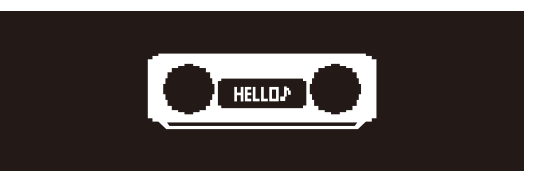

## <span id="page-85-1"></span>**Stellen Sie die Uhr des Geräts**

Wenn zur Anbindung des Geräts an ein Netzwerk die App MusicCast Controller verwendet wird, kann die Uhr des Geräts mit der des Mobilgeräts synchronisiert werden, auf dem MusicCast Controller ausgeführt wird. Wenn Sie diese Funktion nutzen, überspringen Sie den nachstehend beschriebenen Vorgang.

### **1** Drücken Sie **OPTION**.

Das Optionsmenü wird angezeigt.

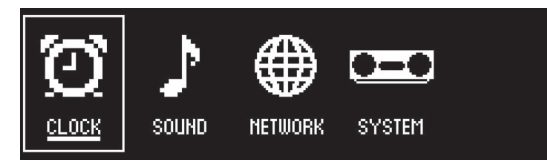

- **2** Verwenden Sie  $\blacktriangleleft$ / $\blacktriangleright$  zur Auswahl von  $\bigodot$ und drücken Sie **ENTER**.
- **3** Verwenden Sie q/w zur Auswahl von **Clock setting** und drücken Sie **ENTER**.
- **4** Verwenden Sie  $\blacktriangle/\blacktriangledown/\blacktriangle/\blacktriangleright$  zur Einstellung des Datums, wählen Sie das 12- oder 24- Stunden-Zeitformat und stellen Sie die Uhrzeit ein.

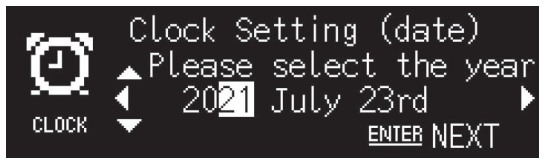

**5** Betätigen Sie **ENTER**, um die Uhreinstellungen abzuschließen und zu übernehmen.

### <span id="page-86-0"></span>**Gebrauch von MusicCast Controller zur Anbindung an ein Netzwerk**

**1** Laden Sie die spezielle App MusicCast Controller vom App Store oder von Google Play auf Ihr Mobilgerät herunter.

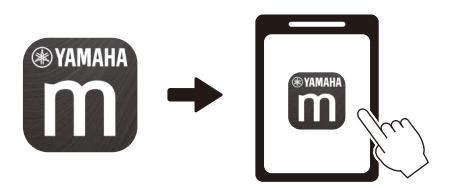

**2** Konfigurieren Sie die Netzwerkeinstellungen, indem Sie den auf dem Bildschirm angezeigten Anweisungen der App folgen.

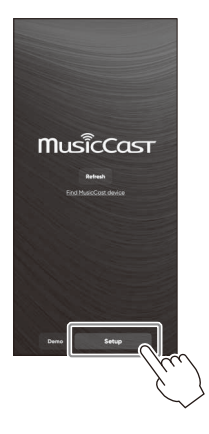

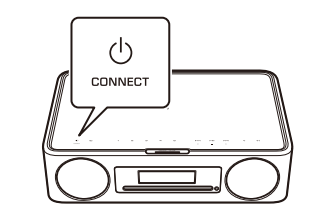

Folgen Sie den Anweisungen der App auf dem Bildschirm und drücken Sie

#### **Hinweis**

- *Hinweis* **•** Weiterführende Informationen zur Herstellung von Internetverbindungen finden Sie in der mit den Netzwerkgeräten gelieferten Dokumentation.
- **•** Auf Ihrem Computer installierte Sicherheitssoftware oder Netzwerkgeräteeinstellungen (Firewall usw.) können den Zugriff des Geräts auf Ihren Computer oder Internetradiosender verhindern. Sollte dies passieren, ändern Sie die Einstellungen der Sicherheitssoftware oder des Netzwerkgeräts, um diesem Gerät den Zugriff zu ermöglichen.

#### CONNECT für mindestens fünf Sekunden. **Wichtiger Hinweis bezüglich Informationssicherheit**

Besuchen Sie die rechts angezeigte Website für nähere Informationen.

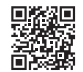

https://manual.yamaha.com/av/policy/mcc/

# Wiedergabe einer Eingangsquelle

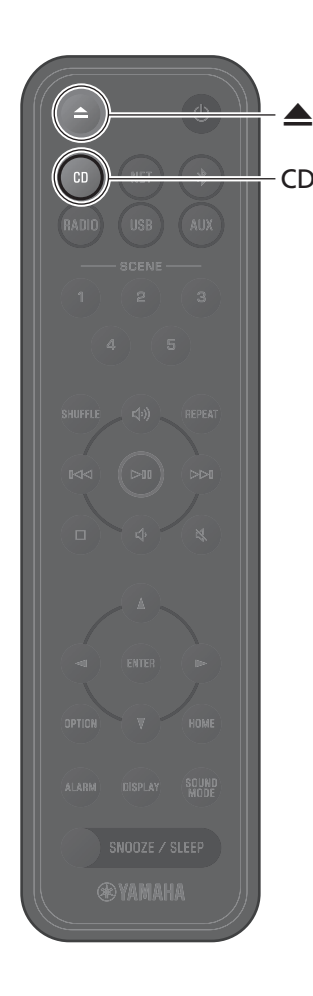

### <span id="page-87-0"></span>**Wiedergabe einer CD**

**1** Drücken Sie **CD**.

### **2** Führen Sie eine CD in den Disc-Schacht ein.

Die Musikwiedergabe beginnt. Drücken Sie <a> Auswerfen der CD.

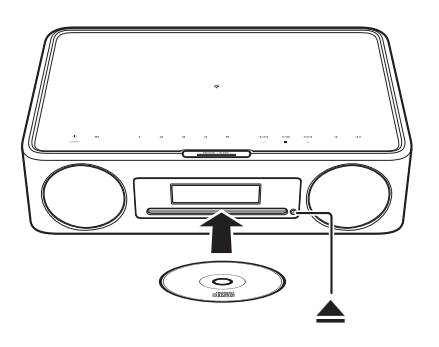

- *Hinweis* **•** Dieses Gerät unterstützt keine 8-cm-Mini-CDs. Legen Sie keine 8 cm-Mini-CD oder einen Adapter, der eine 8-cm-Mini-CD enthält, in den Disc-Schacht ein.
- **•** Wenn eine vom Gerät nicht unterstützte CD in den Disc-Schacht eingelegt wird, kann es unmöglich sein, die CD auszuwerfen. Informationen zu CDs, die vom Gerät unterstützt werden, finden Sie unter "Vom Gerät unterstützte Geräte/Medien und Dateiformate"

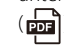

### **Hören von auf dem Mobilgerät gespeicherter Musik**

Das Gerät kann verwendet werden, um Musikdateien wiederzugeben, die auf dem Mobilgerät gespeichert sind, auf dem die App MusicCast Controller installiert wurde.

#### **Hinweis**

*Hinweis* Die Arten (Formate) der Audiodateien, die abgespielt werden können, sind vom jeweiligen Mobilgerät abhängig. Informationen zu unterstützten Dateiformaten entnehmen Sie der mit Ihrem Mobilgerät gelieferten Dokumentation.

**1** Wählen Sie dieses Gerät (den diesem Gerät zugewiesenen Raum) auf dem Bildschirm der App MusicCast Controller aus.

**2** Wählen Sie **This Phone**.

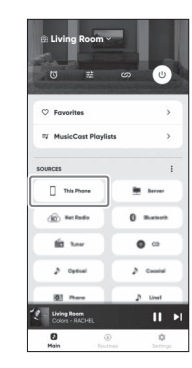

**3** Wählen Sie eine Musikdatei. Die Musikwiedergabe beginnt.

### **Hören von Internetradio**

Verwenden Sie die App MusicCast Controller zum Hören von Internetradio.

**1** Wählen Sie dieses Gerät (den diesem Gerät zugewiesenen Raum) auf dem Bildschirm der App MusicCast Controller aus.

### **2** Wählen Sie **Net Radio**.

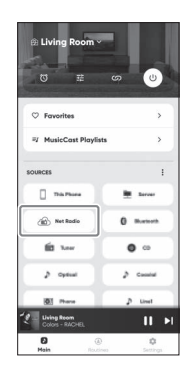

### **3** Wählen Sie einen Radiosender

Die Wiedergabe der Sendung beginnt, und entsprechende Informationen werden auf dem Display des Geräts angezeigt.

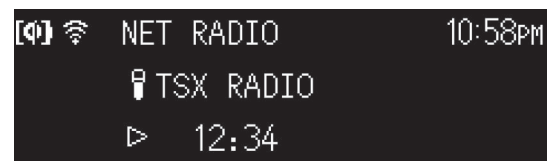

#### **Hinweis**

- IIIIII III<br>• Die Fernbedienung kann ebenfalls zum Hören von Internetradio verwendet werden.
- **•** Manche Internetsender sind möglicherweise nicht oder nur zu bestimmten Zeiten verfügbar.
- Diese Funktion nutzt den umfangreichen Katalog von airable.Radio. "airable" ist ein Dienst der airable GmbH.
- **•** Dieser Dienst kann ohne Vorankündigung geändert, unterbrochen oder beendet werden.

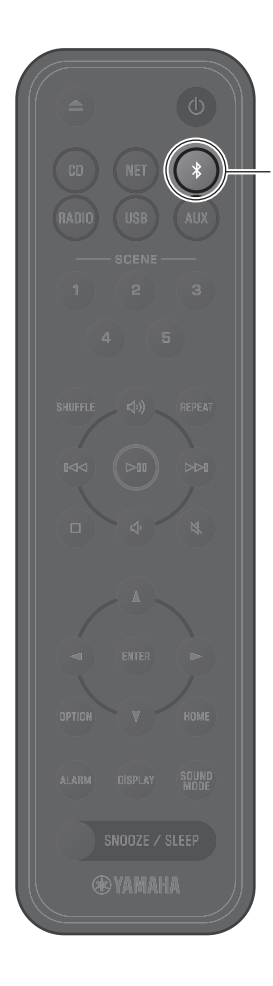

## <span id="page-89-0"></span>**Hören von Musik über Bluetooth®**

Dieses Gerät kann zum Wiedergeben der Musik eines Bluetooth-Geräts, z. B. Mobilgerät oder digitaler Musik-Player, verwendet werden. Weitere Informationen zu Bluetooth finden Sie in der mit dem jeweiligen Bluetooth-Gerät gelieferten Dokumentation.

### **1** Drücken Sie \$.

Die Eingangsquelle des Geräts wird auf Bluetooth umgeschaltet und das Gerät ist bereit für die Kopplung.

**2** Aktivieren Sie die Bluetooth-Funktion am Bluetooth-Gerät.

**3** Wählen Sie dieses Gerät aus der Bluetooth-Geräteliste am Bluetooth-Gerät aus.

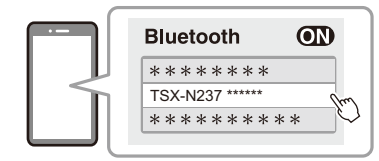

Die obige Abbildung ist ein Beispiel für die Anzeige. Wenn das Gerät über die App MusicCast Controller mit einem Netzwerk verbunden ist, wird der Name des diesem Gerät zugewiesenen Raums angezeigt.

Die Bluetooth-Anzeigen werden angezeigt, sobald die Verbindung hergestellt ist.

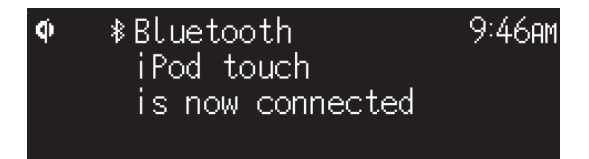

#### **4** Geben Sie eine Musikdatei auf dem Bluetooth-Gerät wieder.

#### **Hinweis**

- *Hinweis* **•** Wenn keine Bluetooth-Verbindung aufgebaut werden kann, löschen Sie die Registrierung dieses Geräts im Bluetooth-Gerät und führen dann Schritte **1**–**3** erneut aus.
- Halten Sie  $*$  auf der Fernbedienung oder  $\Xi$  am Gerät mindestens drei Sekunden lang gedrückt, um die Bluetooth-Verbindung vom Gerät aus zu beenden.

De 31

# Introduktion

### **Använda enheten**

- **•** Denna enhet är ett desktop audio-system som kan spela ljud från ett mycket brett utbud av ingångskällor, inklusive CD, Bluetooth-apparater och radiostationer. Denna enhet kan även användas med ett hemnätverk eller ljudsystem för att spela upp ljud från en medieserver (dator eller NAS) eller AirPlay apparater på samma nätverk.
- **•** Denna enhet är utrustad med en bekväm laddningsfunktion och en larmfunktion som väcker dig varsamt.
- Den fria avsedda appen MusicCast Controller för mobil apparater kan användas för enkel kontroll av uppspelning eller konfigurering av enhetens inställningar. Ladda ner MusicCast Controller appen till din mobila apparat från App Store eller Google Play™.

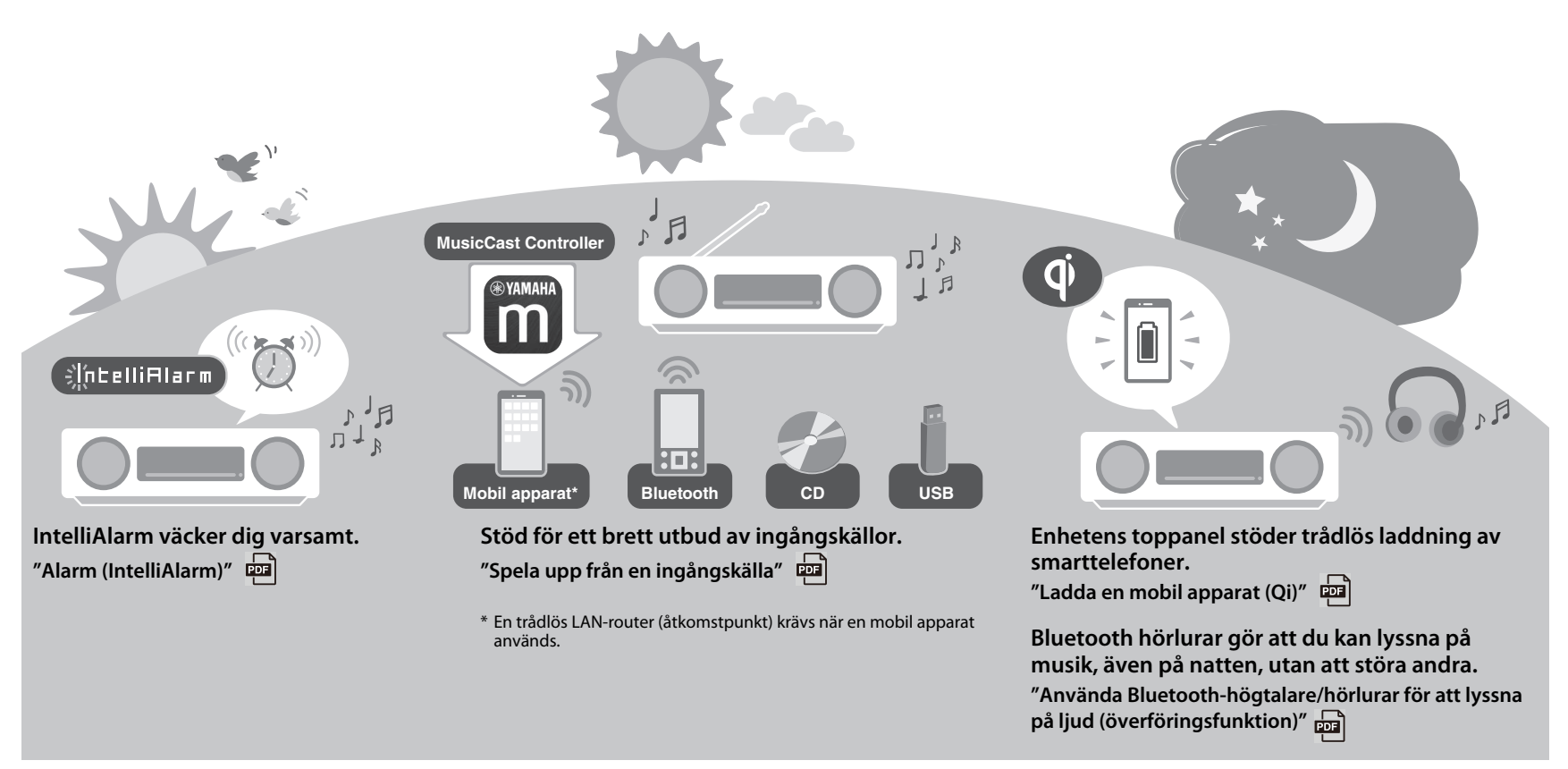

### **Angående detta dokument**

Detta dokument beskriver denna enhets grundfunktioner. Se till att läsa medföljande "Säkerhetsanvisningar" noga före användning av enheten.

Se den digitala (PDF) Bruksanvisning för mer information om ytterligare funktioner och användningsinstruktioner för denna enhet. Bruksanvisning kan laddas ner från följande webbplats.

https://download.yamaha.com/

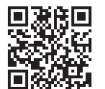

Genom att skanna QR-koden till vänster med en mobil apparat, såsom en smarttelefon ger direkt åtkomst till Bruksanvisning på Yamaha webbplats.

QR-koden är ett registrerat varumärke som tillhör DENSO WAVE INCORPORATED i Japan och andra länder.

#### **Snabbguide (detta dokument)** | Bruksanvisning

#### **Slå på enheten**

#### **Justera enhetens klocka**

**Använd MusicCast Controller för att ansluta till ett nätverk**

**Spela upp från en ingångskälla (Ljud-CD, musik lagrad på en mobil apparat, internetradio och musik via Bluetooth®)**

**Spela upp olika ingångskällor. (Alla ingångskällor kan spelas på denna enhet)**

**Användbara funktioner**

#### **Felsökning**

**Tekniska data och annan information**

- **•** I detta dokument, smarttelefoner och andra mobila apparater som kör iOS eller Android operativsystem kallas kollektivt för "mobila apparater".
- **•** Skärmdumpar på MusicCast Controller-appen i detta dokument fångades med en apparat som kör en engelsk version av iOS. Verklig skärmvisning kan skilja sig åt beroenden på version av appen MusicCast Controller eller iOS som används.
- **•** Illustrationer som används i dokumentet kan skilja sig från den verkliga produkten. Klockan i detta dokuments bilder över visning använder 12-timmars format.
- **•** Symboler och överenskommelser
	- **Obs!** Indikerar noteringar om instruktioner, restriktioner på funktioner och ytterligare information som kan vara hjälpfull.
	- $\mathcal{F}$  Refererar till en annan sida eller andra sidor som erbjuder ytterligare information.
	- **PER** Ytterligare information kan hittas i Bruksanvisning.

### **Tillbehör**

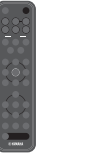

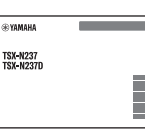

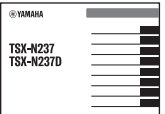

Fjärrkontroll Säkerhetsanvisningar Snabbguide

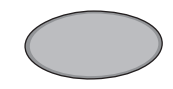

Glidskydd Använd när du laddar en mobil apparat (Qi). Se Bruksanvisning för ytterligare information.

(detta dokument)

# Namn på delar

### **Enheten**

 $(1, (2), (3), (6)$  och  $(7)$  är känselsensorer. Peka på ikoner med ditt finger för att styra funktioner.

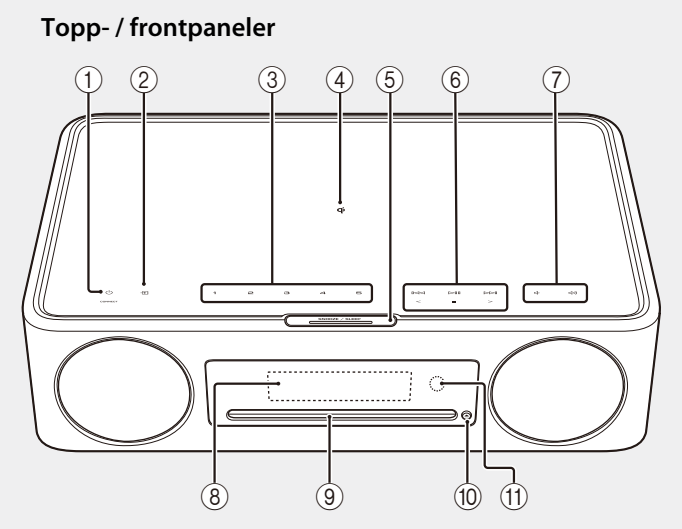

#### **Bakpanel**

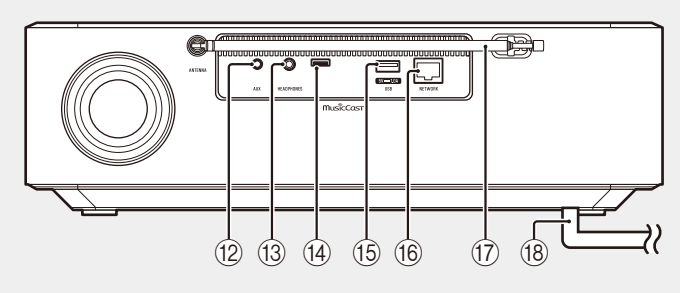

- $\pi$   $\bullet$  Ström på/standby/CONNECT  $($  $\sigma$  [s. 36](#page-95-0), [37\)](#page-96-0)
- $(2)$   $\blacksquare$  Växla ingångskälla.  $\blacksquare$
- 3 **1**, **2**, **3**, **4**, **5** SCENE funktion
- $\overline{4}$  **Q**<sup> $\overline{1}$ </sup> Trådlös laddare  $\overline{2}$
- 5 SNOOZE/SLEEP
- 6 Kontrollera ljud.
- 7 (1/(1) Volym -/+
- $(8)$  Display ( $\sigma$  [s. 36](#page-95-0))
- **9** Skivfack **画**
- 10 ▲ Mata ut en skiva.
- A Fjärrsensor
- (12) AUX-jack (minijackingång) क्री
- (3) HEADPHONES-jack **啊** 
	- Inget ljud hörs från enheten när hörlurar är anslutna.
- (14) Service-jack Använd när enheten kräver underhåll.
- $(B)$  USB-jack  $\mathbf{E}$

#### **f NETWORK-jack**

Enheten kan anslutas till ett nätverk med antingen en trådbunden eller trådlös anslutning.

Trådbunden nätverksanslutning

- **•** Anslut en standard avskärmad partvinnad (STP) nätverkskabel (rak, kategori 5 eller högre, säljs separat).
- **•** Inställningar för ett trådbundet nätverks anslutningar krävs. Se "Trådbunden nätverksanslutning" ( $\frac{1}{\ln 1}$ ).
- (17) Fm-antenn för TSX-N237 FM/DAB-antenn för TSX-N237D

 $(18)$  Nätsladd ( $\degree$  [s. 36](#page-95-0))

## **Fjärrkontroll**

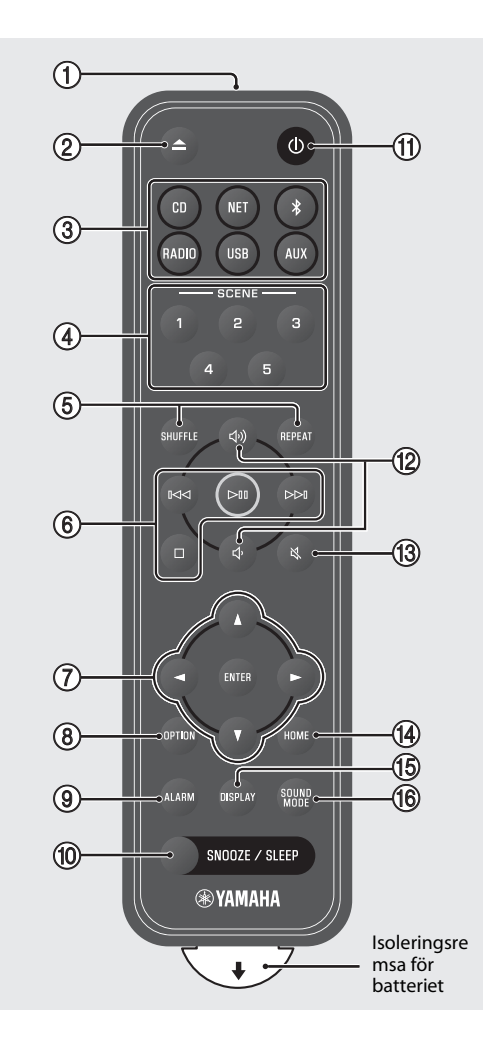

- 1 Överför infraröda (IR) signaler.  $(2)$   $\triangle$  Mata ut en skiva.
- $(3)$  Ingångskälla ( $\sigma$ [s. 38](#page-97-0), [40\)](#page-99-0) Växla ingångskälla.
- 4 SCENE-funktion
- 5 SHUFFLE/REPEAT
- 6 Audio-kontroll **画**
- 7 Markör-kontroll
- $(8)$  OPTION ( $\sigma$  [s. 36](#page-95-1))
- $9$  ALARM  $\boxed{2}$
- **10 SNOOZE/SLEEP**
- $\pi$   $\bullet$  Ström på/standby ( $\sigma$  [s. 36](#page-95-0))
- (12 (11)/(1) Volym +/−
- ① 义 Ljud av/ljud på
- 14) HOME (hem)
- **15 DISPLAY**
- **f SOUND MODE (ljudläge)**

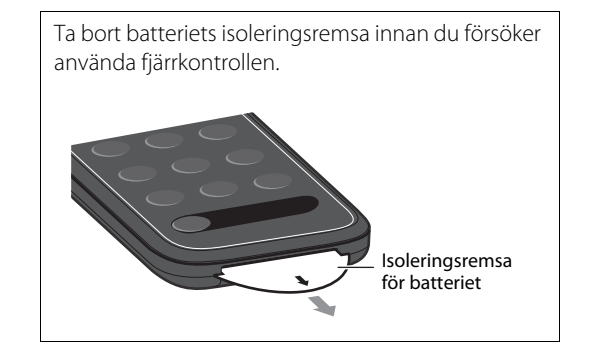

# Förberedelser

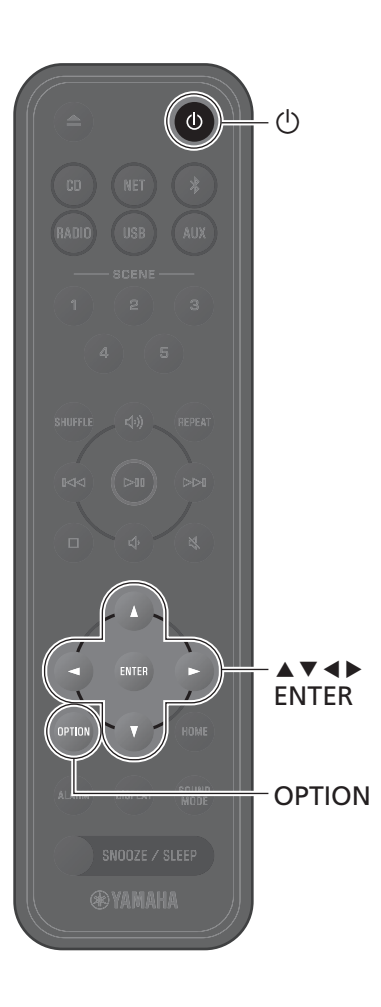

# <span id="page-95-0"></span>**Slå på enheten**

**1** Koppla in nätkabel i ett eluttag.

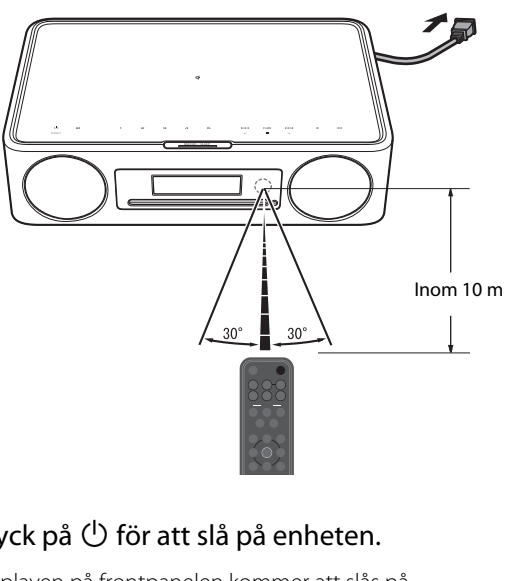

**2** Tryck på  $\bigcirc$  för att slå på enheten. Displayen på frontpanelen kommer att slås på.

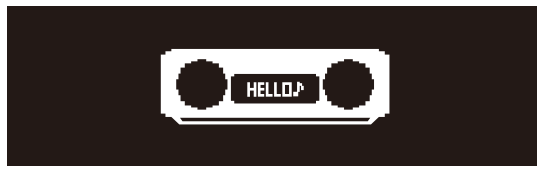

# <span id="page-95-1"></span>**Ställ in enhetens klocka**

När MusicCast Controller-appen används för att ansluta enheten till ett nätverk kan enhetens klocka synkroniseras med den i den mobila enhet som kör MusicCast Controller. Om du vill använda denna funktion, hoppa över förfarande som beskrivs nedan.

**1** Tryck på **OPTION**.

Option-meny visas.

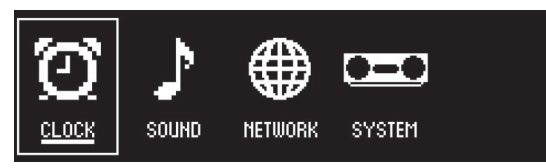

- **2** Använd  $\triangleleft$ / $\triangleright$  för att välja  $\bigodot$  och tryck på **ENTER**.
- **3** Använd q/w för att välja **Clock setting** och tryck på **ENTER**.
- **4** Använd  $\blacktriangle/\blacktriangledown/\blacktriangle/\blacktriangleright$  för att justera datum, välja 12- eller 24-timmars format och justera tiden.

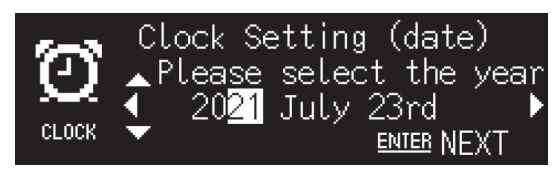

**5** Tryck på **ENTER** för att slutföra och applicera klockinställningarna.

## <span id="page-96-0"></span>**Använd MusicCast Controller för att ansluta till ett nätverk**

**1** Ladda ner MusicCast Controller appen till din mobila apparat från App Store eller Google Play.

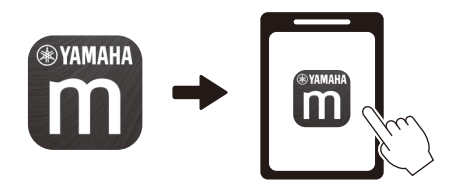

**2** Följ instruktionerna på appens skärm för att konfigurera nätverksinställningar.

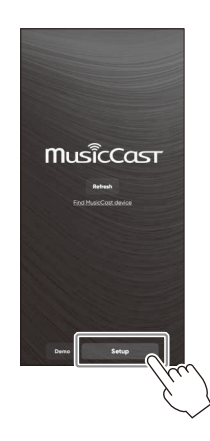

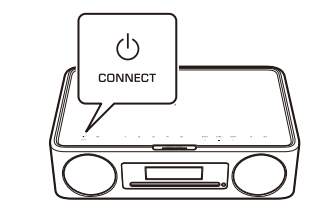

Följ appens instruktioner på skärmen och tryck CONNECT i minst fem sekunder.

#### Obs!

- För ytterligare information om internetanslutning, se dokumentationen som medföljde dina i nätverksapparater.
- **•** Säkerhetsprogram installerade på din dator eller inställningar av nätverksenheter (så som en brandvägg) kan blockera enheten från att ansluta till din dator eller internetradiostationer. Om detta inträffar, modifiera säkerhetsprogrammet eller inställningarna på nätverksenheten så att enheten ges åtkomst.

#### **Viktigt meddelande angående informationssäkerhet**

Besök webbplatsen till höger för mer information.

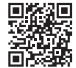

https://manual.yamaha.com/av/policy/mcc/

# Spela upp från en ingångskälla

# <span id="page-97-0"></span>**Lyssnar på en CD**

**1** Tryck på **CD**.

### **2** Sätt i en CD i skivfacket.

Musik börjar spelas. Tryck på <a>
för att mata ut en CD.

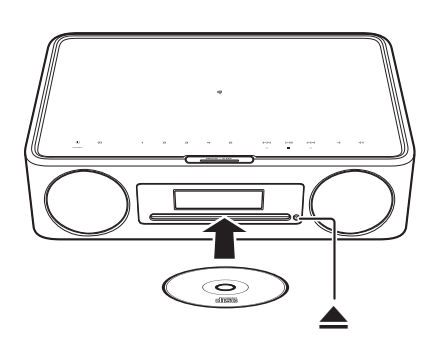

#### Obs!

CD

- *Obs!* **•** Denna enhet stöder inte 8-cm mini CD. Mata inte in en 8-cm mini CD eller en adapter som innehåller en 8-cm mini CD i skivfacket.
- **•** Om en CD som inte stöds av enheten matas in i skivfacket kan det hända att det inte går att mata ut CD:n. Se "Apparater/media och filformat som stöds av enheten" ( $\frac{1}{207}$ ) för information om CD som stöds av enheten.

## **Lyssna på musik sparad på mobil apparat**

Denna enhet kan användas för att spela upp musikfiler lagrade på den mobila apparaten i vilken en MusicCast Controller-app har installerats.

#### Obs!

*Obs!* Typer (format) av ljudfiler som kan spelas upp varierar beroende på mobil apparat. Se dokumentationen som medföljde din mobila apparat för information om filformat som stöds.

**1** Välj denna enhet (rummet som är tilldelat denna enhet) MusicCast Controller på appens skärm.

**2** Välj **This Phone**.

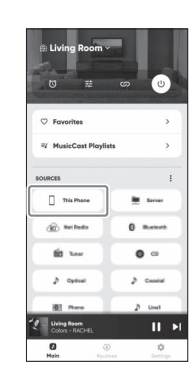

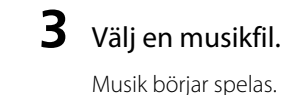

## **Lyssna på Internetradio**

Använd MusicCast Controller-appen för att lyssna på internetradio.

**1** Välj denna enhet (rummet som är tilldelat denna enhet) MusicCast Controller på appens skärm.

### **2** Välj **Net Radio**.

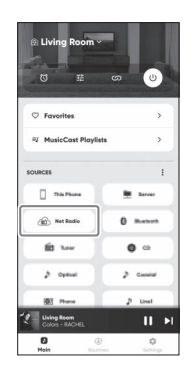

### **3** Välj en radiostation.

Radiosändningen börjar spelas och information visas på enhetens display.

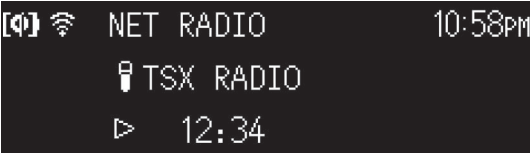

#### Obs!

- *Obs!* **•** Fjärrkontrollen kan även användas för att lyssna på internetradio.
- **•** Vissa internetradiostationer kanske inte är tillgängliga eller kanske endast är tillgängliga under visa tidsperioder.
- **•** Denna funktion använder airable.radio:s omfattande katalog. "airable" är en tjänst som airable GmbH erbjuder.
- **•** Denna tjänst kan ändras, avbrytas eller upphöra utan förvarning.

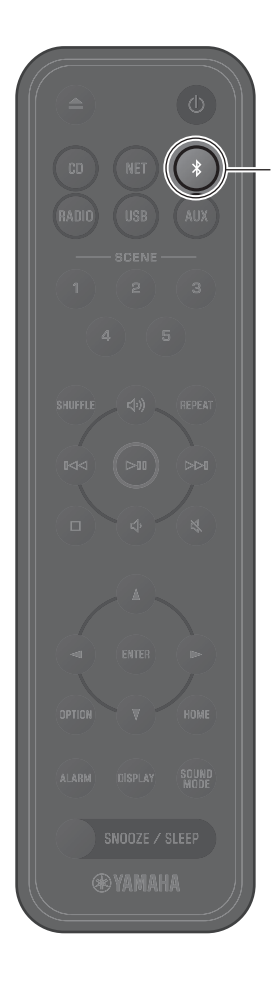

# <span id="page-99-0"></span>**Lyssna på musik via Bluetooth®**

Enheten kan användas för att spela upp musik från en Bluetooth-apparat så som en mobil apparat eller digital musikspelare. För mer information om Bluetooth, se dokumentationen som kom med Bluetooth-apparaterna.

### **1** Tryck på \$.

Enhetens ingångskälla växlas till Bluetooth och enheten är klar för parning.

**2** Aktivera Bluetooth-funktionen på Bluetooth-apparaten.

**3** Välj denna enhet från listan över Bluetoothapparater på Bluetooth-apparaten.

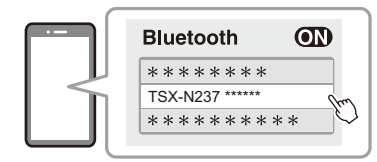

Bilderna ovan är ett exempel på visningen. När enheten är ansluten till ett nätverk med MusicCast Controller-appen kommer namnet på rummet som är tilldelat denna enhet att visas.

Bluetooth-indikatorerna kommer att ska visas när väl anslutning har upprättats.

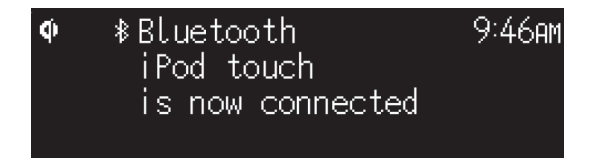

#### **4** Spela upp en musikfil på Bluetoothapparaten.

#### Obs!

- *Obs!* **•** Om en Bluetooth-anslutning inte har upprättats, radera enhetens registrering från Bluetooth-apparaten och försök sedan att upprepa steg **1**–**3**.
- Tryck på \* på fjärrkontrollen eller på  $\Xi$  på enheten i minst tre sekunder för att avbryta Bluetooth anslutning från enheten.

Sv 41

# Introduzione

## **Uso dell'unità**

- **•** Questa unità è un sistema audio da tavolo in grado di riprodurre audio da una gamma incredibilmente vasta di sorgenti di ingresso, tra cui CD, dispositivi Bluetooth e stazioni radio. L'unità può essere anche utilizzata con una rete domestica o un sistema audio per riprodurre audio da server multimediali (computer o NAS), radio su Internet o dispositivi Internet AirPlay sulla stessa rete.
- **•** Questa unità è dotata di una pratica funzione di ricarica e di una funzione di sveglia dolce.
- **•** L'app gratuita dedicata per dispositivi mobili, MusicCast Controller, consente di controllare facilmente la riproduzione o di configurare le impostazioni dell'unità. Scaricare l'app MusicCast Controller nel dispositivo mobile da App Store o Google Play™.

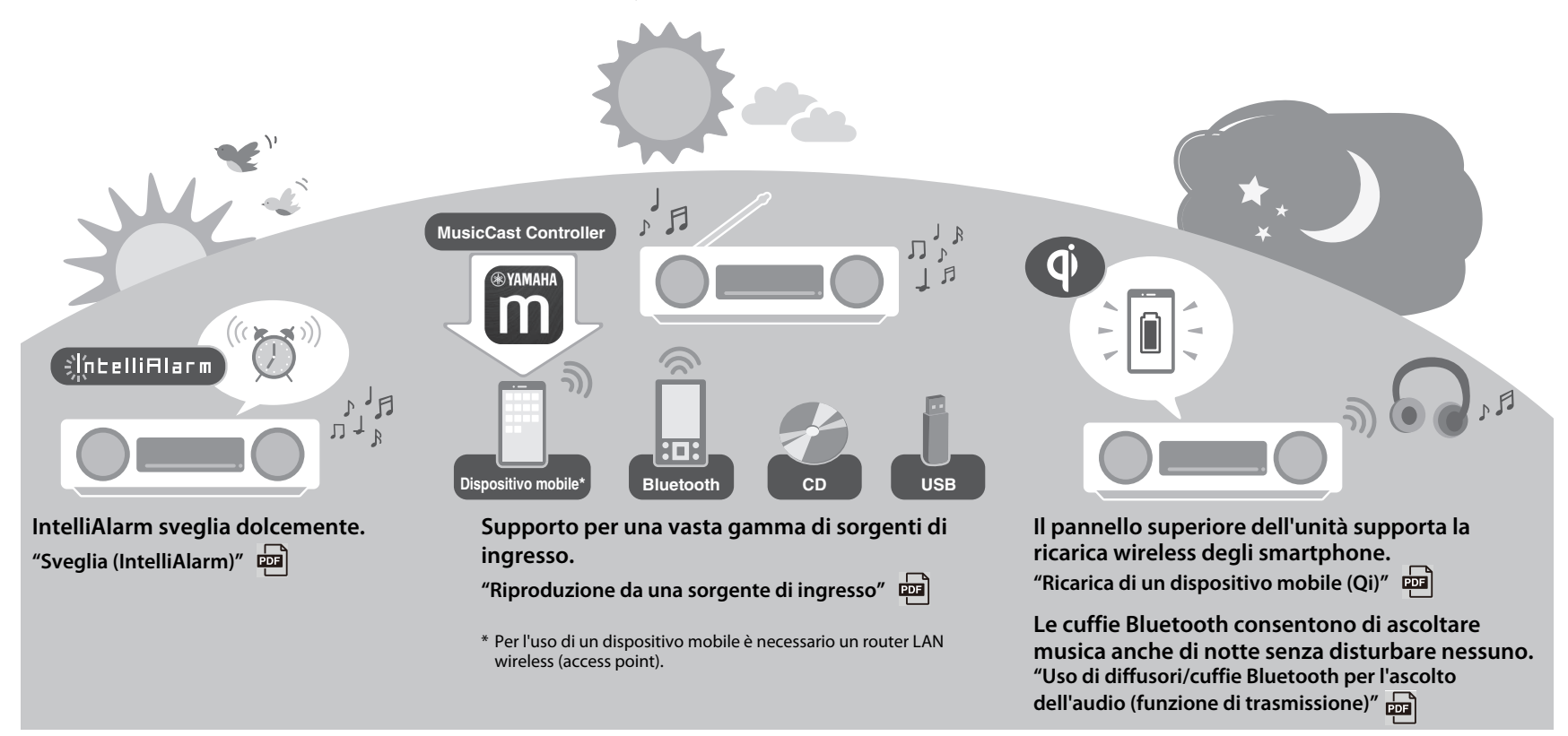

### **Informazioni sul presente documento**

Questo documento descrive le funzioni di base dell'unità. Assicurarsi di leggere il "Volantino sulla sicurezza" fornito prima di usare l'unità.

Fare riferimento al Manuale di istruzioni digitale (PDF) per maggiori dettagli sulle altre funzioni e le istruzioni per l'uso dell'unità. Il Manuale di istruzioni può essere scaricato dal seguente sito web:

https://download.yamaha.com/

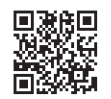

Per accedere direttamente al Manuale di istruzioni nel sito web di Yamaha, effettuare la scansione del codice QR qui a sinistra con un dispositivo mobile quale uno smartphone.

Il codice QR è un marchio registrato di DENSO WAVE INCORPORATED in Giappone e in altri paesi.

#### **Guida rapida (questo documento) Manuale di istruzioni Accendere l'unità Regolazione dell'orologio dell'unità Uso di MusicCast Controller per la connessione a una rete Riproduzione da una sorgente di ingresso (CD audio, musica memorizzata nel dispositivo mobile, radio su Internet e musica tramite Bluetooth®) Riproduzione di varie sorgenti d'ingresso (Tutte le sorgenti di ingresso che possono essere riprodotte su questa unità) Funzioni utili Risoluzione dei problemi Dati tecnici e altre informazioni**

- **•** In questo documento, smartphone e altri dispositivi mobili con sistema operativo iOS o Android sono denominati collettivamente "dispositivi mobili".
- **•** Gli screenshot in questo documento provengono da un dispositivo con la versione inglese di iOS. Le schermate effettive possono variare a seconda della versione dell'app MusicCast Controller o di iOS in uso.
- **•** Le illustrazioni in questo documento possono essere diverse dal prodotto effettivo. L'orologio nelle illustrazioni del display di questo documento utilizza il formato di 12 ore.
- **•** Simboli e convenzioni
	- *Nota* Indica note su istruzioni, limitazioni delle funzioni e informazioni aggiuntive che potrebbero essere utili.
	- $\sigma$  Indica una o più pagine che forniscono ulteriori informazioni.
	- **DEE** Ulteriori informazioni si possono trovare nel Manuale di istruzioni.

### **Accessori**

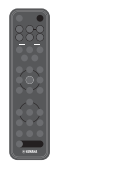

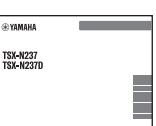

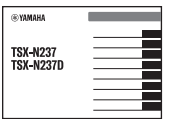

Telecomando Volantino sulla sicurezza Guida rapida

(questo documento)

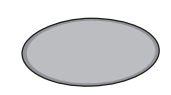

Pad antiscivolo Da usare per ricaricare di un dispositivo mobile (Qi). Per ulteriori informazioni, consultare il Manuale di istruzioni.

# Nomi delle parti

## **L'unità**

 $(1, (2), (3), (6)$  e  $(7)$  sono sensori di tocco. Toccare le icone con le dita per controllare le funzioni.

#### **Pannelli superiore/anteriore**

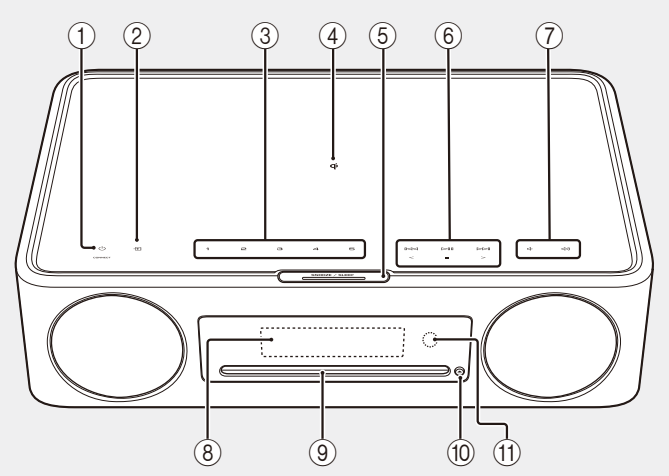

#### **Pannello posteriore**

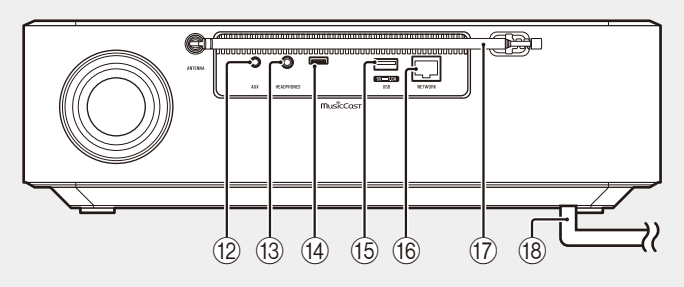

- $\pi$   $\bullet$  Accensione/standby/CONNECT  $($  $\sigma$  [p. 46](#page-105-0), [47\)](#page-106-0)
- $(2)$  Per cambiare la sorgente di ingresso
- 3 **1**, **2**, **3**, **4**, **5** Funzione SCENE
- $\overrightarrow{q}$  Caricatore wireless  $\overrightarrow{p}$
- (5) SNOOZE/SLEEP
- $\overline{6}$  Controllo dell'audio  $\overline{4}$
- (7) (√√ √ Volume -/+
- $(8)$  Display ( $\sigma$  [p. 46](#page-105-0))
- **9** Alloggiamento del disco
- $(0)$   $\triangle$  Espulsione del disco  $\left[ \nabla \right]$
- A Sensore del telecomando
- (2) Presa AUX (ingresso mini jack) (中
- (3) Presa HEADPHONES Quando sono collegate le cuffie, l'unità non emette alcun suono.
- (14) Presa di servizio Da utilizzare quando l'unità richiede manutenzione.

**15** Presa USB

#### (6) Presa NETWORK

L'unità può essere collegata a una rete sia mediante connessione cablata che mediante connessione wireless.

Connessione di rete cablata

- **•** Collegare un cavo di rete a doppini intrecciati schermato standard (STP) (dritto, categoria 5 o superiore; disponibile in commercio).
- **•** Sono richieste le impostazioni per una connessione di rete cablata. Vedere "Connessione di rete cablata"  $(\overline{p_1})$ .
- (17) Antenna FM per TSX-N237 Antenna FM/DAB per TSX-N237D

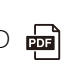

 $\left( \mathbf{\Theta} \right)$  Cavo di alimentazione ( $\mathbf{\sigma}$  [p. 46](#page-105-0))

### **Telecomando**

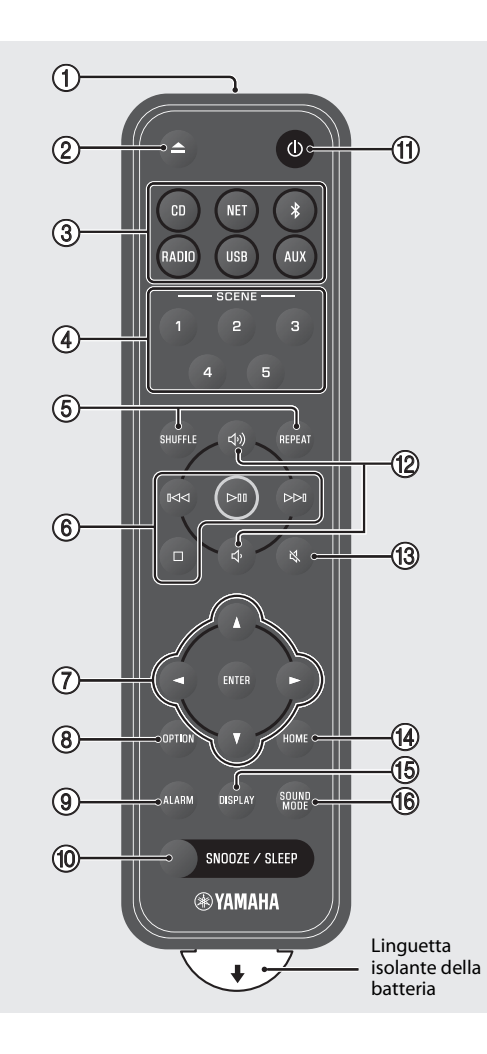

- 1 Trasmette i segnali a infrarossi (IR).
- $(2)$   $\triangle$  Espulsione del disco
- 3 Sorgente di ingresso  $($  $\sigma$  [p. 48](#page-107-0), [50\)](#page-109-0) Per cambiare la sorgente di ingresso.
- 4 Funzione SCENE
- 5 SHUFFLE/REPEAT
- $\left( 6 \right)$  Controllo audio  $\left[ \frac{1}{2} \right]$
- 7 Controllo cursore
- $\circledR$  OPTION ( $\circledP$  [p. 46\)](#page-105-1)
- $9$  ALARM  $\boxed{2}$
- 10 SNOOZE/SLEEP
- $\pi$   $\bigcirc$  Accensione/standby ( $\sigma$  [p. 46\)](#page-105-0)
- (12 J)/J Volume +/−
- $(13)$   $\aleph$  Disattivazione/riattivazione dell'audio
- $(D)$  HOME
- **15 DISPLAY**
- **TO** SOUND MODE

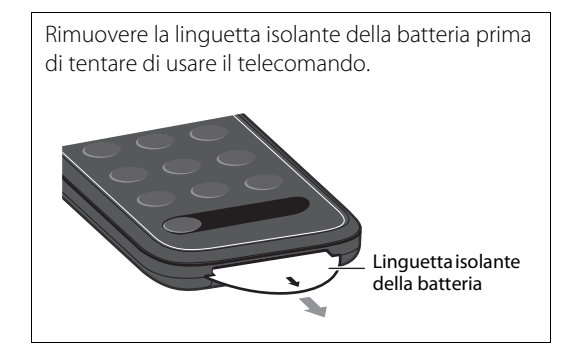

# Preparativi

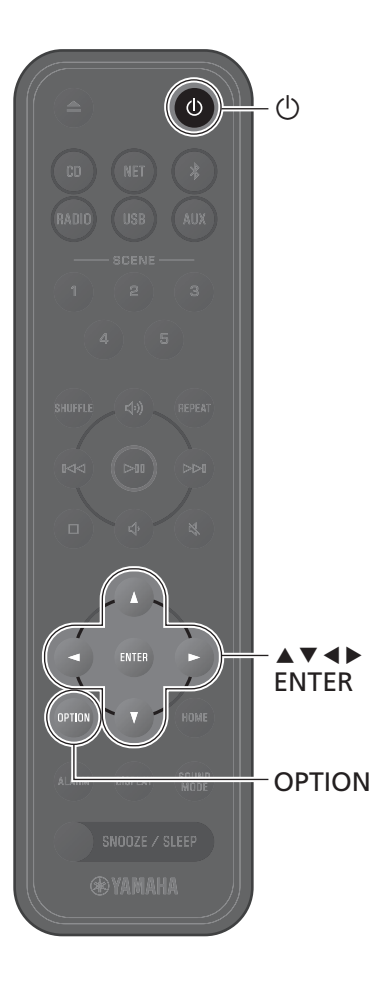

# <span id="page-105-0"></span>**Accendere l'unità**

**1** Collegare il cavo di alimentazione a una presa elettrica.

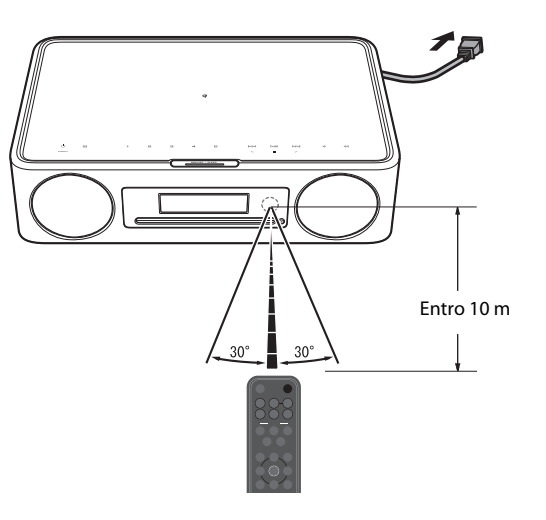

**2** Premere  $\bigcirc$  per accendere l'unità.

Il display sul pannello anteriore si accende.

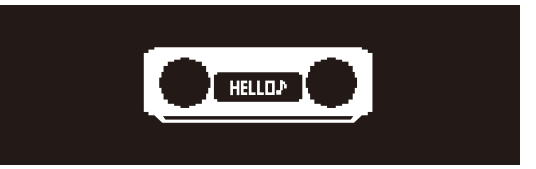

## <span id="page-105-1"></span>**Regolazione dell'orologio dell'unità**

Quando si usa l'app MusicCast Controller per connettere l'unità a una rete, è possibile sincronizzare l'orologio dell'unità con quello del dispositivo mobile su cui è in uso MusicCast Controller. Se si intende utilizzare questa funzione, saltare la procedura descritta di seguito.

#### **1** Premere **OPTION**.

Viene visualizzato il menu delle opzioni.

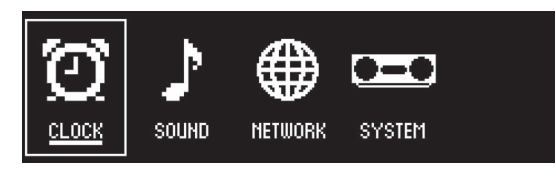

- 2 Usare  $\triangleleft$  / $\triangleright$  per selezionare  $\bigodot$  e premere **ENTER**.
- **3** Usare ▲/▼ per selezionare **Clock setting** e premere **ENTER**.
- **4** Usare  $\blacktriangle/\blacktriangledown/\blacktriangle/\blacktriangleright$  per regolare la data, selezionare il formato dell'ora a 12 o 24 ore e regolare l'ora.

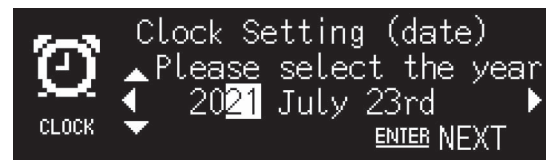

**5** Premere **ENTER** per confermare e applicare le impostazioni dell'orologio.

## <span id="page-106-0"></span>**Uso di MusicCast Controller per la connessione a una rete**

**1** Scaricare l'app dedicata MusicCast Controller nel dispositivo mobile da App Store o Google Play.

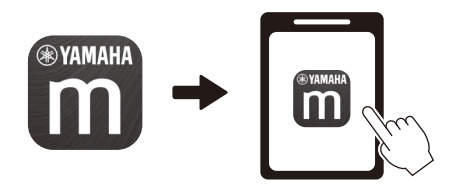

**2** Seguire le istruzioni sullo schermo per configurare le impostazioni di rete.

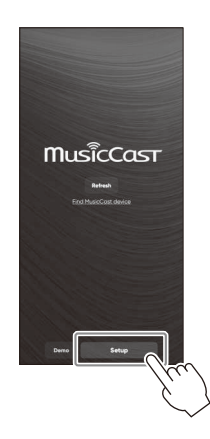

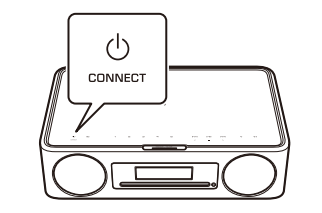

Seguire le istruzioni dell'app sullo schermo e premere CONNECT per

- *Nota* **•** Per maggiori informazioni sulla connessione a Internet, consultare la documentazione fornita con i dispositivi di rete.
- **•** Alcuni software di sicurezza installati nel computer, o le impostazioni di rete del dispositivo (quali i firewall ecc.), possono bloccare l'accesso dell'unità al computer o alle stazioni radio su Internet. In tal caso, modificare il software di sicurezza o le impostazioni del dispositivo di rete per consentire l'accesso dell'unità.

#### almeno cinque secondi. **Avviso importante riguardo la sicurezza delle informazioni**

Visitare il sito web indicato sulla destra per dettagli.

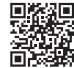

https://manual.yamaha.com/av/policy/mcc/

# Riproduzione da una sorgente di ingresso

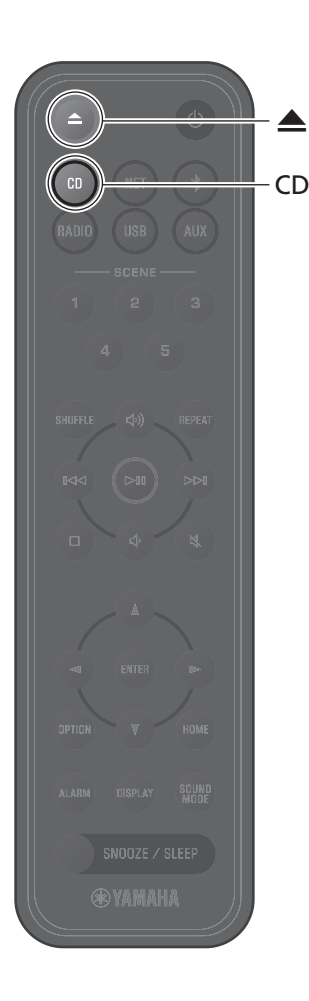

## <span id="page-107-0"></span>**Ascolto di un CD**

**1** Premere **CD**.

**2** Collocare un CD nell'alloggiamento del disco.

Inizia la riproduzione di musica. Premere  $\triangle$  per espellere il CD.

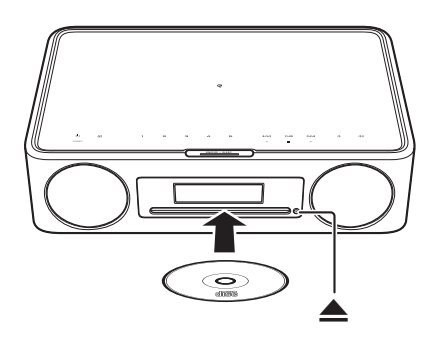

#### **Nota**

- *Nota* **•** L'unita non supporta i mini CD da 8 cm. Non inserire nell'alloggiamento del disco un mini CD da 8 cm o un adattatore contenente un mini CD da 8 cm.
- **•** Se si inserisce nell'alloggiamento del disco un CD non supportato dall'unità, potrebbe non essere possibile espellere il CD. Vedere "Dispositivi/supporti e formati di file supportati dall'unità" (**ppp**)) per informazioni sui CD supportati dall'unità.

### **Ascolto di musica memorizzata su dispositivi mobili**

L'unità può essere usata per riprodurre i file musicali memorizzati nel dispositivo mobile in cui è installata l'app MusicCast Controller.

#### **Nota**

*Nota* I tipi (formati) di file audio che possono essere riprodotti variano a seconda del dispositivo mobile. Per informazioni sui formati di file supportati, consultare la documentazione fornita con il dispositivo mobile.

**1** Selezionare questa unità (la stanza assegnata a questa unità) nella schermata dell'app MusicCast Controller.

**2** Selezionare **This Phone**.

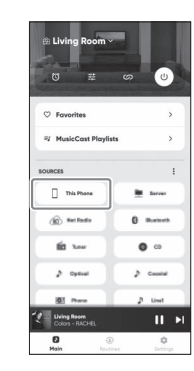

**3** Selezionare un file musicale. Inizia la riproduzione di musica.
# **Ascolto della radio su Internet**

Usare l'app MusicCast Controller per ascoltare la radio su Internet.

**1** Selezionare questa unità (la stanza assegnata a questa unità) nella schermata dell'app MusicCast Controller.

# **2** Selezionare **Net Radio**.

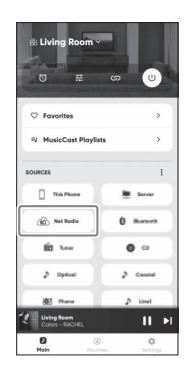

# **3** Selezionare una stazione radio.

Ha inizio la riproduzione della trasmissione della radio e sul display dell'unità vengono visualizzate le relative informazioni.

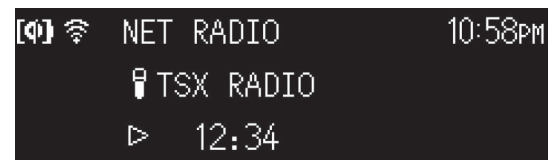

### **Nota**

- *Nota* **•** Il telecomando può essere usato anche per ascoltare la radio su Internet.
- **•** Alcune stazioni radio su Internet potrebbero non essere disponibili, oppure potrebbero essere disponibili solo a determinati orari.
- **•** Questa funzione usa l'ampio catalogo di airable.Radio. "airable" è un servizio di airable GmbH.
- **•** Questo servizio potrebbe cambiare, venire interrotto o cessato senza preavviso.

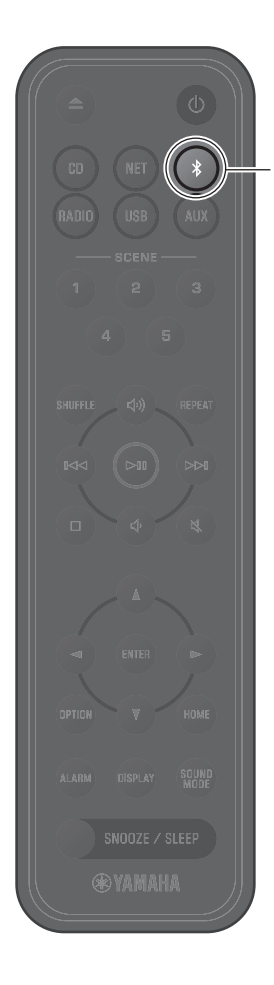

# **Ascolto di musica mediante Bluetooth®**

È possibile usare l'unità per riprodurre musica da un dispositivo Bluetooth, quale un dispositivo mobile o un lettore musicale digitale. Per maggiori informazioni su Bluetooth, consultare la documentazione fornita con i dispositivi Bluetooth.

### **1** Premere \$.

La sorgente di ingresso dell'unità passa a Bluetooth e l'unità è pronta per abbinamento.

**2** Attivare la funzione Bluetooth del dispositivo Bluetooth.

**3** Selezionare l'unità dall'elenco dei dispositivi Bluetooth nel dispositivo Bluetooth.

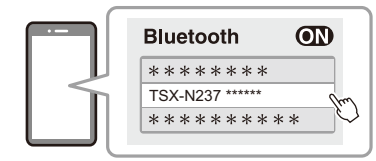

L'illustrazione sopra è un esempio del display. Quando l'unità è connessa a una rete usando l'app MusicCast Controller, viene visualizzato il nome della stanza assegnata a questa unità.

Una volta stabilita la connessione, vengono visualizzati gli indicatori Bluetooth.

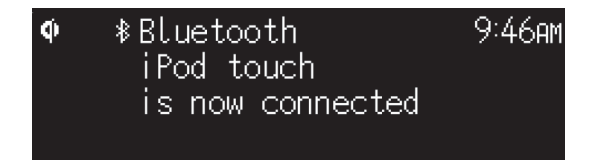

### **4** Riproduzione di musica memorizzata su dispositivi mobili.

### **Nota**

- *Nota* **•** Se non è stato possibile stabilire la connessione Bluetooth, eliminare la registrazione dell'unità dal dispositivo Bluetooth, quindi ripetere i punti **1**–**3**.
- Premere e tenere premuto  $*$  sul telecomando o **D** sull'unità per almeno tre secondi per terminare la connessione Bluetooth dall'unità.

It

# Introducción

# **Uso de la unidad**

- **•** Esta unidad es un sistema de audio de sobremesa que puede reproducir audio desde una variedad de fuentes de entrada increíblemente amplia, lo que incluye CD, dispositivos Bluetooth y emisoras de radio. Esta unidad también puede usarse con una red doméstica o un sistema de audio para reproducir audio desde un servidor multimedia (ordenador o NAS), radio por Internet o dispositivos AirPlay conectados a la misma red.
- **•** Esta unidad está equipada con una práctica función de carga y una función de alarma que despierta al usuario de forma agradable.
- **•** La aplicación dedicada gratuita MusicCast Controller para dispositivos móviles puede usarse para controlar fácilmente la reproducción o configurar los ajustes de la unidad. Descargue la aplicación MusicCast Controller en su dispositivo móvil desde App Store o Google Play™.

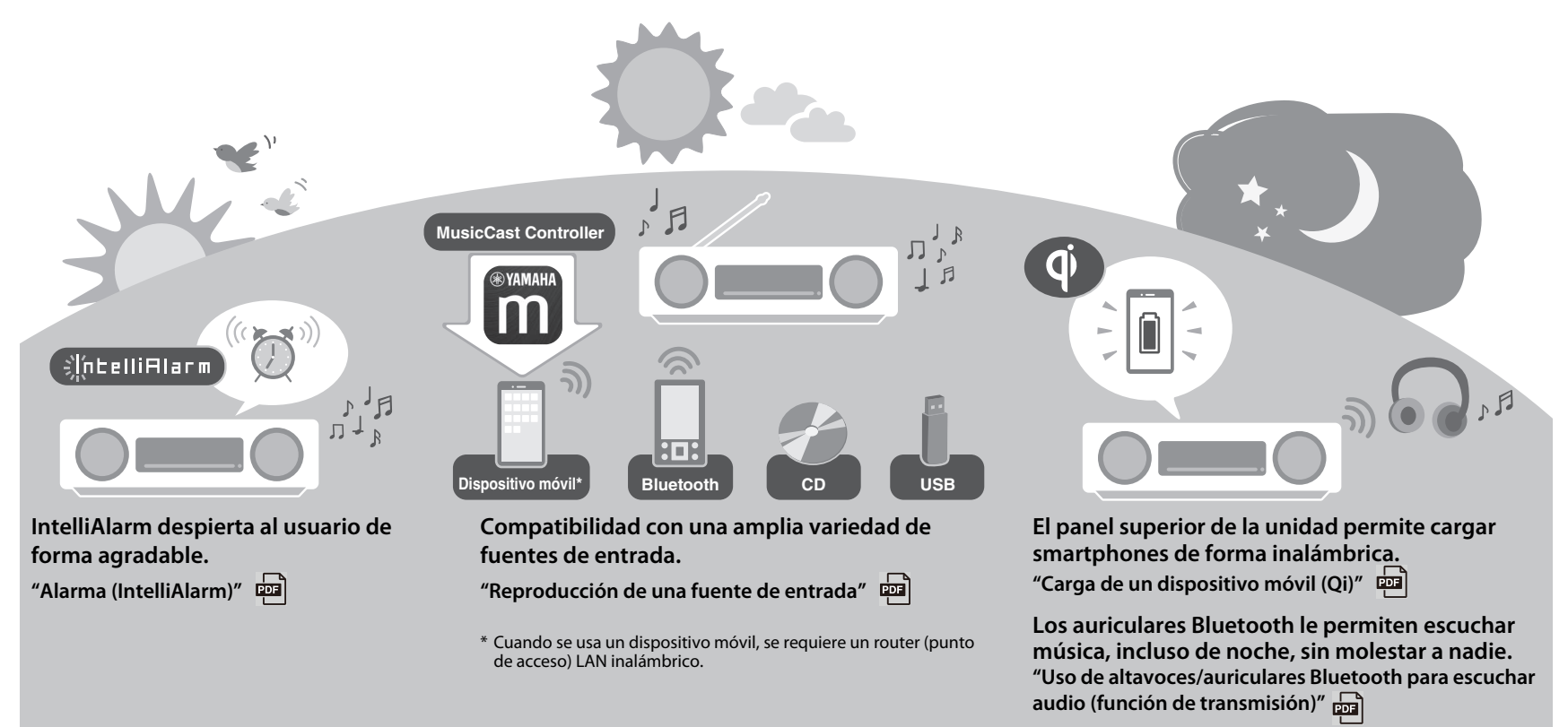

# **Acerca de este documento**

Este documento describe las funciones básicas de esta unidad. Antes de usar la unidad, asegúrese de leer el "Folleto de seguridad" incluido.

Consulte el Manual de instrucciones (PDF) digital si desea más información sobre las funciones adicionales y las instrucciones de uso de esta unidad. El Manual de instrucciones se puede descargar desde el sitio web que se indica a continuación. https://download.yamaha.com/

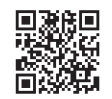

Si escanea el código QR de la izquierda con un dispositivo móvil, como un smartphone, accederá directamente al Manual de instrucciones del sitio web de Yamaha.

QR Code es una marca comercial registrada de DENSO WAVE INCORPORATED en Japón y en otros países.

### **Manual práctico (este documento) Manual de instrucciones**

### **Encender la unidad**

### **Ajustar el reloj de la unidad**

### **Usar MusicCast Controller para conectarse a una red**

**Reproducción de una fuente de entrada (CD de audio, música almacenada en el dispositivo móvil, radio por Internet y música mediante Bluetooth®)**

**Reproducir distintas fuentes de entrada (todas las fuentes de entrada que se pueden reproducir en esta unidad)**

**Funciones de utilidad**

**Resolución de problemas**

**Especificaciones y otra información**

- **•** En este documento, los smartphones y demás dispositivos móviles que ejecuten los sistemas operativos iOS o Android se denominan, de forma colectiva, "dispositivos móviles".
- **•** Las capturas de pantalla de este documento se hicieron en un dispositivo que ejecutaba la versión en inglés de iOS. Las visualizaciones reales de las pantallas pueden diferir en función de la versión de la aplicación MusicCast Controller o de iOS usada.
- **•** Las ilustraciones usadas en el documento pueden diferir del producto real. El reloj de las ilustraciones de la pantalla que aparece en este documento emplea el formato de 12 horas.
- **•** Símbolos y convenciones
- *Nota* Indica notas sobre instrucciones, restricciones de funciones e información adicional que pueden resultar útiles.
- $\mathcal{F}$  Hace referencia a otra página u otras páginas que ofrecen información adicional.
- 
- **Puede encontrar información adicional en el Manual de instrucciones.**

# **Accesorios**

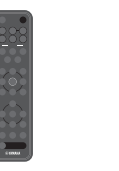

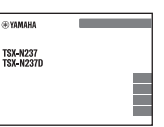

⊕ үдмана

**SYMMAL TSX-N237 TSX-N2370** 

Mando a distancia la Folleto de seguridad la manual práctico

Alfombrilla antideslizante Úselo al cargar un dispositivo móvil (Qi) Consulte el Manual de instrucciones para obtener más información.

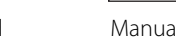

(este documento)

# Nombres de las piezas

# **La unidad**

 $(1, (2), (3), (6)$  y  $(7)$  son sensores táctiles. Toque los iconos con el dedo para controlar las funciones.

### **Paneles superior/delantero**

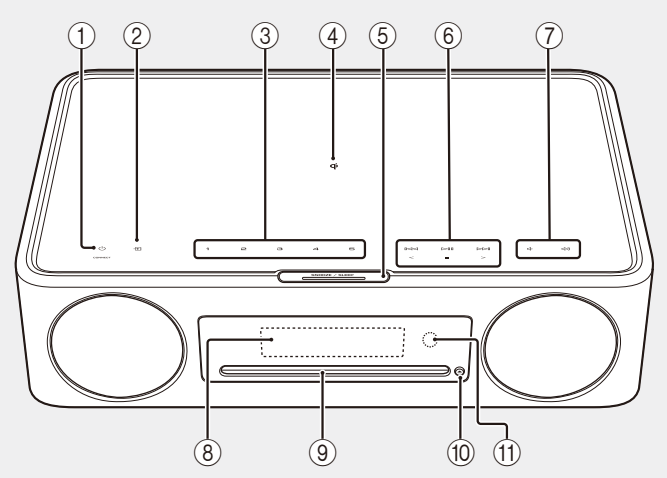

### **Panel trasero**

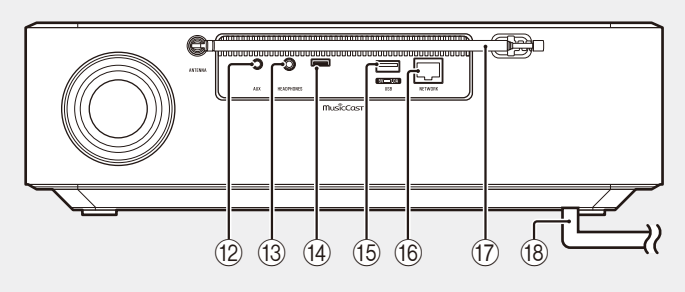

- $(1)$   $\bullet$  Encender/espera/CONNECT  $($  $\sigma$  [p. 56](#page-115-0), [57\)](#page-116-0)
- $(2)$   $\blacksquare$  Cambiar la fuente de entrada.
- 3 **1**, **2**, **3**, **4**, **5** Función SCENE
- $\overline{4}$  **Q** Cargador inalámbrico
- (5) SNOOZE/SLEEP
- $\overline{6}$  Controlar el audio.  $\overline{42}$
- (7) (√ Volumen -/+
- $(8)$  Pantalla ( $\degree$  [p. 56\)](#page-115-0)
- 9 Ranura para discos
- $\left(0\right)$   $\triangle$  Expulsar un disco.  $\left[\frac{1}{2}\right]$
- (11) Sensor remoto
- (2) Toma AUX (entrada minijack)
- (3) Toma HEADPHONES 中 Cuando los auriculares están conectados, no sale ningún sonido de la unidad.
- (14) Toma de mantenimiento Usada cuando la unidad requiere mantenimiento.

# **15** Toma USB

### **16** Toma NETWORK

La unidad puede conectarse a una red mediante una conexión con cable o inalámbrica.

### Conexión de red alámbrica

- **•** Conecte un cable de red de par trenzado blindado (STP) estándar (recto, de categoría 5 o superior; se vende por separado).
- **•** Se requieren los ajustes para una conexión de red alámbrica. Consulte "Conexión de red alámbrica" ( $\frac{1}{\sqrt{2}}$ ).
- (17) Antena de FM para TSX-N237 Antena de FM/DAB para TSX-N237D
- $\left( \mathbf{\Theta} \right)$  Cable de alimentación ( $\mathbf{\sigma}$  [p. 56](#page-115-0))

# **Mando a distancia**

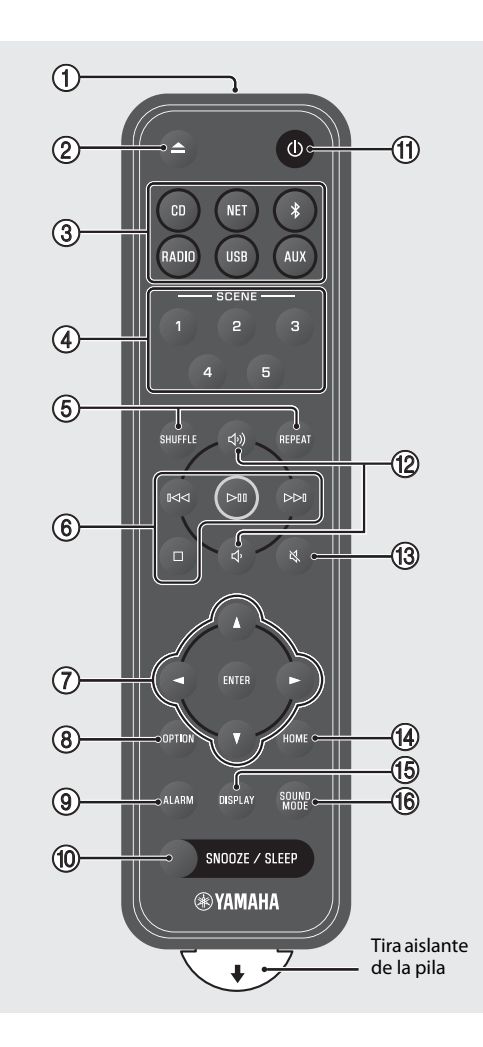

- 1 Transmitir señales infrarrojas (IR).
- $(2)$   $\triangle$  Expulsar un disco.  $\boxed{2}$
- $(3)$  Fuente de entrada ( $\sigma$  [p. 58,](#page-117-0) [60](#page-119-0)) Cambie la fuente de entrada.
- 4 Función SCENE
- 5 SHUFFLE/REPEAT
- 6 Control de audio
- 7 Control de cursor
- $\circledR$  OPTION ( $\circledP$  [p. 56\)](#page-115-1)
- $9$  ALARM  $\boxed{2}$
- **10 SNOOZE/SLEEP**
- $\pi$   $\circ$  Encender/espera ( $\circ$  [p. 56\)](#page-115-0)
- (12 Jv)/Jv Volumen +/−
- ① 义 Silenciar/restablecer el sonido
- $(D)$  HOME
- **15 DISPLAY**
- **F** SOUND MODE

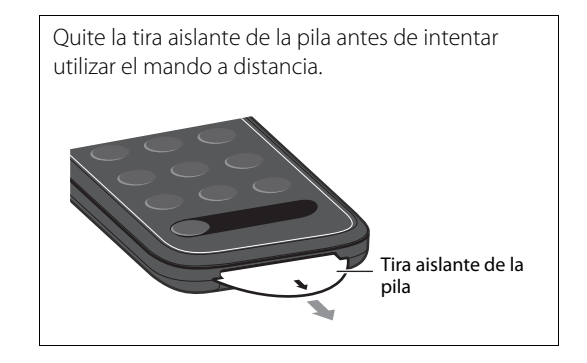

# Preparación

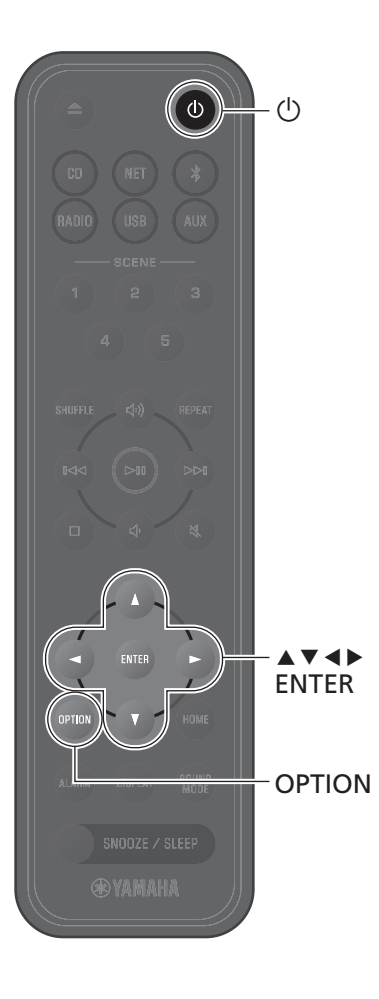

# <span id="page-115-0"></span>**Encender la unidad**

**1** Conecte el cable de alimentación a una toma eléctrica.

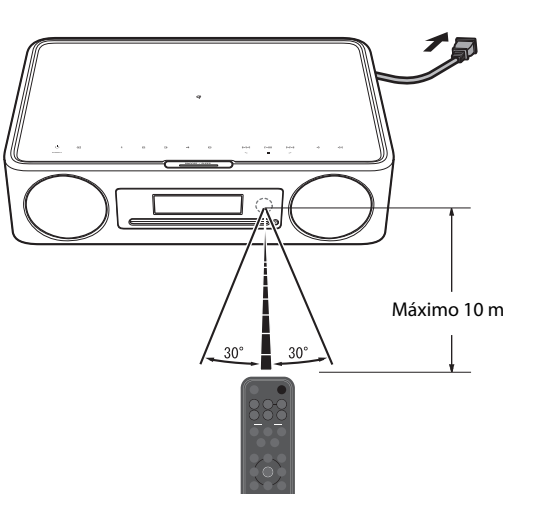

**2** Pulse  $\bigcirc$  para encender la unidad.

Se encenderá la pantalla del panel delantero.

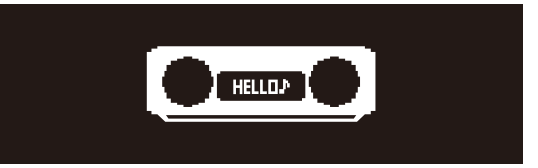

# <span id="page-115-1"></span>**Ajustar el reloj de la unidad**

Cuando se usa la aplicación MusicCast Controller para conectar la unidad a una red, el reloj de la unidad puede sincronizarse con el del dispositivo móvil que ejecuta MusicCast Controller. Si desea usar esta función, omita el procedimiento descrito a continuación.

# **1** Pulse **OPTION**.

Se muestra el menú de opciones.

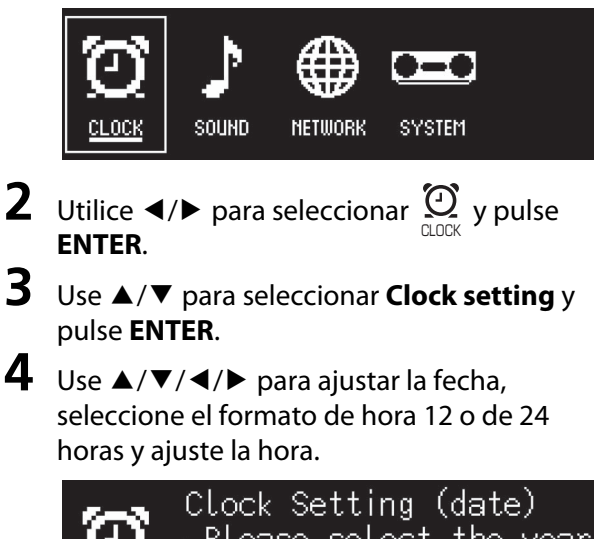

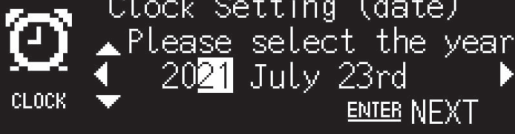

**5** Pulse **ENTER** para finalizar y aplicar los ajustes del reloj.

# <span id="page-116-0"></span>**Usar MusicCast Controller para conectarse a una red**

**1** Descargue la aplicación dedicada MusicCast Controller en su dispositivo móvil desde App Store o Google Play.

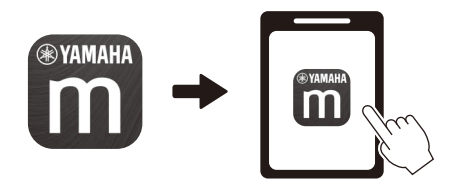

**2** Siga las instrucciones en la pantalla de la aplicación para configurar los ajustes de red.

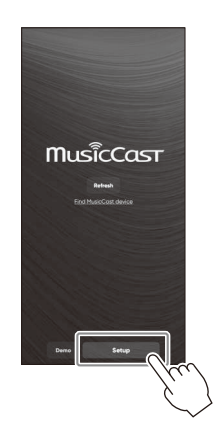

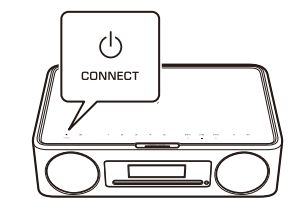

Siga las instrucciones en pantalla de la aplicación y pulse CONNECT

- *Nota* **•** Para obtener más información sobre las conexiones a Internet, consulte la documentación incluida con sus dispositivos de red.
- **•** El software de seguridad instalado en el ordenador o la configuración de los dispositivos de red (como el firewall, etc.) pueden evitar el acceso de la unidad al ordenador o las emisoras de radio por Internet. Si esto ocurre, modifique el software de seguridad o la configuración de los dispositivos de red para permitir el acceso de la unidad.

### durante al menos cinco segundos. **Aviso importante sobre la seguridad de la información**

Visite el sitio web que se muestra a la derecha para más detalles.

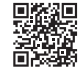

https://manual.yamaha.com/av/policy/mcc/

# Reproducción de una fuente de entrada

# CD **@YAMAHA**

# <span id="page-117-0"></span>**Escuchar un CD**

**1** Pulse **CD**.

### **2** Introduzca un CD en la ranura para discos.

Comienza a sonar música. Pulse **A** para expulsar un CD.

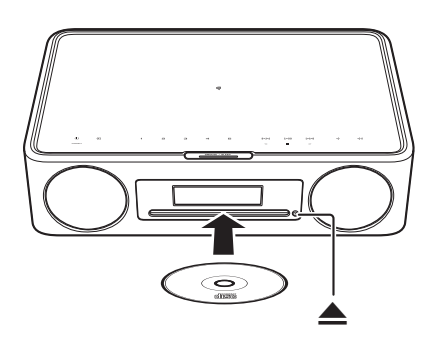

### **Nota**

- *Nota* **•** Esta unidad no es compatible con CD mini de 8 cm. No introduzca un CD mini de 8 cm ni un adaptador que contenga un CD mini de 8 cm en la ranura para discos.
- **•** Si se introduce un CD no compatible en la ranura para discos, podría ser imposible expulsarlo. Consulte "Dispositivos/medios y formatos de archivo compatibles con la unidad" ( $\frac{1}{202}$ ) si desea información sobre los CD compatibles con la unidad.

# **Escucha de música almacenada en el dispositivo móvil**

La unidad puede usarse para reproducir archivos de música almacenados en el dispositivo móvil en el que se ha instalado la aplicación MusicCast Controller.

### **Nota**

*Nota* Los tipos (formatos) de archivos de audio que pueden reproducirse varían en función del dispositivo móvil. Consulte la documentación incluida con su dispositivo móvil para obtener información sobre los formatos de archivo compatibles.

**1** Seleccione esta unidad (la habitación asignada a esta unidad) en la pantalla de la aplicación MusicCast Controller.

**2** Seleccione **This Phone**.

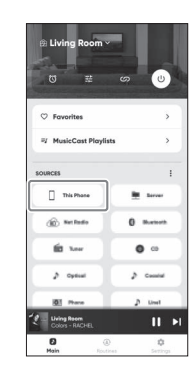

**3** Seleccione un archivo de música. Comienza a sonar música.

# **Escucha de radio por Internet**

Use la aplicación MusicCast Controller para escuchar radio por Internet.

**1** Seleccione esta unidad (la habitación asignada a esta unidad) en la pantalla de la aplicación MusicCast Controller.

# **2** Seleccione **Net Radio**.

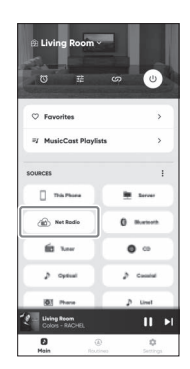

# **3** Seleccione una emisora de radio.

La emisión de radio empieza a reproducirse y se muestra información en la pantalla de la unidad.

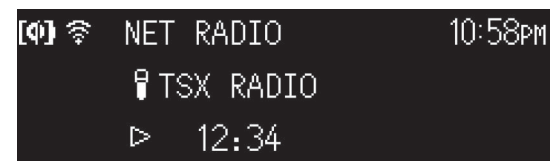

### **Nota**

- *Nota* **•** El mando a distancia también puede usarse para escuchar radio por Internet.
- **•** Es posible que algunas emisoras de radio por Internet no estén disponibles o solo estén disponibles durante determinadas horas.
- **•** Esta función usa el amplio catálogo de airable.Radio. "airable" es un servicio de airable GmbH.
- **•** Este servicio puede cambiar, suspenderse o terminar sin previo aviso.

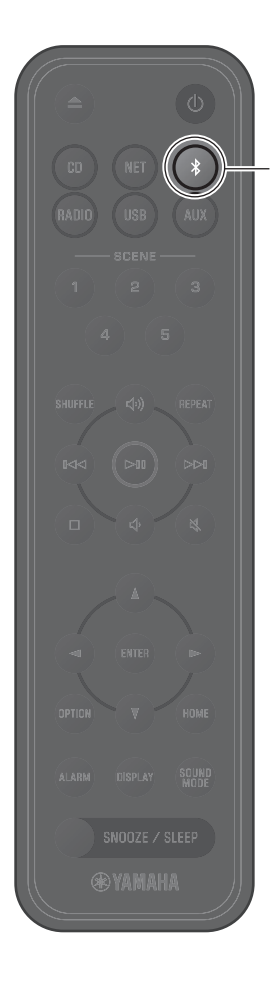

# <span id="page-119-0"></span>**Escucha de música a través de Bluetooth®**

La unidad puede usarse para reproducir música desde un dispositivo Bluetooth como un dispositivo móvil o un reproductor de música digital. Para obtener más información sobre Bluetooth, consulte la documentación incluida con los dispositivos Bluetooth.

# **1** Pulse  $\ast$

La fuente de entrada de la unidad cambia a Bluetooth y la unidad está preparada para el emparejamiento.

- **2** Active la función Bluetooth del dispositivo Bluetooth.
- **3** Seleccione esta unidad en la lista de dispositivos Bluetooth del dispositivo Bluetooth.

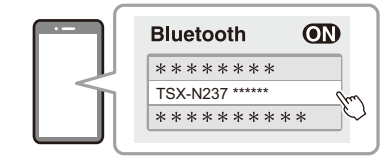

La ilustración anterior es un ejemplo de la pantalla. Cuando la unidad se conecta a una red con la aplicación MusicCast Controller, se muestra el nombre de la habitación asignada a esta unidad.

Los indicadores Bluetooth se mostrarán cuando se establezca la conexión.

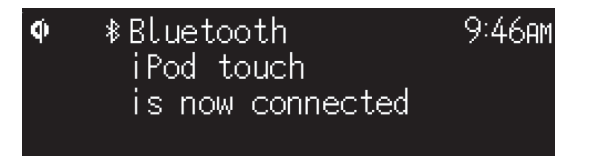

### **4** Reproduzca un archivo de música en el dispositivo Bluetooth.

### **Nota**

- *Nota* **•** Si no se establece una conexión Bluetooth, elimine el registro de la unidad del dispositivo Bluetooth y, a continuación, intente repetir los pasos **1**-**3**.
- Mantenga pulsado  $*$  en el mando a distancia o  $\Xi$  en la unidad durante al menos tres segundos para finalizar la conexión Bluetooth desde la unidad.

Es 61

# Inleiding

# **Gebruik van het toestel**

- **•** Dit toestel is een desktop audiosysteem dat audio kan weergeven van een ongelofelijk scala aan signaalbronnen, inclusief CD's, Bluetooth-apparaten, en radiozenders. Dit toestel kan ook worden gebruikt met een thuisnetwerk of een geluidsinstallatie voor weergave van het geluid van een mediaserver (computer of NAS), internetradio, of AirPlay-apparaten op hetzelfde netwerk.
- **•** Dit toestel is uitgerust met een gemakkelijke oplaadfunctie en een alarmfunctie die u zachtjes wakker maakt.
- **•** De speciale gratis app MusicCast Controller voor mobiele apparatuur kan worden gebruikt om de weergave gemakkelijk te bedienen of de instellingen van het toestel te configureren. Download de app MusicCast Controller op uw mobiel apparaat via de App Store of Google Play™.

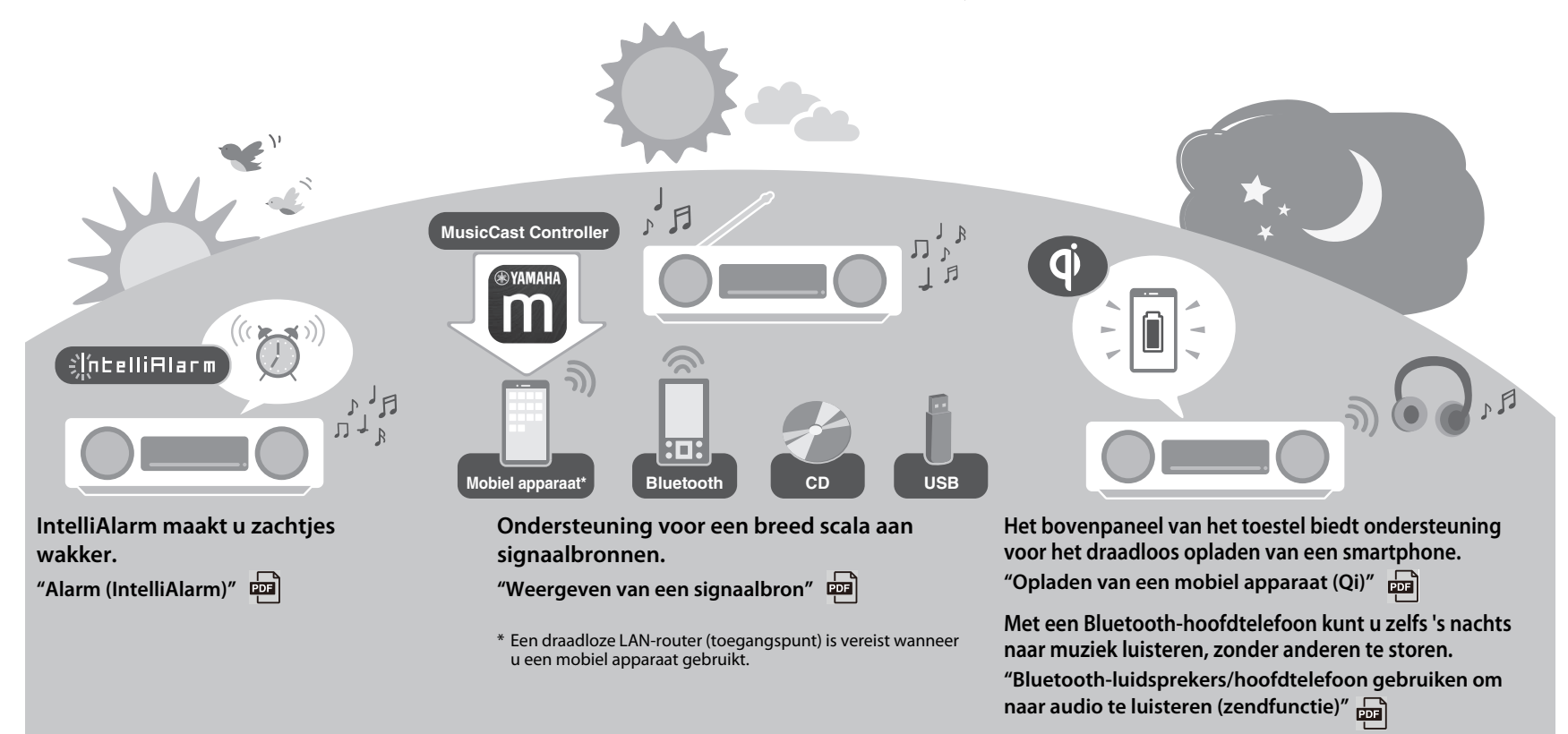

# **Over dit document**

Dit document beschrijft de basisfuncties van dit toestel. Lees de meegeleverde "Veiligheidsbrochure" door voordat u het toestel gaat gebruiken.

Raadpleeg de digitale (PDF) Gebruikershandleiding voor details over andere functies en bedieningsinstructies van dit toestel. De Gebruikershandleiding kan worden gedownload van de volgende website.

https://download.yamaha.com/

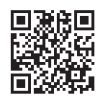

Scan de QR-code links hiernaast met een mobiel apparaat, zoals een smartphone, voor rechtstreekse toegang tot de Gebruikershandleiding op de Yamaha-website.

QR Code is een geregistreerd handelsmerk van DENSO WAVE INCORPORATED in Japan en in andere landen.

### **Snelhandleiding (dit document) Gebruikershandleiding**

### **Zet het toestel aan**

### **Stel de klok van het toestel in**

**Gebruik MusicCast Controller om te verbinden met een netwerk**

**Weergeven van een signaalbron (Audio CD, muziek die is opgeslagen op het mobiele apparaat, internetradio, en muziek via Bluetooth®)**

**Geef diverse signaalbronnen weer (Alle signaalbronnen die kunnen worden weergegeven met dit toestel)**

### **Handige functies**

**Problemen oplossen**

**Technische gegevens en andere informatie**

- **•** In dit document worden smartphones en andere mobiele apparatuur die onder het iOS of Android besturingssysteem draaien gemeenschappelijk aangeduid als "mobiele apparatuur".
- **•** De schermafbeeldingen in dit document zijn verkregen van een apparaat dat onder de Engelse versie van iOS draait. De feitelijke schermafbeeldingen kunnen verschillen afhankelijk van de versie van de gebruikte app MusicCast Controller of iOS.
- **•** De afbeeldingen in dit document kunnen verschillen van het daadwerkelijke product. De klok in de illustraties van het display in dit document maakt gebruik van de 12-uursaanduiding.
- **•** Symbolen en afspraken

- **Opmerking** Geeft opmerkingen aan betreffende instructies, beperkingen van functies, en aanvullende informatie die van nut kan zijn.
- $\overline{\mathcal{F}}$  Verwijst naar een andere pagina of pagina's voor extra informatie.<br>Aanvullende informatie kunt u vinden in de Gebruikershandleiding Aanvullende informatie kunt u vinden in de Gebruikershandleiding.

# **Accessoires**

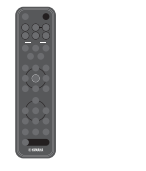

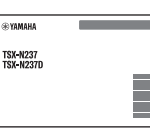

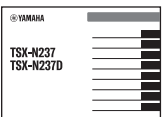

Afstandsbediening Veiligheidsbrochure Snelhandleiding

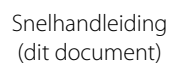

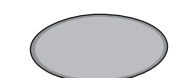

Antislipmat Gebruik dit wanneer u een mobiel apparaat wilt opladen (Qi). Zie de Gebruikershandleiding voor verdere informatie.

# Namen van onderdelen

# **Het toestel**

 $(1, (2), (3), (6)$  en  $(7)$  zijn aanraaksensoren. Tik de pictogrammen met uw vinger aan om de functies te regelen.

### **Voor-/bovenpanelen**

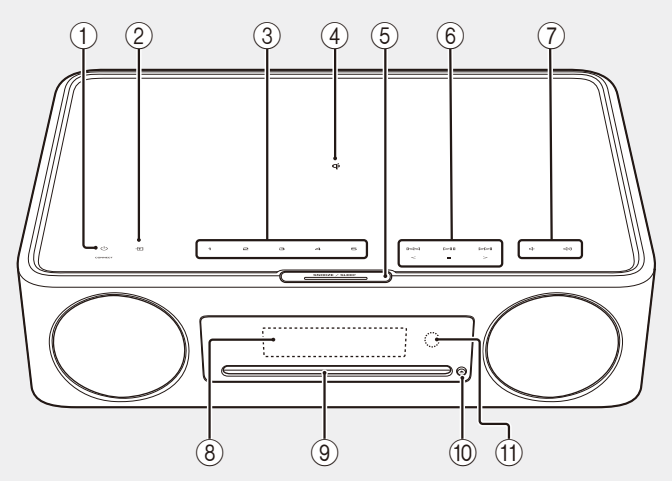

### **Achterpaneel**

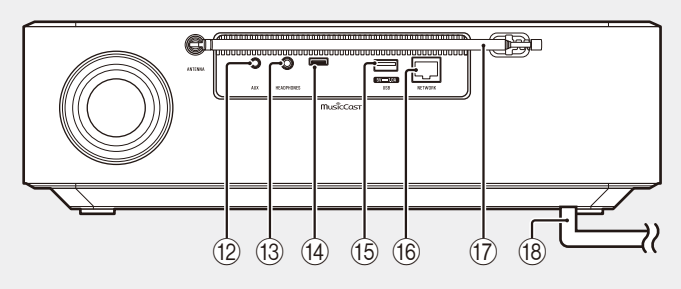

- $(1)$   $\bullet$  Aan/stand-by/CONNECT  $($  $\sigma$  [p. 66](#page-125-0), [67\)](#page-126-0)
- $(2)$   $\blacksquare$  Voor het kiezen van de signaalbron.
- 3 **1**, **2**, **3**, **4**, **5** SCENE-functie
- $\overline{4}$  **Q** Draadloze oplader
- (5) SNOOZE/SLEEP
- 6 Voor het regelen van de audio.
- (7) (√√ √ Volume -/+
- $\circledR$  Display ( $\circledP$  [p. 66](#page-125-0))
- 9 Discsleuf **画**
- 0 = Voor het uitwerpen van een disc.  $\boxed{m}$
- A Sensor voor de afstandsbediening
- (12) AUX-aansluiting (ministekker-ingang)
- (3) HEADPHONES-aansluiting 中 Er wordt geen geluid geproduceerd door het toestel wanneer er een hoofdtelefoon is aangesloten.
- (14) Onderhoudsaansluiting Wordt gebruikt wanneer onderhoud aan het toestel is vereist.
- (6) USB-aansluiting **中**
- (6) NETWORK-aansluiting **中** Het toestel kan via een bedrade of een draadloze verbinding op een netwerk worden aangesloten.
	- Bedrade netwerkverbinding
	- **•** Voor het aansluiten van een standaard afgeschermde, dubbeldraads (STP) netwerkkabel (rechtstreeks doorverbonden, categorie 5 of hoger; los verkrijgbaar).
	- **•** Er zijn instellingen vereist voor een netwerkverbinding via bedrading. Zie "Netwerkverbinding via bedrading"  $\left(\frac{\sqrt{10}}{2}\right)$ .
- 17) FM-antenne voor de TSX-N237 FM/DAB-antenne voor de TSX-N237D
- $\left( 8 \right)$  Netsnoer ( $\sigma$  [p. 66](#page-125-0))

# **Afstandsbediening**

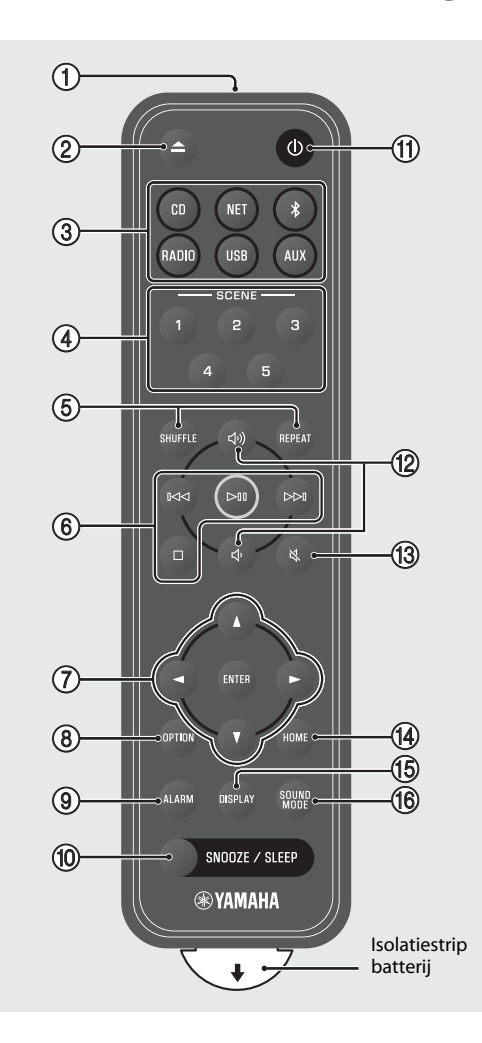

- 1 Verzendt infraroodsignalen (IR).
- $(2)$   $\triangle$  Voor het uitwerpen van een disc.
- $(3)$  Signaalbron ( $\infty$  [p. 68](#page-127-0), [70\)](#page-129-0) Voor het kiezen van de signaalbron.
- 4 SCENE-functie
- 5 SHUFFLE/REPEAT
- $\overline{6}$  Audiobediening  $\overline{43}$
- 7 Cursorbediening
- $(8)$  OPTION  $(9, 66)$
- $9$  ALARM  $\boxed{2}$
- **10 SNOOZE/SLEEP**
- $\pi$   $\bigcirc$  Aan/stand-by ( $\sigma$  [p. 66](#page-125-0))
- (12 J)/J Volume +/−
- ① 义 Demping aan/uit
- $(D)$  HOME
- $(B)$  DISPLAY
- **f B** SOUND MODE

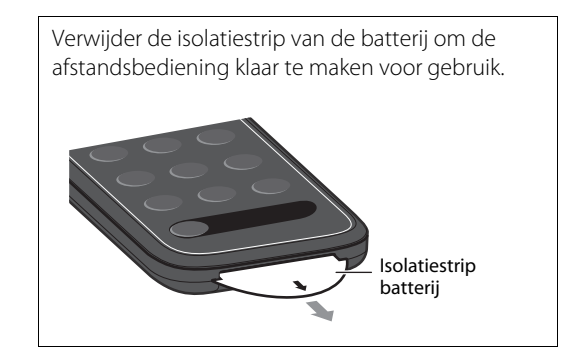

# Voorbereiding

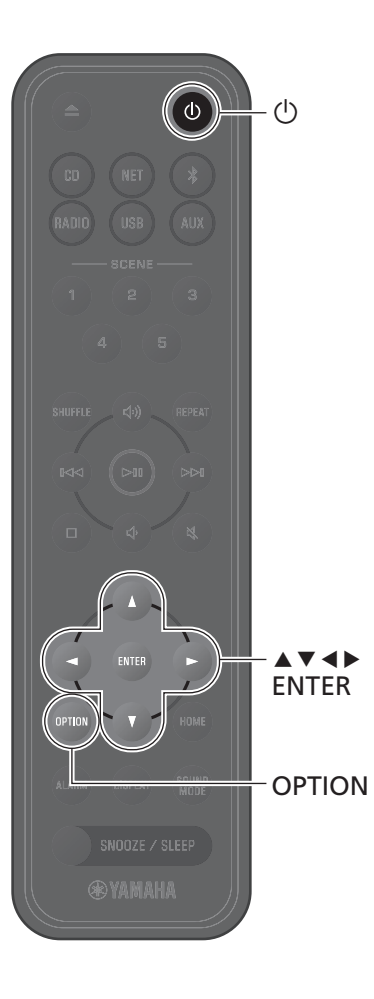

# <span id="page-125-0"></span>**Zet het toestel aan**

**1** Doe de stekker van het netsnoer in een stopcontact.

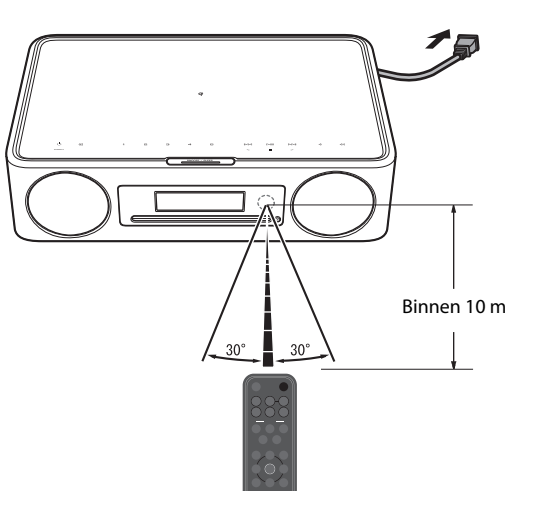

# **2** Druk op  $\circled{}$  om het toestel in te schakelen.

Het display op het voorpaneel zal nu worden ingeschakeld.

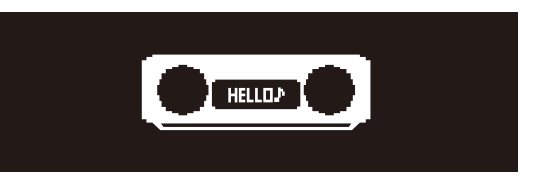

# <span id="page-125-1"></span>**Stel de klok van het toestel in**

Wanneer de app MusicCast Controller wordt gebruikt om het toestel te verbinden met een netwerk, kan de klok van het toestel worden gesynchroniseerd met die van het mobiele apparaat met MusicCast Controller. Als u deze functie wilt gebruiken, kunt u de procedure hieronder overslaan.

### **1** Druk op **OPTION**.

Het optiemenu zal verschijnen.

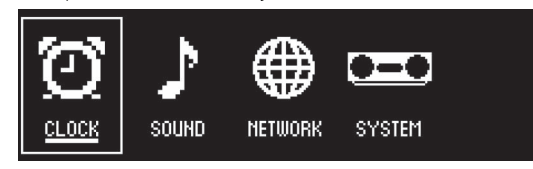

- **2** Gebruik  $\triangleleft$  /  $\triangleright$  om  $\bigodot$  te selecteren en druk op **ENTER**.
- **3** Gebruik q/w om **Clock setting** te selecteren en druk op **ENTER**.
- **4** Gebruik  $\blacktriangle/\blacktriangledown/\blacktriangle/\blacktriangleright$  om de datum in te stellen, de 12- of 24-uurs tijdsaanduiding te selecteren en de tijd in te stellen.

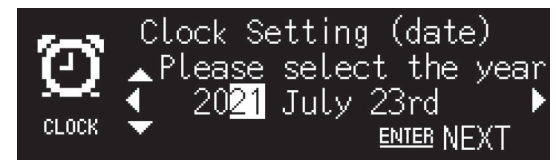

**5** Druk op **ENTER** om de klokinstellingen definitief te maken en af te sluiten.

# <span id="page-126-0"></span>**Gebruik MusicCast Controller om te verbinden met een netwerk**

**1** Download de speciale MusicCast Controller-app op uw mobiele apparaat via de App Store of Google Play.

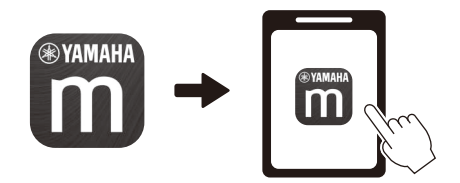

**2** Volg de aanwijzingen op het scherm van de app om de netwerkinstellingen te maken.

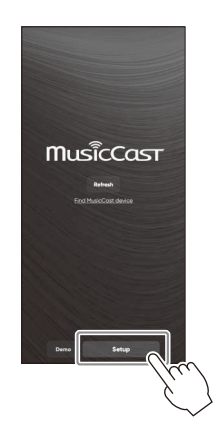

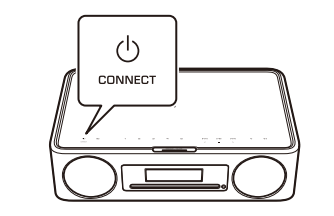

Volg de aanwijzingen op het scherm van de app en druk op CONNECT

- *Pi***paraties Si**paratie die bij uw netwerkapparaten wordt geleverd voor verdere informatie<br>• Zie de documentatie die bij uw netwerkapparaten wordt geleverd voor verdere informatie over de internetverbindingen.
- **•** Het is mogelijk dat de toegang van dit toestel tot uw computer of tot internetradiozenders wordt geblokkeerd door beveiligingssoftware op uw computer of door bepaalde netwerkinstellingen (firewall enz.). Als dit gebeurt, wijzig dan de beveiligingssoftware- of netwerkinstellingen zodat het toestel toegang krijgt.

### tenminste vijf seconden. **Belangrijke mededeling over informatiebeveiliging**

Bezoek de website aan de rechterkant voor meer informatie.

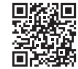

https://manual.yamaha.com/av/policy/mcc/

# Weergeven van een signaalbron

# <span id="page-127-0"></span>**Naar een CD luisteren**

**1** Druk op **CD**.

### **2** Doe een CD in de discsleuf.

De muziek begint te spelen. Druk op ▲ om de CD uit te laten werpen.

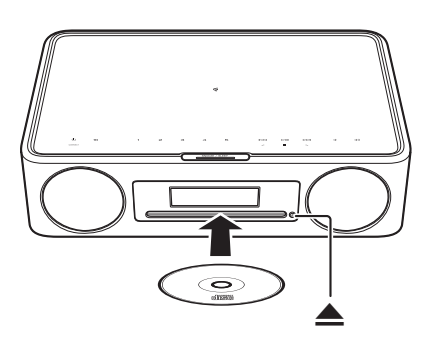

- *Opmerking* **•** Dit toestel is niet geschikt voor 8 cm mini-CD's. Doe geen 8-cm mini-CD, of een adapter met een 8-cm mini-CD, in de discsleuf.
- **•** Als er een CD die niet geschikt is voor het toestel in de discsleuf wordt gedaan, is het mogelijk dat de CD niet meer uitgeworpen zal kunnen worden. Zie "Apparaten/media en bestandsindelingen die door dit toestel worden ondersteund" ( $\frac{1}{201}$ ) voor informatie over de CD's die door het toestel worden ondersteund.

# **Luisteren naar muziek opgeslagen op het mobiele apparaat**

Het toestel kan worden gebruikt om muziekbestanden af te spelen die zijn opgeslagen op het mobiele apparaat waarop de app MusicCast Controller is geïnstalleerd.

*Opmerking* De typen (indelingen) geluidsbestanden die kunnen worden weergegeven, hangen af van het mobiele apparaat. Zie de documentatie die bij het mobiele apparaat wordt geleverd voor informatie over de ondersteunde bestandsindelingen.

**1** Selecteer dit toestel (de ruimte die is toegewezen aan dit toestel) op het scherm van de app MusicCast Controller.

**2** Selecteer **This Phone**.

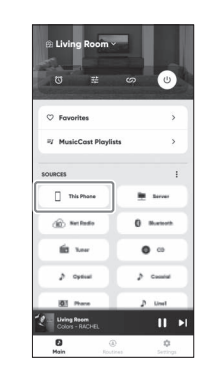

**3** Selecteer een muziekbestand. De muziek begint te spelen.

# **@YAMAHA**

CD

# **Luisteren naar internetradio**

Gebruik de app MusicCast Controller om naar internetradio te luisteren.

**1** Selecteer dit toestel (de ruimte die is toegewezen aan dit toestel) op het scherm van de app MusicCast Controller.

# **2** Selecteer **Net Radio**.

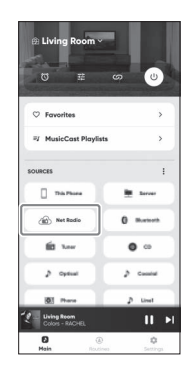

# **3** Selecteer een radiozender.

De radio-uitzending begint te spelen en de informatie wordt getoond op het display van het toestel.

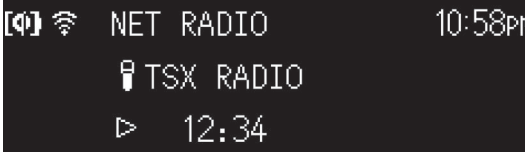

- *Opmerking* **•** De afstandsbediening kan ook worden gebruikt om naar internetradio te luisteren.
- **•** Sommige internetradiozenders zijn mogelijk niet beschikbaar of zijn alleen beschikbaar gedurende bepaalde uren.
- **•** Deze functie maakt gebruik van de uitgebreide catalogus van airable.Radio. "airable" is een service van airable GmbH.
- **•** Deze service kan zonder kennisgeving worden gewijzigd, opgeschort, of gestopt.

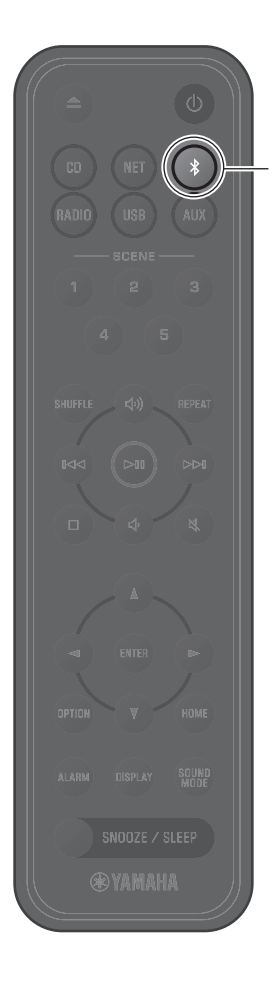

# <span id="page-129-0"></span>**Luisteren naar muziek via Bluetooth®**

Het toestel kan worden gebruikt om muziek van een Bluetooth-apparaat, zoals een mobiel apparaat of een digitale muziekspeler, weer te geven. Zie de documentatie die bij het Bluetooth-apparaat wordt geleverd voor verdere informatie over Bluetooth.

# **1** Druk op \$.

De signaalbron van het toestel wordt overgeschakeld naar Bluetooth en het toestel zal klaar staan om te koppelen.

### **2** Schakel de Bluetooth-functie van het Bluetooth apparaat in.

**3** Selecteer dit toestel in de Bluetoothapparatenlijst op het Bluetooth-apparaat.

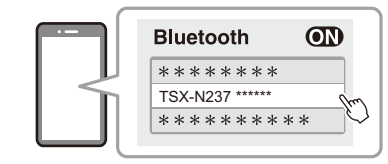

De illustratie hierboven is een voorbeeld van het display. Wanneer het toestel is verbonden met een netwerk met de app MusicCast Controller, zal de naam van de ruimte die is toegewezen aan dit toestel worden getoond.

De Bluetooth-indicators zullen één keer worden getoond wanneer de verbinding tot stand is gebracht.

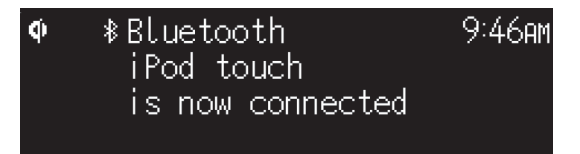

### **4** Speel een muziekbestand af op het Bluetooth-apparaat.

- *Opmerking* **•** Als er geen Bluetooth-verbinding wordt gemaakt, verwijdert u de registratie van het toestel uit het Bluetooth-apparaat en herhaalt dan de stappen **1**–**3**.
- Houd  $\hat{\mathbf{z}}$  op de afstandsbediening of  $\boldsymbol{\Xi}$  op het toestel langer dan drie seconden ingedrukt om de Bluetooth-verbinding te beëindigen vanaf het toestel.

# **Использование аппарата**

- **•** Данный аппарат представляет собой настольную аудиосистему, которая может воспроизводить аудиосигнал из невероятно широкого перечня источников входного сигнала, включая компакт-диски, устройства Bluetooth и радиостанции. Данный аппарат также может использоваться с домашней сетью или аудиосистемой для воспроизведения аудиосигнала с медиасервера (компьютера или NAS), интернет-радио или устройств AirPlay в этой же сети.
- **•** Данный аппарат оснащен удобной функцией зарядки и функцией будильника, которая ненавязчиво вас разбудит.
- **•** Для легкого управления воспроизведением или выполнения настроек аппарата можно использовать бесплатное специальное приложение MusicCast Controller для мобильных устройств. Загрузите приложение MusicCast Controller на мобильное устройство с App Store или Google Play™.

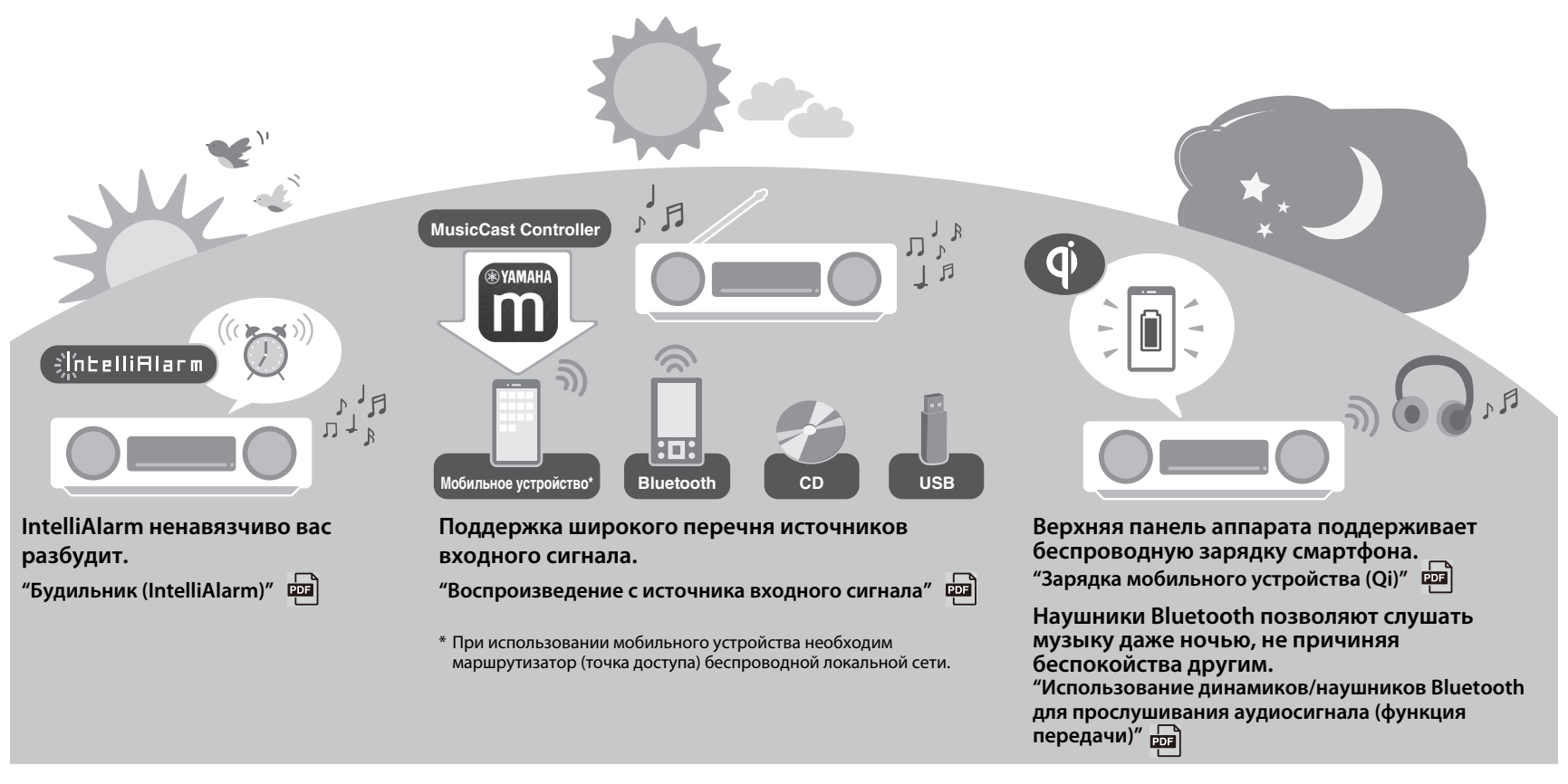

# **О данном документе**

В данном документе описаны основные функции аппарата. Перед использованием аппарата обязательно прочтите прилагаемый документ "Брошюра по безопасности".

См. цифровой документ (PDF) Руководство пользователя для получения подробной информации о дополнительных функциях и инструкции по эксплуатации данного аппарата. Руководство пользователя можно загрузить со следующего веб-сайта.

https://download.yamaha.com/

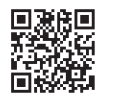

Сканирование размещенного слева QR-кода с помощью мобильного устройства, например смартфона, обеспечивает прямой доступ к Руководство пользователя на веб-сайте Yamaha.

QR Code является зарегистрированным товарным знаком DENSO WAVE INCORPORATED в Японии и других странах.

**Краткое руководство (данный документ) Руководство пользователя**

**Включите аппарат**

### **Настройте часы аппарата**

**Использование MusicCast Controller для подключения к сети**

**Воспроизведение с источника входного сигнала (Аудио CD, музыка, хранящаяся на мобильном устройстве, интернет-радио и музыка по Bluetooth®)**

**Воспроизведение различных источников входного сигнала (Все источники входного сигнала, которые могут быть воспроизведены на данном аппарате)**

### **Полезные функции**

**Поиск и устранение неисправностей**

**Технические характеристики и другая информация**

- **•** В данном документе смартфоны и другие мобильные устройства, работающие под управлением операционных систем iOS или Android, собирательно называются "мобильные устройства".
- **•** В данном документе снимки экрана сделаны на устройстве, работающем под управлением английской версии iOS. Изображения реального экрана могут отличаться в зависимости от используемой версии приложение MusicCast Controller или iOS.
- **•** Иллюстрации, используемые в документе, могут отличаться от реального изделия. В часах на иллюстрациях дисплея в данном документе используется 12-часовой формат времени.
- **•** Символы и условные обозначения
	-
	- *Примечание* Указывает на примечания к инструкциям, ограничения функций и дополнительную информацию, которая может быть полезной.
	- Ссылки на другую страницу или страницы, где содержится дополнительная информация.
	- дополнительную информацию можно найти в документе Руководство пользователя.

# **Принадлежности**

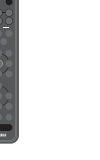

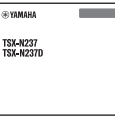

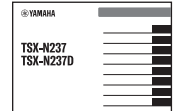

Брошюра по безопасности

Пульт ДУ Брошюра по Краткое руководство (данный документ)

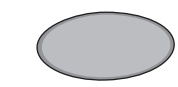

Накладка для предохранения от скольжения Используйте при зарядке мобильного устройства (Qi). Для получения дополнительной информации см. Руководство пользователя.

# Название компонентов

# **Аппарат**

 $(1)$ ,  $(2)$ ,  $(3)$ ,  $(6)$  и  $(7)$  – это сенсорные датчики. Для управления функциями нажимайте значки пальцем.

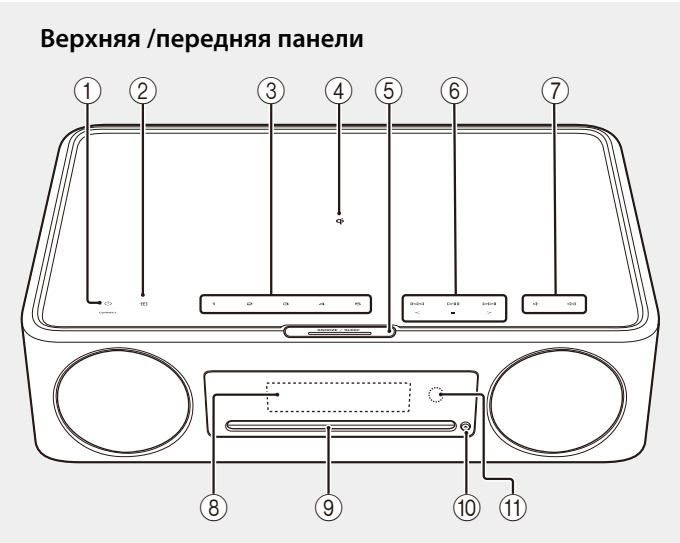

### **Задняя панель**

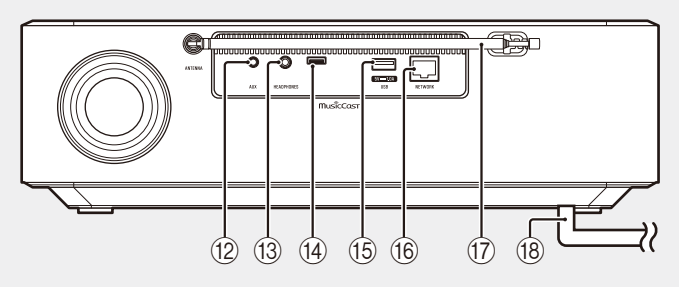

 $\overline{1}$   $\overline{1}$  Включение питания/режим ожидания/CONNECT (• с. 76, [77](#page-136-0))  $(2)$  → Переключение источника входного сигнала. **ФА 3 1, 2, 3, 4, 5** Функция SCENE **ФА** 4) Ф Беспроводное зарядное устройство **вы 5** SNOOZE/SLEEP **6** Управление звуком. **ФР** (7) ДУД») Громкость -/+  $(8)$  Дисплей ( $\sim$  с. 76) • 9 Слот для дисков 10 • Извлечение диска. **(11) Датчик пульта ДУ** B Гнездо AUX (входное мини-гнездо) **ФА (3) Гнездо HEADPHONES** Если подключены наушники, звук от аппарата не слышен. (14) Гнездо для обслуживания Используется при необходимости

обслуживания аппарата.

# $(B)$  Гнездо USB

### **<u>(16</u>)** Гнездо NETWORK **ФРА**

Аппарат можно подключить к сети с помощью проводного или беспроводного подключения.

Проводное сетевое подключение

- **•** Подсоедините стандартный сетевой кабель в виде экранированной витой пары (STP) (прямой, категории 5 или выше; имеется в продаже).
- **•** Необходимы настройки для проводного сетевого подключения. См. "Проводное сетевое подключение" ( $\frac{1}{\sqrt{2}}$ ).

**17) FM-антенна** 

 $(18)$  Шнур питания ( $\infty$  с. 76)

# **Пульт ДУ**

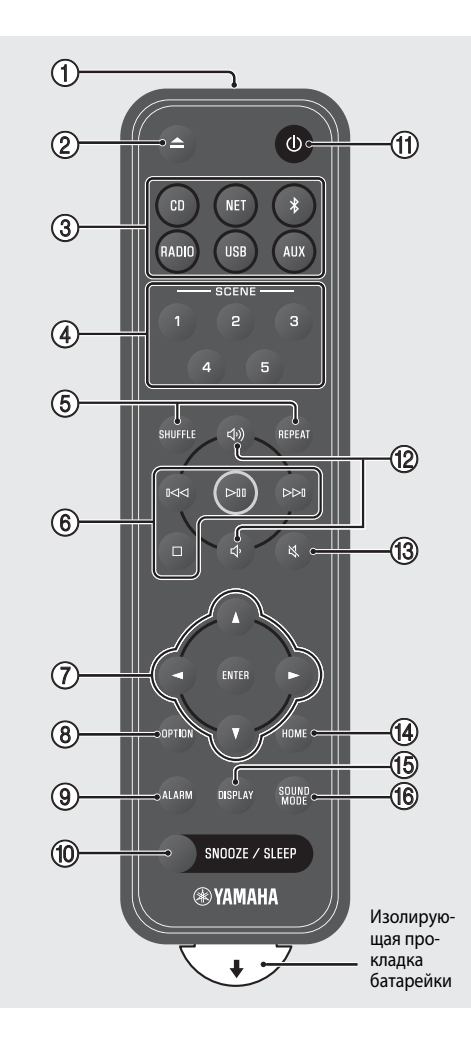

- 1 Передача инфракрасных (IR) сигналов.
- $(2)$   $\triangle$  Извлечение диска.
- $(3)$  Источник входного сигнала ( $\sim$  с. 78, [80](#page-139-0)) Переключение источника входного сигнала.
- **4) Функция SCENE**
- 5 SHUFFLE/REPEAT
- **6** Управление звуком
- 7 Управление курсором
- $(8)$  OPTION ( $\sim$  [c. 76\)](#page-135-1)
- **9 ALARM**
- **10 SNOOZE/SLEEP**
- (11) Ф Включение питания/режим ожидания  $(\sigma c. 76)$  $(\sigma c. 76)$  $(\sigma c. 76)$
- 12 √)/√ Громкость +/-
- 13  $\aleph$  Отключение/включение звука
- $(D)$  HOME
- <sup>(15)</sup> DISPLAY
- **TO** SOUND MODE

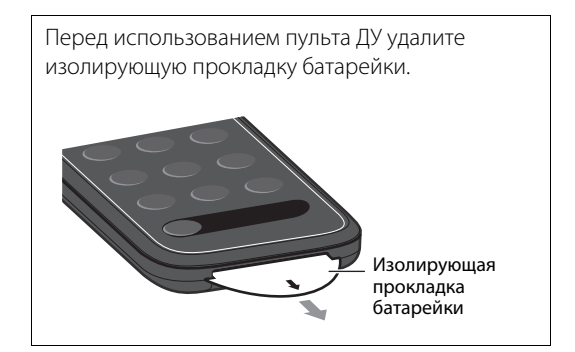

# Подготовка

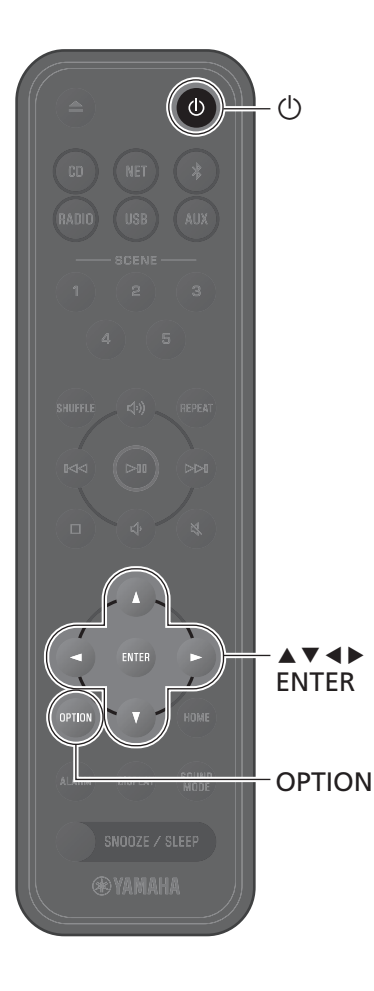

# <span id="page-135-0"></span>**Включите аппарат**

**1** Подключите шнур питания к электрической розетке.

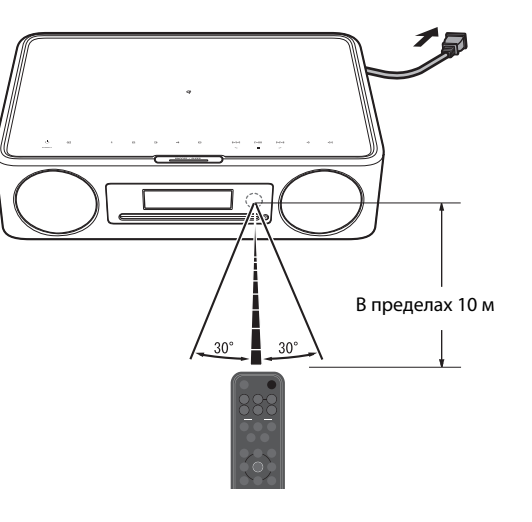

**2** Нажмите  $\bigcirc$ , чтобы включить аппарат.

Включится дисплей на передней панели.

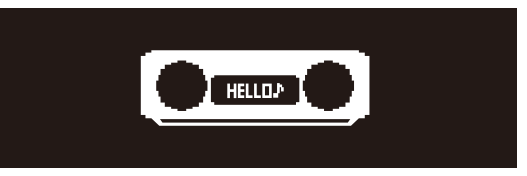

# <span id="page-135-1"></span>**Установите часы аппарата**

Если для подключения аппарата к сети используется приложение MusicCast Controller, часы аппарата могут быть синхронизированы с часами мобильного устройства, на котором работает MusicCast Controller. Если вы будете использовать эту функцию, пропустите описанную ниже процедуру.

### **1** Нажмите клавишу **OPTION**.

Отобразится меню параметров.

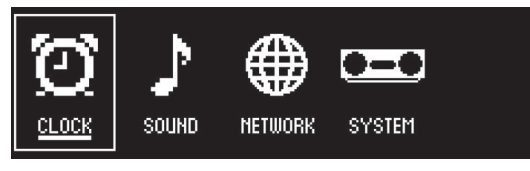

- **2** С помощью  $\leftarrow$  выберите  $\bigodot_{\text{CLOCK}}$  и нажмите **ENTER**.
- **3** С помощью ▲/▼ выберите **Clock setting** и нажмите **ENTER**.
- $4$  С помощью  $\triangle$ / $\nabla$ / $\triangleleft$ / $\triangleright$  настройте дату, выберите 12- или 24-часовой формат времени и настройте время.

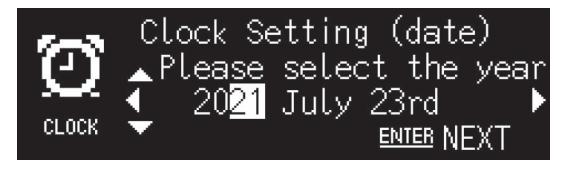

**5** Нажмите **ENTER** для завершения и применения настроек часов.

# <span id="page-136-0"></span>Использование MusicCast Controller для подключения к сети

Загрузите специальное приложение MusicCast Controller на мобильное устройство в App Store или Google Play.

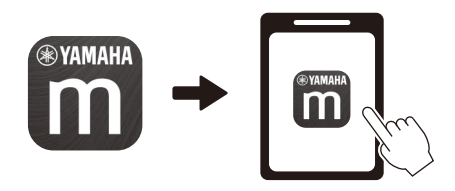

Следуйте экранным инструкциям приложения по настройке сетевых параметров.

### Примечание

- Для получения дополнительной информации о подключении к Интернету см. документацию, прилагаемую к сетевым устройствам.
- Установленная на компьютере программа для обеспечения безопасности или настройки сетевых устройств (брандмауэр и т.п.) могут препятствовать доступу аппарата к компьютеру или интернет-радиостанциям. В этом случае измените настройки программы для обеспечения безопасности или сетевого устройства для обеспечения доступа с помощью аппарата.

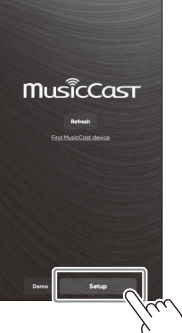

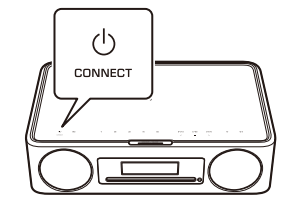

Следуйте инструкциям на экране программы и нажмите CONNECT по крайней мере пять секунд.

### Важное замечание относительно информационной безопасности

Для получения подробной информации посетите веб-сайт, показанный справа.

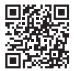

https://manual.yamaha.com/av/policy/mcc/

# Воспроизведение с источника входного сигнала

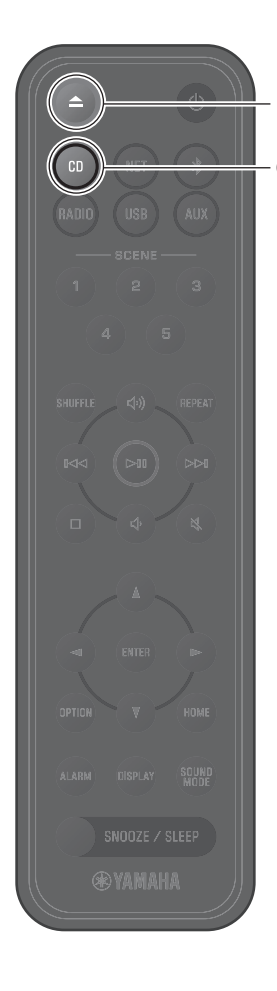

CD

# <span id="page-137-0"></span>**Прослушивание CD**

**1** Нажмите клавишу **CD**.

### **2** Вставьте CD в слот для дисков.

Начнется воспроизведение музыки. Нажмите  $\triangle$  для извлечения CD.

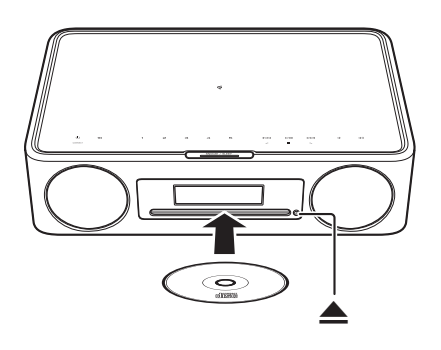

- *Примечание* **•** Данный аппарат не поддерживает 8-см мини-CD. Не вставляйте в слот для дисков 8-см мини-CD или адаптер, содержащий 8-см мини-CD.
- **•** Если в слот для дисков вставить CD, который не поддерживается аппаратом, извлечение CD может быть невозможно. См. "Устройства/носители и форматы файлов, поддерживаемые аппаратом" (раз) для получения информации о CD, поддерживаемых аппаратом.

# **Прослушивание музыки, которая хранится на мобильном устройстве**

Аппарат может использоваться для воспроизведения музыкальных файлов, которые хранятся на мобильном устройстве с установленным приложением MusicCast Controller.

### Примечание

- *-*<br>Типы (форматы) воспроизводимых аудиофайлов варьируются в зависимости от мобильного устройства. См. документацию, прилагаемую к мобильному устройству, для получения информации о поддерживаемых форматах файлов.

### **1** Выберите данный аппарат (комнату,

назначенную данному аппарату) на экране приложения MusicCast Controller.

**2** Выберите **This Phone**.

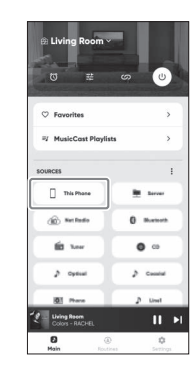

**3** Выберите музыкальный файл. Начнется воспроизведение музыки.

# **Прослушивание интернет-радио**

Используйте приложение MusicCast Controller для прослушивания интернет-радио.

**1** Выберите данный аппарат (комнату, назначенную данному аппарату) на экране приложения MusicCast Controller.

# **2** Выберите **Net Radio**.

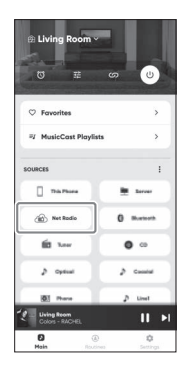

# **3** Выберите радиостанцию.

Начнется воспроизведение радиотрансляции, и информация будет показана на дисплее аппарата.

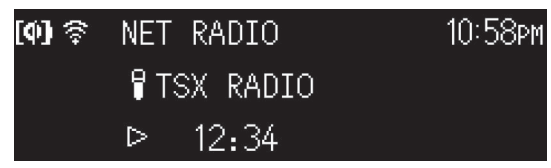

- *Примечание* **•** Для прослушивания интернет-радио также можно использовать пульт ДУ.
- **•** Некоторые интернет-радиостанции могут быть недоступны или могут быть доступны только в течение определенных часов.
- **•** Данная функция использует обширный каталог airable.Radio. "airable" это сервис airable GmbH.
- **•** Данный сервис может быть изменен, приостановлен или прекращен без уведомления.

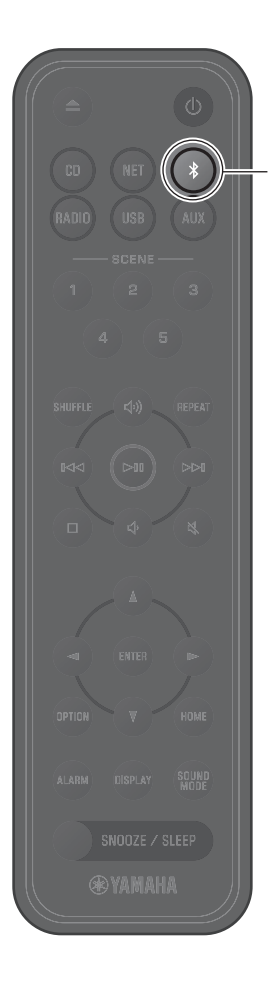

# <span id="page-139-0"></span>Прослушивание музыки по Bluetooth<sup>®</sup>

Данный аппарат можно использовать для воспроизведения музыки с устройства Bluetooth, например мобильного устройства или цифрового музыкального проигрывателя. Для получения дополнительной информации относительно Bluetooth см. документацию, прилагаемую к устройствам Bluetooth.

### Нажмите \*.

Источник входного сигнала аппарата будет переключен на Bluetooth, и аппарат готов к сопряжению.

Включите функцию Bluetooth устройства Bluetooth.

3 Выберите данный аппарат из списка устройств Bluetooth на устройстве Bluetooth.

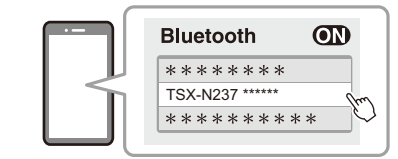

Приведенная выше иллюстрация является примером дисплея. Если аппарат подключен к сети с помощью приложения MusicCast Controller, будет отображаться название комнаты, назначенной данному аппарату.

Когда соединение установлено, будут отображаться индикаторы Bluetooth.

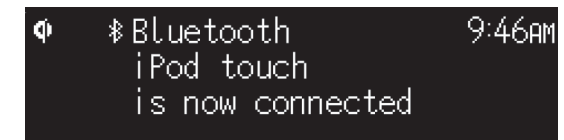

4 Воспроизведите музыкальный файл на устройстве Bluetooth.

### Примечание

- Если соединение по Bluetooth не установлено, удалите регистрацию аппарата из устройства Bluetooth, а затем попробуйте повторить пункты 1-3.
- Нажмите и удерживайте \* на пульте ДУ или  $\bf \Xi$  на аппарате в течение по крайней мере трех секунд для завершения соединения по Bluetooth с аппарата.

Yamaha Global Site https://www.yamaha.com/

Yamaha Downloads https://download.yamaha.com/

> © 2023 Yamaha Corporation Published 05/2023 KSEM-A0

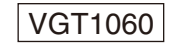